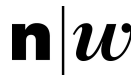

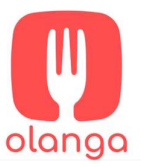

# Unterstützung des Backoffice Olanga AG

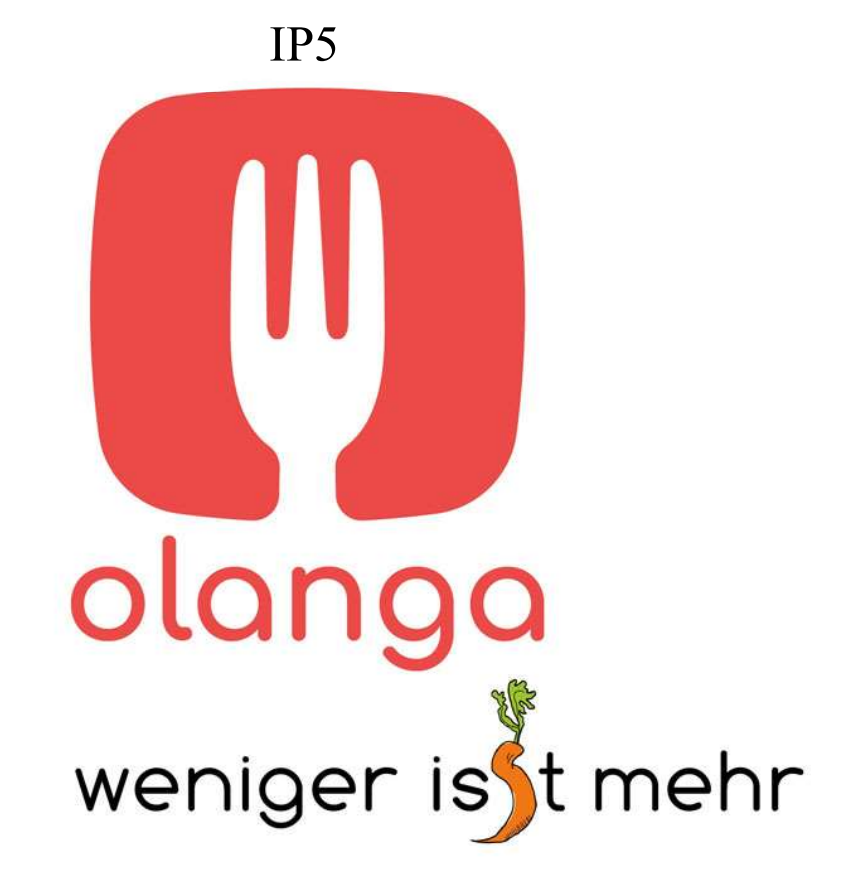

Studentin/Student *Simona Mavilio* 

*Yannick Hohler* 

Expertin/Experte *Norbert Seyff*

Fachbetreuer/in *Nitish Patkar*

Auftraggeberin *Olanga AG* 

 *Jael Manolio Raphaell Schär* 

Projektnummer 23hs iit15

Fachhochschule Nordwestschweiz, Hochschule für Technik

*Windisch, Januar 2024*

# **Abstract**

Olanga AG ist ein Scale-up Unternehmen, welches sich auf die Vermarktung von "individuell" gewachsenem Obst spezialisiert hat. Mit einer eigenen Plattform werden Produzenten und Abnehmer miteinander verbunden, wobei Olanga als Bindeglied fungiert. Mit steigender Anzahl von Benutzern erhöht sich auch der Arbeitsaufwand im Backoffice. Aus diesem Grund wurde eine Webapplikation entwickelt, um die Verwaltung der Kunden zu erleichtern und die Automatisierung von Arbeitsabläufen zu ermöglichen.

Eine Prototyp-Version der Applikation "Olanga Admin-Tool" wurde zuvor entwickelt und dient als Ausgangslage. Das Ziel dieses Projekts ist die weitere Entwicklung dieses Tools, einschliesslich der Einrichtung der Entwicklungs- und Produktionsinfrastruktur sowie der Verbesserung der Benutzerfreundlichkeit. Um zusätzlich die Automatisierung von Arbeitsschritte zu ermöglichen, werden erforderliche Funktionen definiert und teilweise implementiert.

Dieses IP5-Projekt analysiert die Situation des ersten Prototyps und legt die nächsten Schritte fest, um die Applikation auf das nächste Level zu bringen. Die Anforderungen und Wünsche an die Applikation wurden in Zusammenarbeit mit den Olanga Backoffice-Mitarbeitern evaluiert.

Es wurde eine produktive Umgebung für die Weiterentwicklung des Tools geschaffen, inklusive einer CI/CD-Pipeline sowie Tests und Analysetools. Zusätzlich wurde durch die Implementierung von Docker Containern und einer Datenbank die Grundlage für eine produktive Umgebung geschaffen. Durch Usability-Tests konnten Massnahmen zur Verbesserung der Benutzerfreundlichkeit definiert und umgesetzt werden. Die Applikation wurde in einen Zustand gebracht, der es ermöglicht, das Tool mit Testdaten und Grundfunktionen zu betreiben.

# **Inhaltsverzeichnis**

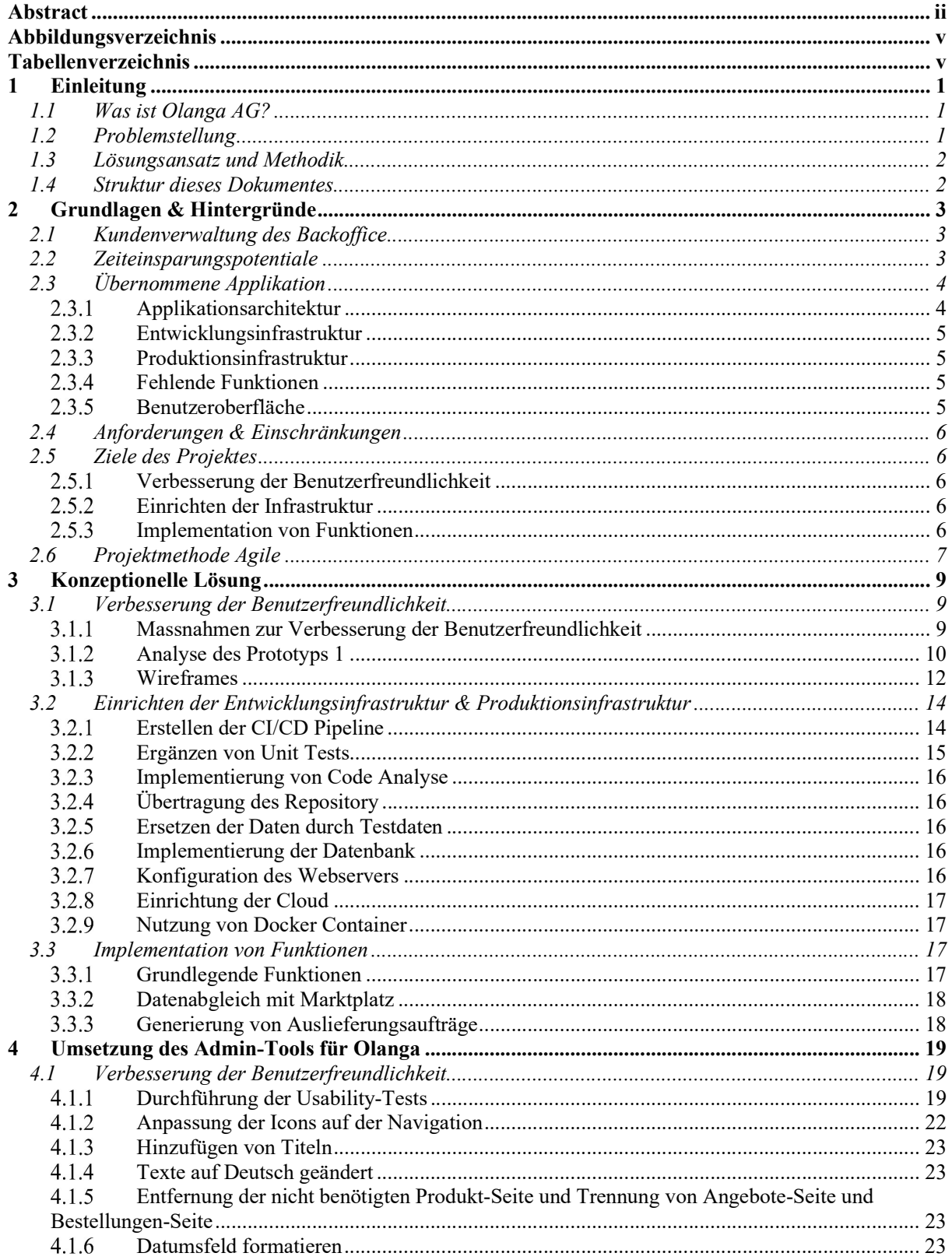

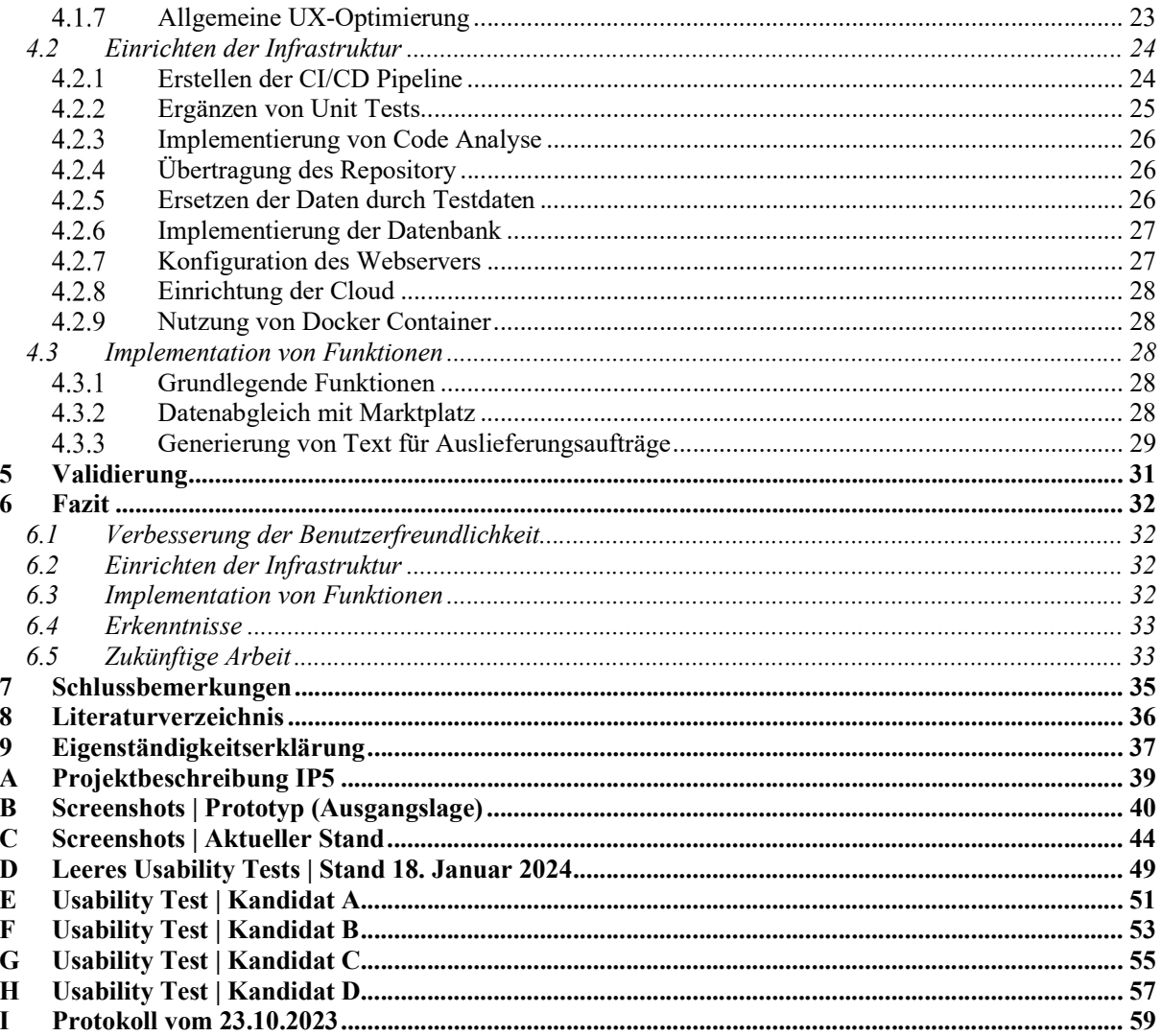

# **Abbildungsverzeichnis**

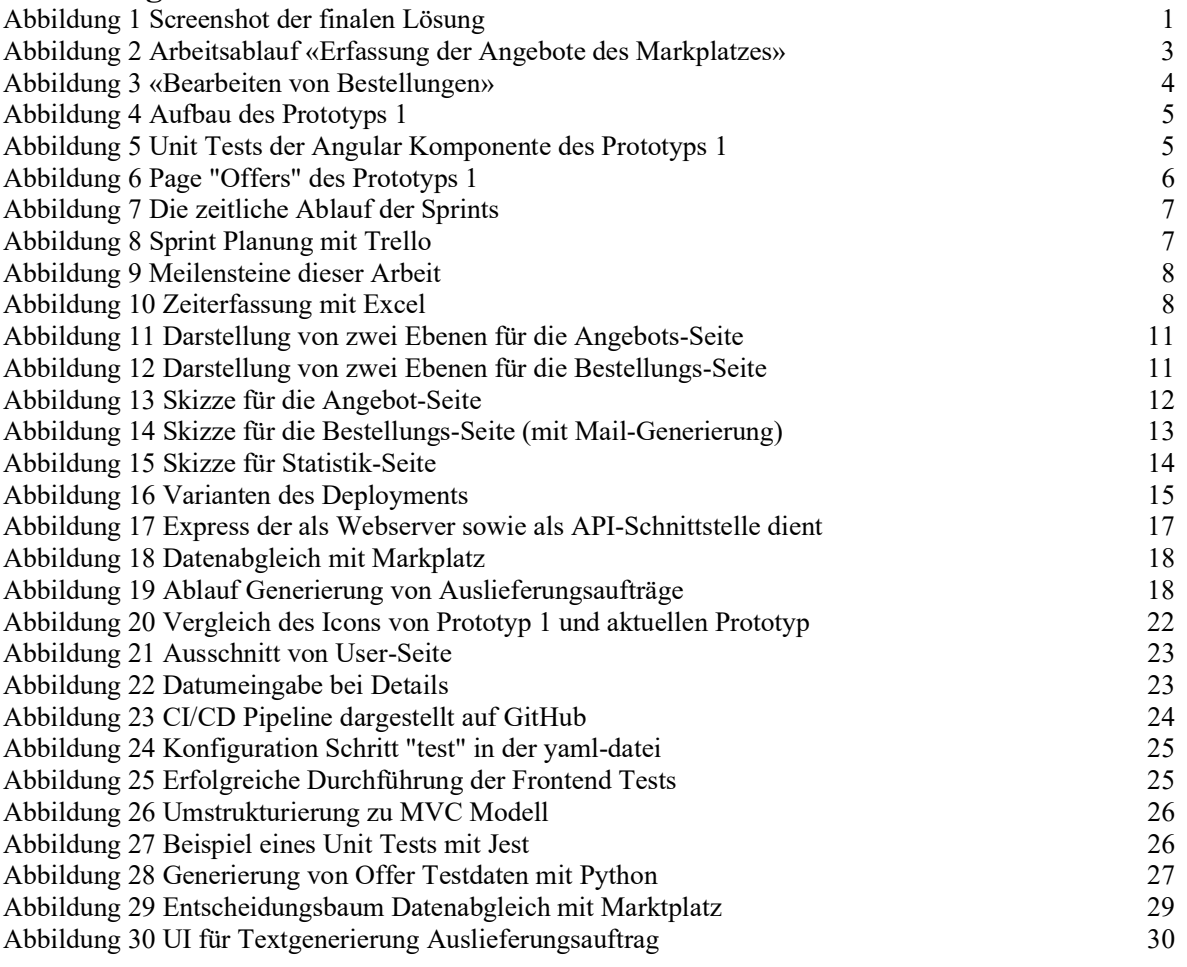

# **Tabellenverzeichnis**

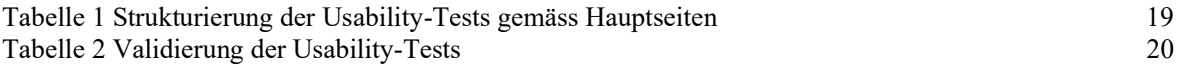

v

# **1 Einleitung**

## **1.1 Was ist Olanga AG?**

Lebensmittelverschwendung stellt Probleme in der Hinsicht auf ethische, ökologische und sozioökonomische Perspektiven dar. Dies ist auch im klaren Widerspruch zu den Grundsätzen der Nachhaltigkeit gemäss der Schweizerischen Bundesverfassung. Die jährlich Lebensmittelverschwendung beträgt in der Schweiz etwa 2.8 Millionen Tonnen [1]. Dies entsteht entweder, weil einwandfreier Lebensmittel weggeworfen werden oder verloren gehen. Diese nicht konsumierte Lebensmittel verursachen nicht nur Geldverschwendung, sondern haben auch schädliche Auswirkungen auf die Umwelt durch zusätzliche Treibhausemissionen, höheren Wasserverbrauch, vermehrten Energie-, Pestizid- und Düngereinsatz, sowie die unnötige Nutzung von Flächen, die stattdessen für die Biodiversität genutzt werden könnten.

Die Olanga AG ist ein Scale-up-Unternehmen, das sich stark für die Reduktion der Lebensmittelverschwendung einsetzt. Das Unternehmen betreibt den gleichnamigen Marktplatz für "individuell" gewachsenes Obst und Gemüse, auf dem der Handel zwischen Produzenten und Verbrauchern gefördert wird. Der Olanga-Marktplatz hat eine steigende Wahrnehmung, was aufzeigt, dass das Unternehmen auf einen guten Weg ist und die Initiative für die Bewältigung der Lebensmittelverschwendung einen wichtigen Beitrag leistet.

## **1.2 Problemstellung**

Die verstärkte Wahrnehmung des Marktplatzes führt zu einem Anstieg der Aufgaben für die Mitarbeitenden von Olanga, insbesondere im administrativen Bereich. Um den administrativen Aufwand im Backoffice bei wachsenden Kundenzahlen auf aktuellem Niveau zu halten und sogar zu reduzieren, liegt der Fokus dieses Projekts auf der effizienten Kundenverwaltung des Olanga-Marktplatzes.

Um einen ersten visuellen Eindruck von unserer Lösung zu vermitteln, zeigen wir an dieser Stelle einen Screenshot der finalen Webapplikation für Olanga. Abbildung 1 veranschaulicht die Angebotsoberfläche und die wichtigsten Funktionen, die im Rahmen dieses Projekts implementiert wurden.

| Angebote                 |               |               |                               |                           |              |               |  |
|--------------------------|---------------|---------------|-------------------------------|---------------------------|--------------|---------------|--|
|                          |               |               |                               |                           |              |               |  |
|                          |               |               |                               |                           |              | Neues Angebot |  |
| Show $10 \times$ entries |               |               |                               |                           | Search:      |               |  |
| ID                       | Verfügbar von | Verfügbar bis | Produzent                     | Händler                   | Produktname  |               |  |
| $\mathbf{1}$             | 27.08.2023    | 10.12.2023    | Figueroa-Wood                 | NoBlackwell-Davis         | help         | Detail        |  |
| $\overline{2}$           | 04.03.2023    | 04.10.2023    | Robles PLC                    | <b>Blackwell-Davis</b>    | sea          | <b>Detail</b> |  |
| 3                        | 10.07.2023    | 25.11.2023    | Schneider, Wilkins and Jordan | Blackwell-DavisDude       | report       | <b>Detail</b> |  |
| 4                        | 28.04.2023    | 14.08.2023    | <b>Vincent Group</b>          | <b>Blackwell-Davis</b>    | avoid        | Detail        |  |
| 5                        | 23.02.2023    | 10.05.2023    | Owens Ltd                     | Blackwell-Davis           | speak        | <b>Detail</b> |  |
| 6                        | 03.05.2023    | 09.07.2023    | King and Sons                 | Casey PLC                 | role         | Detail        |  |
| $\overline{7}$           | 22.09.2023    | 16.10.2023    | Lopez, Moyer and Wells        | Williams-Johnson          | value        | Detail        |  |
| 8                        | 23.08.2023    | 27.11.2023    | Green, Patrick and Woodard    | Lang, Rodriguez and Lewis | bar          | Detail        |  |
| 9                        | 23.02.2023    | 11.05.2023    | Parks-Collins                 | Lang, Rodriguez and Lewis | professional | Detail        |  |
| 10                       | 12.03.2023    | 08.09.2023    | <b>Brandt Inc</b>             | impson-Wyatt              | account      | Detail        |  |

Abbildung 1 Screenshot der finalen Lösung

Im Allgemeinen erklärt, befasst sich das Projekt mit der Verbesserung der Backoffice-Arbeitsabläufe. Die Aufgaben umfassen die Identifikation von Problemen und Anforderungen der Mitarbeiter, die Auswahl geeigneter Technologien, die Entwicklung und die Umsetzung wesentlicher Funktionen der Webplattform und die Validierung der Lösung mit Olanga-Mitarbeitern, um sicherzustellen, dass die Ziele erreicht werden.

## **1.3 Lösungsansatz und Methodik**

Bei der Lösung des Problems und der Erweiterung der Webapplikation wurden verschiedene Methoden und Konzepte angewandt.

- **Deployment:** Beim ersten Kundenmeeting wurde betont, wie wichtig eine verwendbare Webapplikation wichtig ist. Um sicherzustellen, dass die Anwendung am Ende des Projekts für die Kunden einsatzbereit ist, wurde frühzeitig mit dem Deployment der Webapplikation begonnen.
- **Effizienzsteigerung und Zeiteinsparungen:** Aufgrund der Kundenanforderungen im Backoffice wurde recherchiert und analysiert, um Wege zur Reduzierung des Zeitaufwands zu identifizieren.

## **1.4 Struktur dieses Dokumentes**

Im folgenden Abschnitt wird die Leserführung und der Aufbau des restlichen Dokuments erläutert, um einen Überblick über die weiteren Kapitel und deren Inhalt zu geben.

- Kapitel 2 widmet sich einer detaillierten Darstellung der Problemstellung hinter der Entwicklung der Webapplikation. Es erfolgt eine Analyse des ersten Prototyps, Prototyp 1. Es werden relevante Anforderungen und Einschränkungen erklärt sowie die Ziele dieses Projektes und unsere agile Projektmethode.
- Kapitel 3 beschreibt die konzeptionelle Lösung für die Erweiterung der Webapplikation. Es werden die verwendeten Methoden zur Verbesserung der Benutzerfreundlichkeit aufgezeigt, die Infrastruktur- und Projektstruktur vorgestellt sowie die Implementation von Funktionen besprochen.
- Kapitel 4 stellt die konkrete Umsetzung, der in Kapitel 3 erwähnten Lösungen, für die Webapplikation für Olanga vor.
- Kapitel 5 befasst sich mit der Validierung und Reflexion über Infrastruktur, Backend und Benutzerfreundlichkeit. Es werden Implementationsherausforderungen, angewandte Methoden und die erzielten Ergebnisse diskutiert.
- Kapitel 6 fasst die wichtigsten Ergebnisse zusammen, stellt sicher, dass die Projektziele beantwortet wurden, und listet Aufgaben für zukünftige Arbeiten auf.
- Kapitel 7 enthält die Schlussbemerkungen des Projekts mit einer Reflektion über das Projekt, die Teamarbeit und die gewonnenen Erkenntnisse.

# **2 Grundlagen & Hintergründe**

Diese Arbeit setzt die Entwicklung der übernommenen Applikation «Admin-Tool» fort. Es handelt sich dabei um eine Webapplikation, welche das Backoffice von Olanga AG unterstützen soll. Es geht hauptsächlich um die Kundenadministration und das Automatisieren und Vereinfachen von Arbeitsabläufen wie Bestellungsverarbeitung und Registrierung von Kunden, Bestellungen und Angebote des Olanga Markplatzes.

## **2.1 Kundenverwaltung des Backoffice**

Das Backoffice benutzt mehrere Excel-Tabellen um die Kunden des Marktplatzes zu verwalten. Folgende Tabellen werden verwaltet:

- Beziehungsmatrix: Beinhaltet alle Anbieter sowie Abnehmer welche am Marktplatz angemeldet sind und deren Detailinformationen wie Lieferpartner.
- Offers: Beinhaltet eine Auflistung aller Angebote sowie der Bestellungen die über den Marktplatz angeboten und getätigt wurden.

Derzeit müssen Backoffice-Mitarbeiter täglich manuell die Angebote des Marktplatzes kopieren und in der Excel-Tabelle «Offers» eingeben. Neue Kunden werden dem Backoffice per E-Mail mitgeteilt und müssen auch manuell in die Excel-Tabelle «Beziehungsmatrix» aufgenommen werden.

Um eine Bestellung auf dem Marktplatz zu verarbeiten, müssen beide Excel-Tabellen konsolidiert werden, um daraus einen Auslieferungsauftrag zu erstellen welche an alle Beteiligten versendet wird.

Frequenz Registrierung von Kunden: Ca. 30 pro Jahr Frequenz neuer Angebote: Ca. 80 pro Jahr Frequenz einzelner Bestellungen: Ca. 150 pro Jahr

#### **2.2 Zeiteinsparungspotentiale**

Der Arbeitsablauf «Erfassung der Angebote des Markplatzes» wird täglich ausgeführt. Dies betrifft die Angebote welche neu auf der Plattform vorhanden sind. Um jedoch festzustellen ob neue Angebote vorhandensind, muss der Marktplatz unabhängig der Anzahl, täglich besucht werden, wie in Abbildung 2 dargestellt ist.

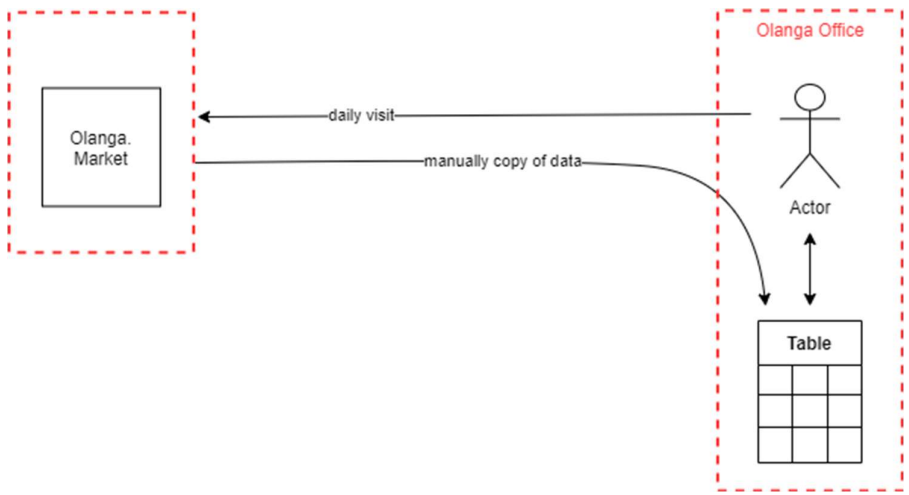

Abbildung 2 Arbeitsablauf «Erfassung der Angebote des Markplatzes»

Bei einem Zeitaufwand von 10 min pro Tag, werden pro Jahr ca. 42 Stunden dafür benötigt, was eine mögliche Zeiteinsparung darstellt, wenn dieser Arbeitsablauf automatisiert ist.

Der Arbeitsablauf «Bearbeiten von Bestellungen» wird bei jeder neuen Bestellung ausgeführt. Es wird einen Auslieferungsauftrag erstellt, welche an die Stakeholder versendet wird, wie in Abbildung 3 dargestellt ist. Um diese E-Mail zu erstellen, werden beide Excel-Tabellen benötigt.

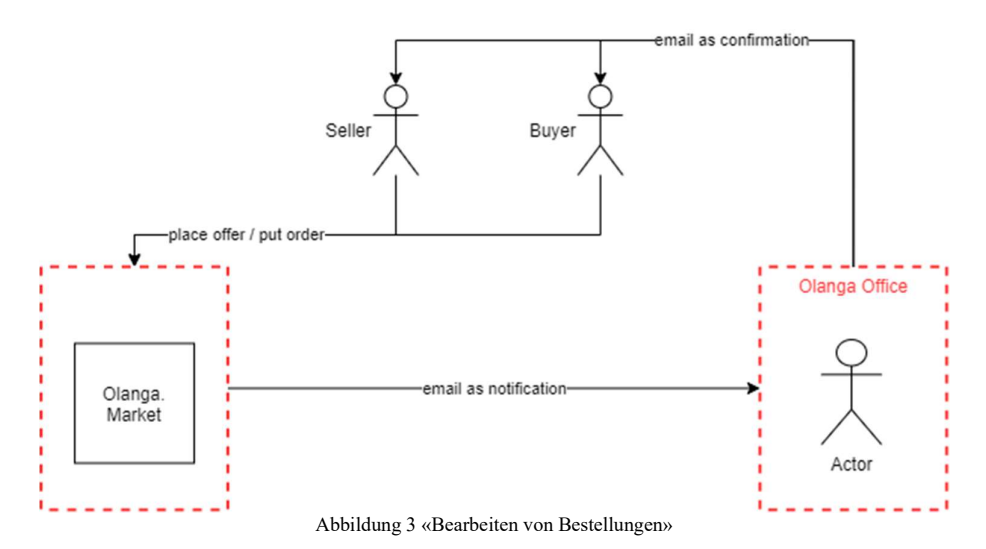

Pro Jahr werden ungefähr 25 Stunden für diesen erwähnten Arbeitsablauf benötigt. Wenn wir davon ausgehen, dass der Arbeitsaufwand pro Bestellung 10 min beträgt. Auch hier kann durch einen automatisierten Arbeitsablauf die Zeit eingespart werden. Der gesamte Arbeitsablauf kann jedoch nicht automatisiert werden, da einige Details zwingend manuell hinzugefügt werden müssen. Bei einem Zeitersparnis von 5 min pro Bestellung summiert sich der Arbeitsablauf auf ca. 12,5 Stunden pro Jahr. Diese Massnahme kann zu einer Aufwandsreduzierung von 50% pro Bestellung erfolgen. Durch die steigende Anzahl von Kunden, kann eine solche Reduzierung den Zeitaufwand entweder auf gleichem Niveau halten oder sogar reduzieren.

Der Arbeitsablauf «Erfassen von neuen Kunden» wird bei jeder Registrierung von neuen Kunden ausgeführt. Bei einem Zeitaufwand von 10 min für jeden neuen Kunden, werden pro Jahr ca. 5 Stunden dafür benötigt. Auch dies kann sich in Zukunft erhöhen, da es sich bei Olanga AG um ein Scale-up-Unternehmen handelt.

#### **2.3 Übernommene Applikation**

Die übernommene Applikation, welches von Melody Amaizu entwickelt wurde, war in einem Prototyp Status und wird in diesem Dokument mit Prototyp 1 bezeichnet. Es umfasste grundlegende Funktionen und konnte nur als Preview angezeigt werden. Bezüglich der Entwicklungs- und Produktionsinfrastruktur befand sich die übernommene Applikation im Anfangsstadium.

#### **Applikationsarchitektur**  2.3.1

Der Prototyp 1 wurde mit den Frameworks Node Express in Kombination mit dem Framework Angular & Tailwind erstellt. Als Datenbank wurden JSON-Dateien benutzt. Abbildung 4 zeigt das Zusammenspiel dieser Elemente.

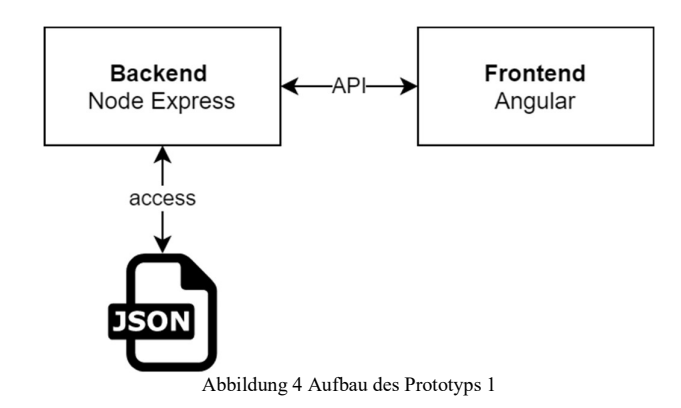

#### $2.3.2$ **Entwicklungsinfrastruktur**

Die übernommene Entwicklungsinfrastruktur beinhaltet das Ausführen einer Vorschau der Benutzeroberfläche. Code Analyse sowie eine CI/CD Pipeline waren nicht vorhanden. Unit Tests für Angular Komponente waren vorhanden, jedoch teilweise noch nicht ausführbar, was zu einem Fehlschlag von mehr als der Hälfte der Tests führte wie in Abbildung 5 zu sehen ist. Das Repository befand sich auf GitHub und wurde von Nitish Patkar verwaltet.

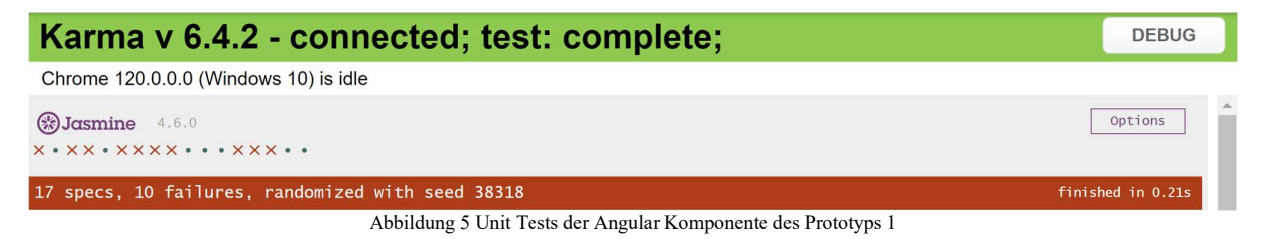

#### $2.3.3$ **Produktionsinfrastruktur**

Es existierte keine Produktionsinfrastruktur, da die Applikation noch nicht von einem Webserver bereitgestellt wurde. Ausführbar war die Applikation nur mit dem Vorschaufunktion von Angular.

#### $2.3.4$ **Fehlende Funktionen**

Das Hinzufügen von Angeboten und Bestellungen war im Prototyp 1 noch nicht möglich. Das Löschen von Einträgen aller Arten wurde nicht unterstützt.

## **Benutzeroberfläche**

Folgende Pages waren vorhanden: Users, Products, Offers, Statistics.

Die Page «Offers» beinhaltete Angebote sowie Bestellungen welche zusammen aufgelistet wurden, wie in Abbildung 6 zu sehen ist. Die Anzeige der Statistik-Page wurde noch nicht implementiert. Die Applikation war nur mit englischen Bezeichnungen verfügbar. Screenshots des Prototypen sind im Anhang unter B Screenshots | Prototyp (Ausgangslage) zu finden.

Admin  $\circ$ OLANGA-ADMIN Show  $10 \times$  entries Search: ID <sup>A</sup> Type Producer / Buver **Comment** Product Name 16  $\bar{1}$ Offer Beerstecher AG, Dubendorf **NULL** Cocktail tomato colored Detail  $\overline{c}$ Order Vivendra Foundation, Dielsdorf Primeurs wholesale, Villigen **NULL** Detail Berger Vegetable AG, Olten University of Applied Sciences Northwestern Switzerland, Olten  $\overline{\mathbf{3}}$ Order **NULL** Detail  $\overline{4}$ Beerstecher AG, Dubendorf **NULL** Cocktail tomato colored Detail  $\overline{5}$ Beerstecher AG, Dubendorf **NULL** Pepperoni red/vellow Offer Detail  $6\overline{6}$ Order Gebrüder Käppeli Gastro-Service KLG, Rickenbach **NULL NULL** Detail  $\overline{7}$ Offer Flaach Spargelhof, Flaach **NULL** Asparagus green Detail Flaach Spargelhof, Flaach Offer **NULL** Asparagus green Detail Flaach Spargelhof, Flaach **NULL** Asparagus whiteBBB  $\mathbf{Q}$ Offer Detail  $10<sup>10</sup>$ Offer Flaach Spargelhof, FlaachAAA **NULL** Asparagus whiteAABB Detail Previous 1 2 3 4 5 ... Showing 1 to 10 of 101 entries 11 Next

Abbildung 6 Page "Offers" des Prototyps 1

## **2.4 Anforderungen & Einschränkungen**

Durch Meetings mit den Stakeholdern wurden folgende Anforderungen definiert:

- Benutzer dieser Applikation sind definiert durch die Mitarbeiter des Backoffice, was sich auf zwei Personen beschränkt.
- Die Entwicklung der Applikation soll keine zusätzlichen Kosten aufwerfen.
- Die Datenbank soll sich in einer Cloudumgebung befinden.
- Die Applikation soll den Export sowie den Import der Daten in eine Excel-Tabelle unterstützen.
- Die Benutzeroberfläche soll intuitiv sein und überflüssige Pages sollen entfernt werden.

#### **2.5 Ziele des Projektes**

Die Ziele des Projektes waren die Entwicklung der Applikation zu vereinfachen sowie die Applikation in einen Zustand zu bringen, welche es den Benutzern ermöglicht, damit intuitiv interagieren zu können.

#### **Verbesserung der Benutzerfreundlichkeit**  2.5.1

Die Oberfläche der Applikation soll den Wünschen der Olanga Mitarbeiter entsprechen. Diese sollen mit Meetings und Usability Tests definiert und danach umgesetzt werden. Spezifisch soll die Struktur des UI angepasst werden, damit es den Funktionen entspricht, die in Zukunft hinzugefügt werden können.

#### $2.5.2$ **Einrichten der Infrastruktur**

Es soll eine Entwicklungsinfrastruktur implementiert werden, die es ermöglicht die Applikation regelmässig zu testen sowie eine Analyse des Codes durchzuführen.

Es soll eine Produktionsinfrastruktur erstellt werden, welche es ermöglicht die Applikation auszuliefern und in Betrieb zu nehmen.

## **Implementation von Funktionen**

Es sollen fehlende Funktionen hinzugefügt werden, welche für die Benutzung der Applikation notwendig sind, sowie die Grundlage für weitere Funktionen bilden. Der Hauptfokus liegt dabei auf Funktionen, die mit der Kommunikation mit dem Marktplatz zu tun haben, sowie der Umgang mit den Daten bzw. der Datenbank.

#### **2.6 Projektmethode Agile**

Dieses Projekt wurde mit der agilen Projektmethodik umgesetzt. Dieser Ansatz ermöglichte es, dass jede neue Funktion vom Endbenutzer genehmigt wurde und verhinderte, dass das Admin-Tool in die falsche Richtung entwickelt wurde. Wie ein Team bestehend aus zwei Personen mit Agile und Scrum arbeiten können ist im Artikel «Scrum For Two» [3] beschrieben.

Die Sprints dauerten zwischen drei und vier Wochen, wobei für jeden Sprint 30 bis 60 Arbeitsstunden zugewiesen wurden. Sprint 4 umfasste die Projektwoche und war wesentlich grösser, mit 130 Arbeitsstunden, daher wurden diesem Sprint komplexere Funktionen zugewiesen. Die zeitliche Planung der Sprints ist in Abbildung 7 ersichtlich.

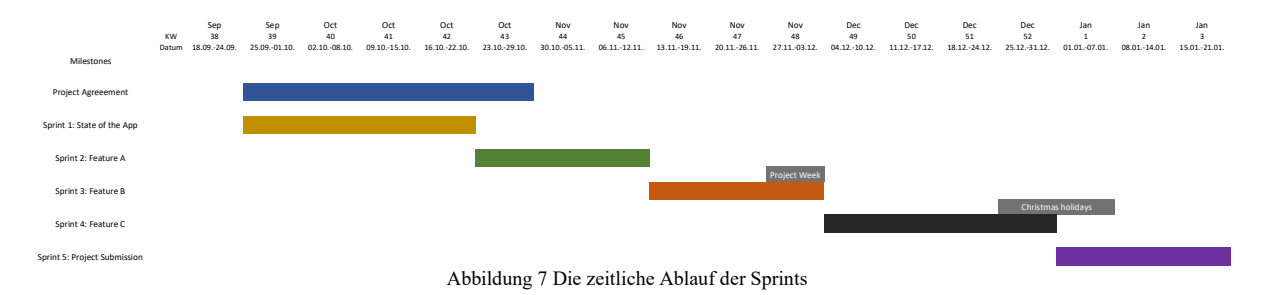

Während des Inception Sprints, der vor Sprint 1 stattfand, wurde die Projektvision definiert, die Organisation wurde festgelegt und eine Analyse des aktuellen Zustands wurde durchgeführt. Im ersten Sprint wurden Anforderungen spezifiziert, vorherige Erkenntnisse wurden gesammelt und Klarstellungen wurden gemacht. Dieser Sprint beinhaltete auch das Erlernen neuer Frameworks.

Der Inhalt der Sprints wurde mit Trello umgesetzt, wobei User Stories mit Cards dargestellt wurden und somit zwischen den Sprints und dem Backlog verschoben werden konnten wie in Abbildung 8 dargestellt.

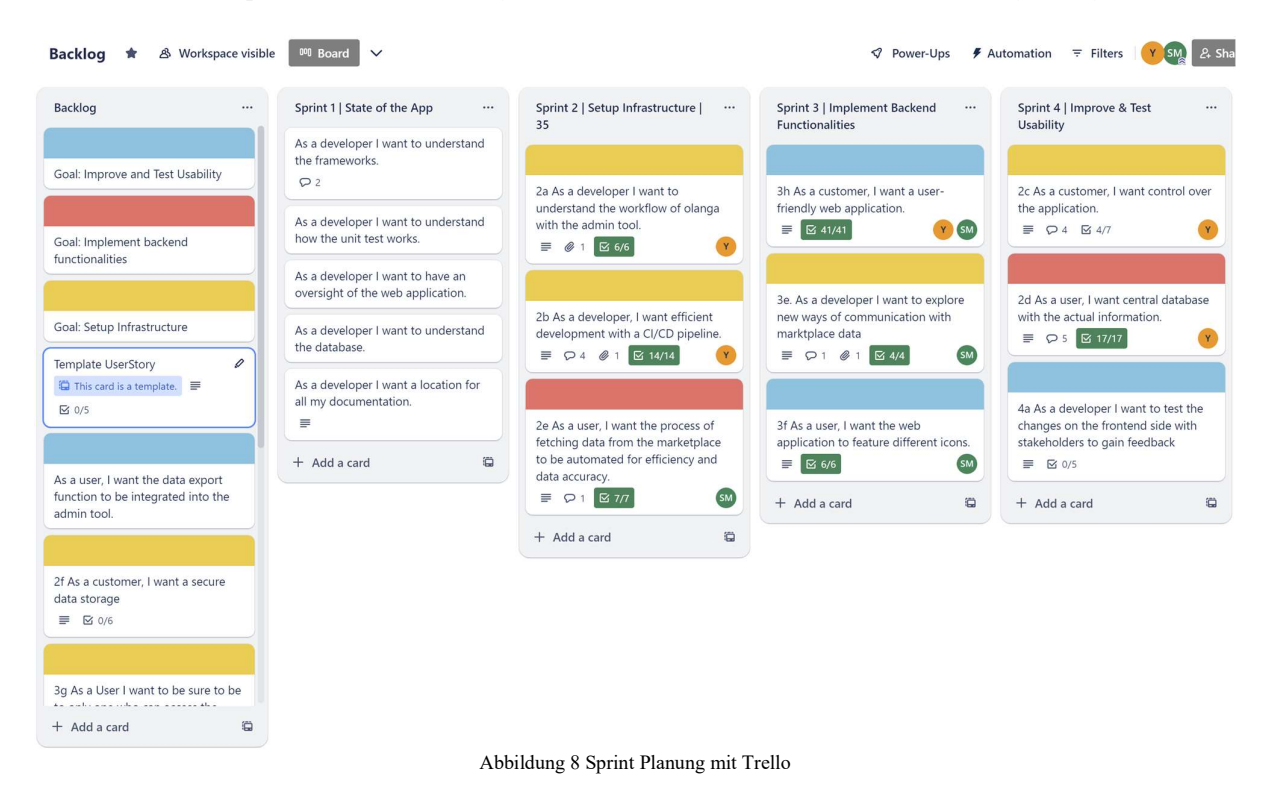

Zukünftige Funktionen wurden vor der Implementierung mit dem Kunden besprochen und für jede Funktion wurden Akzeptanzkriterien festgelegt. Nach jedem Sprint konnten Funktionen und ihre Priorisierung basierend auf dem Fortschritt und dem Feedback neu festgelegt werden. Ein Beispiel eines Protokolls ist im Anhang I aufzufinden.

Bei jedem Meilenstein die in Abbildung 9 dargestellt sind, der das Ende eines Sprints darstellt, fanden Meetings mit Vorgesetzten und dem Endbenutzer statt.

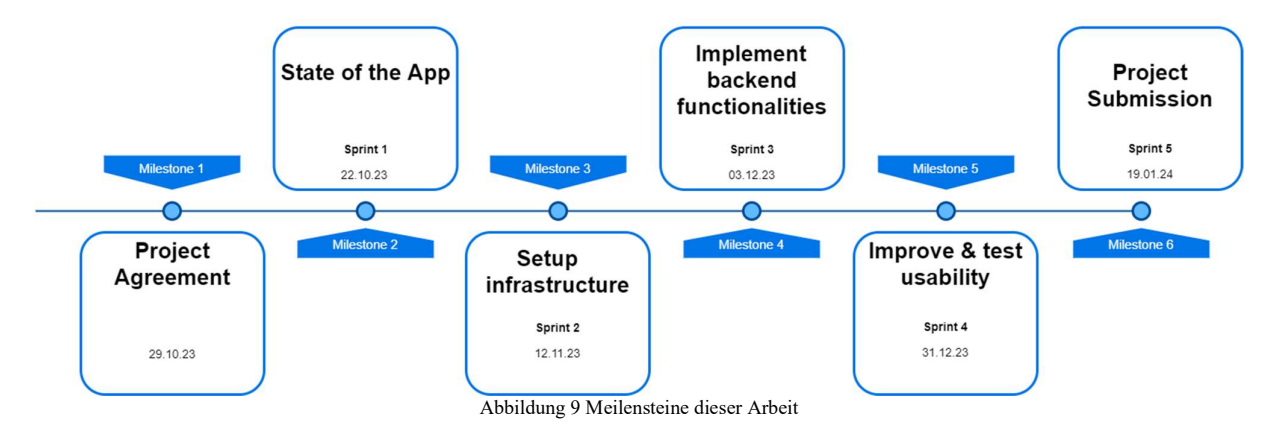

Die Teamkommunikation erfolgte über MS Teams. Ein wöchentlicher StandUp-Call fand mindestens einmal pro Woche statt, um einen regelmässigen Austausch zu gewährleisten. Die primäre Kommunikation mit Stakeholdern ausserhalb des Teams erfolgte hauptsächlich per E-Mail. Berichte für alle Meetings wurden erstellt und in MS Teams gespeichert.

Die Zeiterfassung wurde in die Kategorien «Organisation» «Research» und «Coding» aufgeteilt. Abbildung 10 zeigt einen Ausschnitt der Zeiterfassung. Es wurden insgesamt ca. 350 Stunden für das Projekt aufgewendet. Dies beinhaltet auch die Arbeit an der Thesis und der weiteren Abgaben welche unter der Kategorie «Organisation» erfasst wurde.

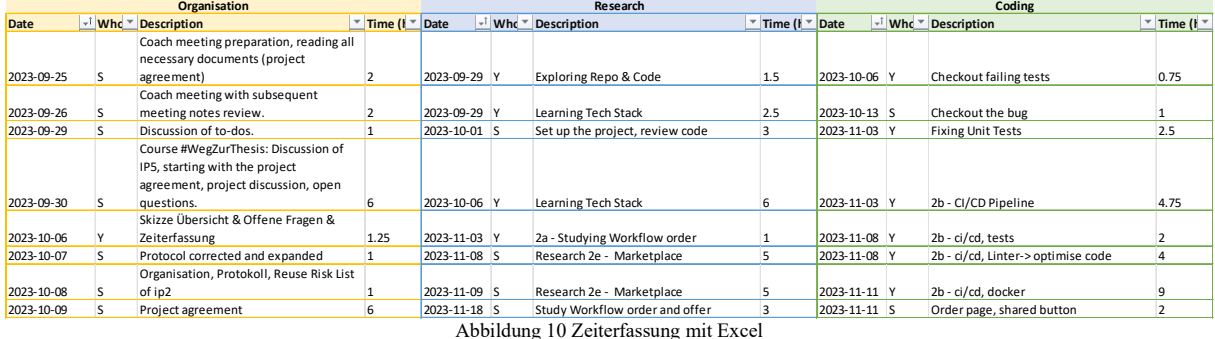

Zeitaufwand pro Kategorie in Stunden:

- Organisation: 150
- Research: 70
- $\bullet$  Coding: 143

Der Zeitaufwand für organisatorische Arbeiten und Arbeiten am Code ist nahezu gleich hoch. Dies verdeutlicht, wie viel Aufwand in das Projektmanagement investiert werden muss.

# **3 Konzeptionelle Lösung**

Dieses Kapitel beschreibt die Entwicklung der theoretischen Lösungen, um die Ziele des Projekts umzusetzen. Es werden Aspekte behandelt, die darauf abzielen, die Benutzerfreundlichkeit zu verbessern, die Infrastruktur einzurichten und neue Funktionen zu implementieren. Um diese Lösungen zu entwickeln, wurde zunächst der aktuelle Stand des Prototyps analysiert und mit den Stakeholdern besprochen. Zusammen konnten auch teilweise Lösungen definiert werden.

## **3.1 Verbesserung der Benutzerfreundlichkeit**

In diesem Unterkapitel werden die geplanten Massnahmen zur Verbesserung der Benutzerfreundlichkeit vorgestellt. Um die theoretischen Konzepte zu veranschaulichen und zu erklären, werden in den weiteren Kapitel eine Analyse des Prototyps 1 und mehrere Skizze als Wireframes abgebildet.

#### **Massnahmen zur Verbesserung der Benutzerfreundlichkeit**  3.1.1

Um eine benutzerfreundliche Gestaltung der Webapplikation gemäss den Kundenanforderungen zu erreichen, ist es entscheidend, die Usability-Prinzipien und Benutzeranforderungen zu verstehen. Hierzu werden folgende Schritte unternommen:

## Kundenfeedback nach jedem Sprint

Nach jedem Sprint, wie es im agilen Vorgehen üblich ist, führen wir ein Sprint-Review durch. Hierbei holen wir Feedback von unseren Kunden ein. Die erhaltenen Rückmeldungen werden sorgfältig identifiziert, und eventuell auftretende Usability-Probleme werden erkannt und ins Backlog erfasst.

## Usability-Tests mit Kunden

Sobald die Webapplikation für die Kunden verfügbar ist, finden Usability-Tests statt. Diese können entweder vor Ort mit unserer Unterstützung oder eigenständig durchgeführt werden. Es ist wichtig, dass Olanga die Webapplikation testet, da sie letztendlich die App nutzen werden. Die Rückmeldungen von Olanga ermöglichen gezielte Verbesserungen, um die Benutzerfreundlichkeit optimal anzupassen. Wenn nötig werden wir auch hier, diese Ideen ins Backlog aufnehmen.

## Usability-Tests mit anderem Stakeholder

Wir planen, die Usability-Tests auf Stakeholder auszuweiten, die nicht direkt mit der Webapplikation verbunden sind. Eine frische Perspektive kann uns helfen Usability Probleme zu finden, die von denen, die eng involviert sind, möglicherweise übersehen werden. Auch hier werde diese Ideen überprüft und ins Backlog erfasst.

## Neue Implementierungen testen

Wenn wir die Webapplikation basierend auf Feedback und Ergebnissen anpassen, testen wir diese neuen Implementierungen, um sicherzustellen, dass sie in Bezug auf die Benutzerfreundlichkeit nun korrekt funktionieren. Damit wollen wir sicherstellen, dass die vorgenommenen Verbesserungen auch erfolgreich waren.

## **Analyse des Prototyps 1**

Die Analyse des Prototyps 1 wurde in einen allgemeinen Teil strukturiert und zusätzlich entsprechend den verschiedenen Pages. Eine Analyse des Prototyps 1 fand in einem gemeinsamen Meeting am 23. Oktober 2023 statt, bei dem sowohl Frau Jael Manolio als auch Herr Raphaell Schärr (beide Kunden) teilnahmen. Das Team präsentierte den Prototypen 1 auf einem Projektor.

Während des Meetings gaben die Kunden konstruktives Feedback. Der Dialog beinhaltete Diskussionen über verschiedene Aspekte des Prototyps, und jeder Teilnehmer hatte die Gelegenheit, seine Meinungen sowie Verbesserungsvorschläge einzubringen.

Für weitere Informationen zum Ablauf des Meetings und den erwähnten Meinungen ist im Anhang I das Protokoll des Meetings ersichtlich. Zusätzlich sind im Anhang B Screenshots des Prototyps 1 zu finden.

## **Allgemein**

- Die Icons in der Navigation sind nicht aussagekräftig, was die intuitive Bedienung erschwert. Es wird empfohlen, die Icons durch klare und leicht verständliche Symbole zu ersetzen.
- Um die Übersicht aller Seiten zu verbessern, sollten eindeutige Seitenüberschriften verwendet werden. Dies erleichtert die intuitive Navigation, und der Benutzer weiss jederzeit, auf welcher Seite Änderungen vorgenommen werden.
- Im oberen Bereich gibt es einen Header mit dem Namen der Applikation und ein noch nicht implementiertes Feld für ein Userlogin.
- Der Prototyp 1 ist auf Englisch.

## **User-Seite**

- Auf der Userseite ist eine Tabelle mit Benutzern sichtbar. Neue Benutzer können durch einen Button hinzugefügt werden. Durch Klicken auf "Detail" können Benutzer bearbeitet werden. Eine Löschfunktion ist nicht vorhanden.
- Es gibt eine Suchfunktion, die es ermöglicht, nach Benutzern zu suchen. Die Spalten der Tabelle können auch auf- und absteigend sortiert werden. Ein Verbesserungsvorschlag von Olanga ist es, das der Anmeldedatum der Benutzer in den Spalten hinzuzufügt, um auch nach diesem suchen zu können.

## **Produkt-Seite**

 Auch auf dieser Seite ist eine Tabelle mit insgesamt drei Spalten zu sehen. Hier können Produkte gesucht, sortiert und bearbeitet werden. Olanga sieht für diese Seite keinen Mehrwert darin, da sie mit Angebotsinformationen redundant ist. Sie sollte daher entfernt werden, um die Anwendung zu vereinfachen und überflüssige Elemente zu eliminieren.

#### **Angebote und Bestellungen-Seite**

- Daten von Angeboten und Bestellungen sind in einer Tabelle zusammengefasst. Auch hier können die Daten sortiert und durchsucht werden.
- Um die Übersicht zu verbessern, sollte die Seite für Angebote und Bestellungen in zwei separate Seiten aufgeteilt werden.
- Die Felder in "Details" sollten entsprechend den verschiedenen Ebenen neu eingeteilt werden: Produktebene und Angebotsebene für Angebote, sowie Produktebene und Abnahmeebene für Bestellungen. Um den Unterschied der Ebenen sowie der Felder klar zu verdeutlichen, zeigen die Abbildung 11 und Abbildung 12 die klare Trennung der Ebenen für Angebote und Bestellungen.

Die Produktebene ist blau markiert, dabei wurde auch der Typ entfernt, da auf den Seiten entweder Angebote oder Bestellungen angezeigt werden. Die Angebotsebene ist orange markiert, und die Abnahmeebene ist grün markiert.

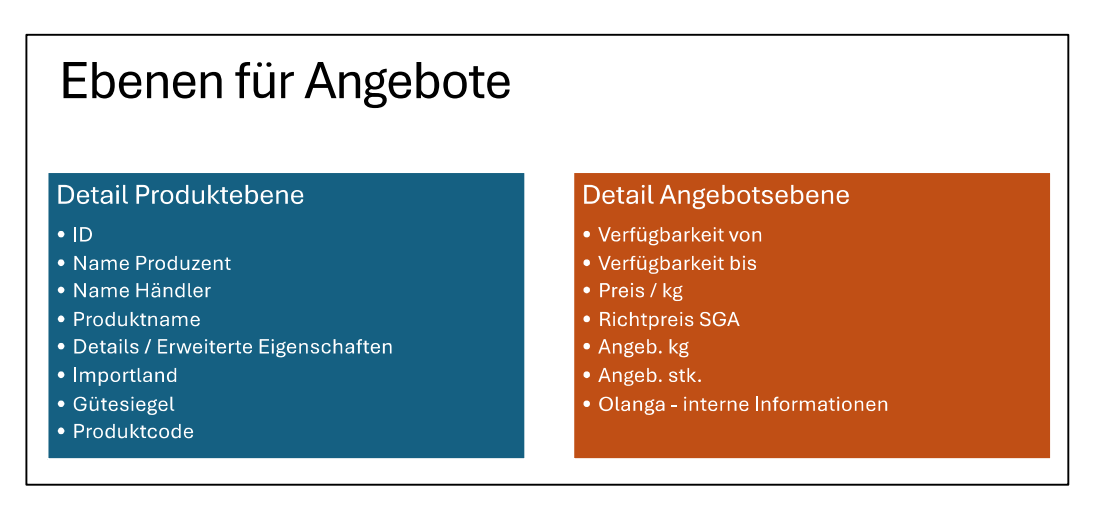

Abbildung 11 Darstellung von zwei Ebenen für die Angebots-Seite

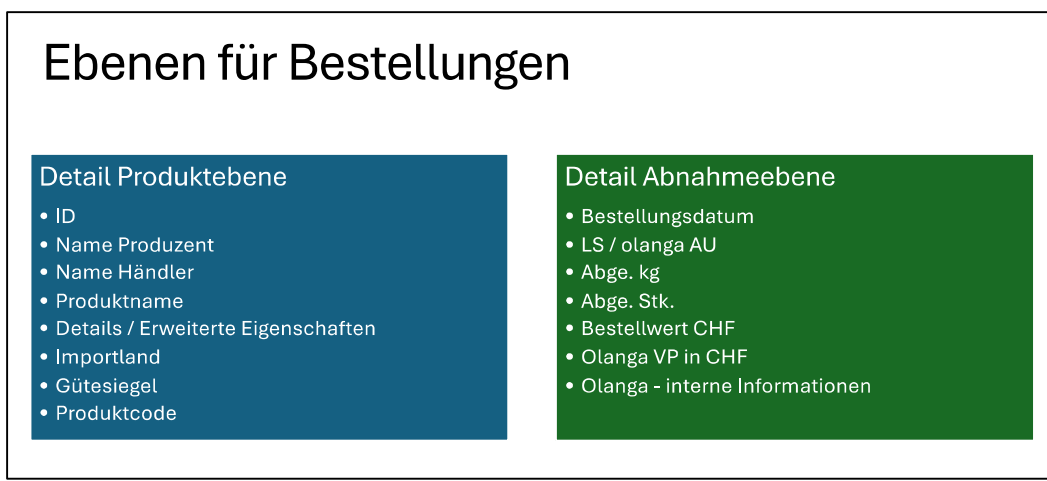

Abbildung 12 Darstellung von zwei Ebenen für die Bestellungs-Seite

- Auf dieser Seite gibt es nur einen "Add Product"-Button, der für diese Seite nicht passt. Eine Add-Button sollte deshalb auch für die Angebots- sowie die Bestellungsseite hinzugefügt werden.
- Bei Bestellungen sollte eine Checkbox hinzugefügt werden, um zu überprüfen, ob Olanga bereits 15% Provision abgerechnet hat.

 Die Felder haben keinen klaren Typ. Das Datum ist als String vorhanden und sollte deshalb eindeutig dargestellt werden, um die Lesbarkeit zu verbessern.

## **Statistik-Seite:**

Auf der Statistik-Seite ist ein blauer Rechteck mit dem Text "Statistik works" ersichtlich. Für die Benutzerführung ist es wichtig, dass hier auch eine Navigation und ein Header hinzugefügt wird. Gemäss Olanga sollte die Statistik-Seite vor allem einen umfassenden Überblick der Angebote und Bestellungen über alle Daten bieten.

## **Wireframes**

In diesem Kapitel werden die Usability-Vorschläge der Analyse in Skizzen gezeigt.

## Angebots-Seite

Die Angebots-Seite umfasst neben der Navigation, dem Header und dem Titel auch Buttons für den Export und das Anlegen neuer Angebote. Durch einen Klick auf "Details" sind die beiden erwähnten Ebenen sichtbar. In den Detailfeldern können Informationen gespeichert, abgebrochen und per Knopfdruck gelöscht werden.

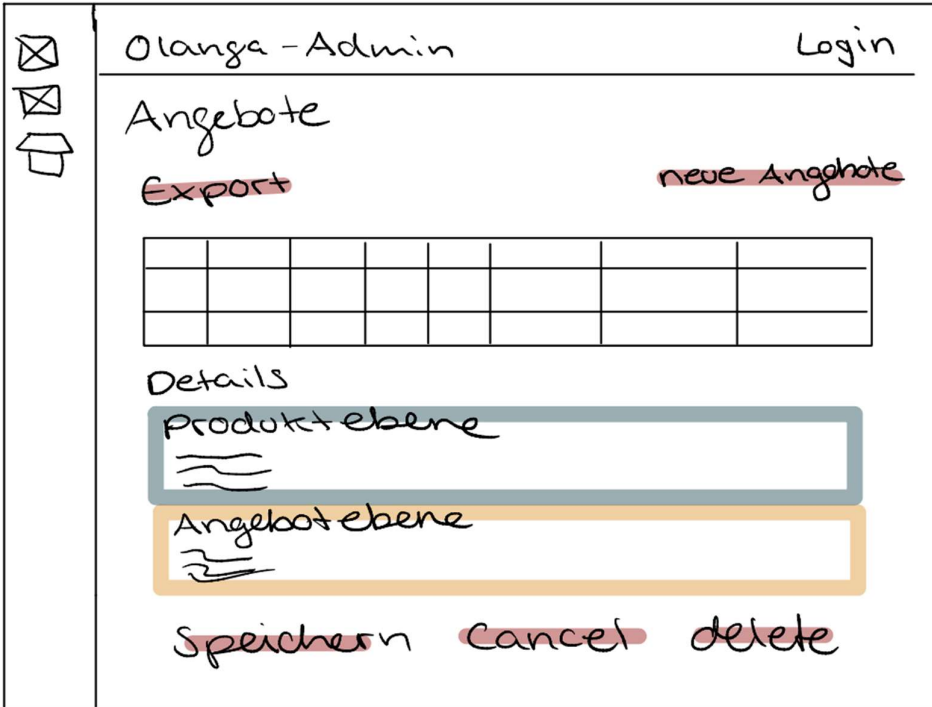

Abbildung 13 Skizze für die Angebot-Seite

## Bestellungs-Seite

Die Bestellungsseite sollte die gleichen Hauptfunktionen wie die Angebotsseite aufweisen. Der Unterschied liegt darin, dass hier ein zusätzlicher Button für den Import neuer Daten einer Bestellung vorhanden ist. In der Detailansicht gibt es zudem einen weiteren Button namens «Senden». Durch diesen wird eine neue E-Mail generiert oder geöffnet, welche die notwendigen Daten wie An, Von, Betreff und eine vorgefertigte Mailvorlage enthält.

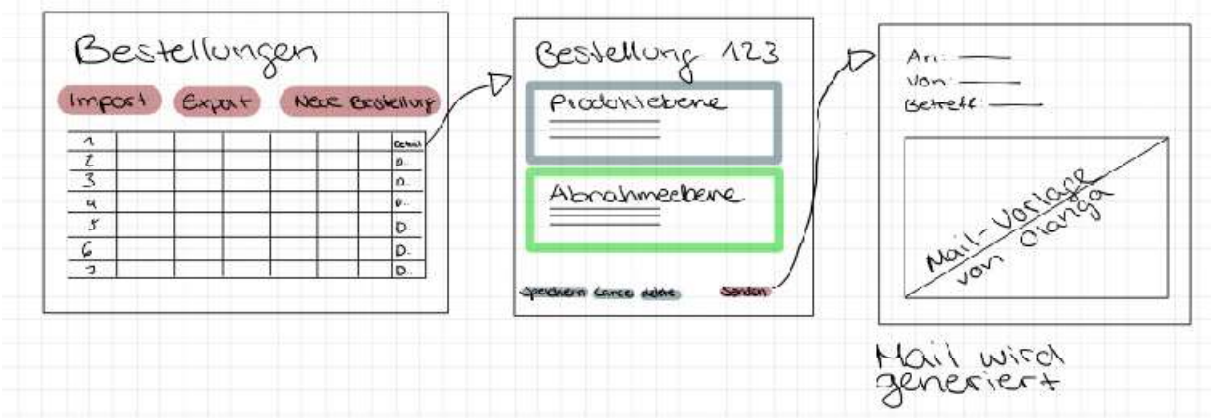

Abbildung 14 Skizze für die Bestellungs-Seite (mit Mail-Generierung)

## Statistik-Seite

Auch hier sind die Navigationsleiste, der Header und der Titel auf der Statistikseite vorhanden. Darunter werden vier Felder für Berechnungen dargestellt. Unter diesen Feldern befindet sich eine Tabelle, die die Angebote und anschliessend die Bestellungen für jedes Angebot auflistet.

#### Berechnungen:

#### 1. **Bisher angebotene und abgenommene Ware in kg:**

- o Bisher angebotene Ware in kg
- o Bisher abgenommene Ware in kg
- o Differenz zwischen Angebot und Abnahme
- 2. **Bisher angebotene und abgenommene Ware in Stück:**
	- o Bisher angebotene Ware in Stück
	- o Bisher abgenommene Ware in Stück
	- o Differenz zwischen Angebot und Abnahme
- 3. **Bestellte Ware im Wert von CHF:**
	- o Gesamtwert der bisher bestellten Ware
- 4. **Olanga-Vermittlungsprovision in CHF:**
	- o Gesamtbetrag der bisher abgerechneten Vermittlungsprovision durch Olanga

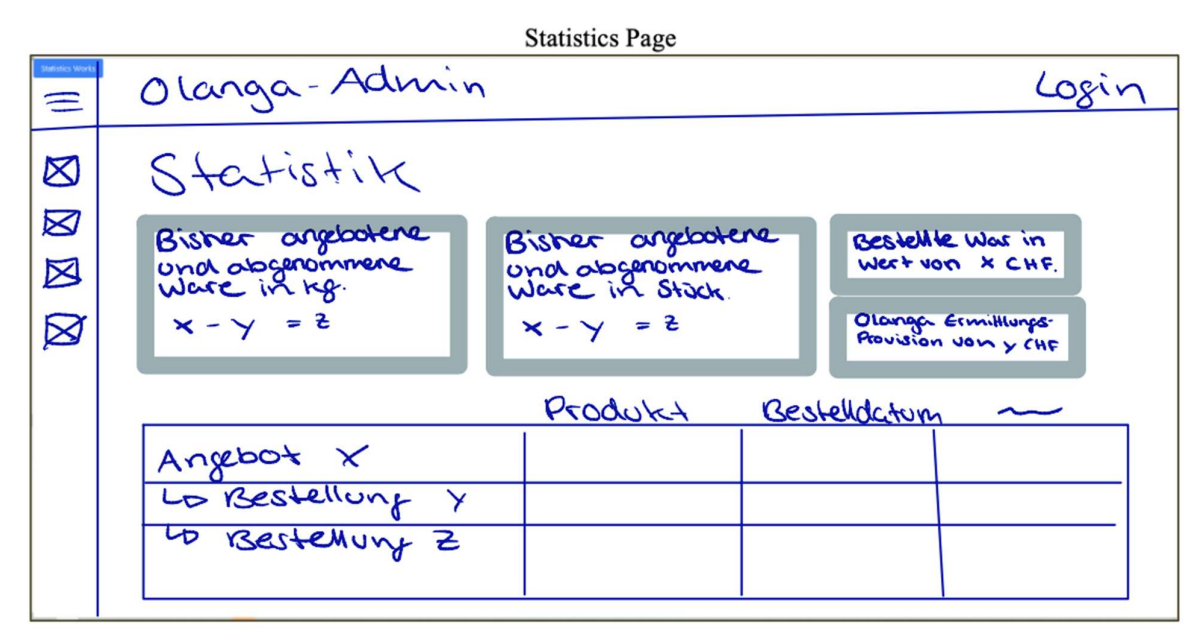

Abbildung 15 Skizze für Statistik-Seite

## **3.2 Einrichten der Entwicklungsinfrastruktur & Produktionsinfrastruktur**

Um die Entwicklung und die Benutzung der Applikation zu ermöglichen, musste die Grundlegende Infrastruktur in beiden Bereichen festgelegt und umgesetzt werden. Es wurde grösstenteils selbst entschieden, welche Infrastruktur benötigt wird, da vom Kunden wenige Vorgaben darüber gemacht wurden. Die Vorgaben waren grösstenteils bezüglich Kosten festgelegt. Somit wurde immer nach einer Lösung gesucht die kostengünstig bis kostenfrei ist.

Da ausser den Entwicklern niemand die Fortschritte in der Entwicklungsinfrastruktur bemerkt, gestaltet es sich auch schwierig, dies dem Kunden zu erklären und näherzubringen. Dennoch wurde entschieden, den Fokus auf diese Bereiche nicht zu vernachlässigen, um eine erfolgreiche Umsetzung des Projekts auch in Zukunft zu gewährleisten.

Folgende Entwicklungsinfrastruktur soll für dieses Projekt aufgebaut werden:

- CI/CD Pipeline
- Unit Tests
- Code Analyse

Zusätzlich wurde vom Kunden gefordert, die Codebase in eine Umgebung zu übertragen, auf die Mitarbeiter von Olanga zugreifen können, damit die Kontrolle über Projekt seitens Olanga auch nach der Beendigung dieses IP5 gewährleistet ist.

#### $3.2.1$ **Erstellen der CI/CD Pipeline**

Laut Martin Fowler [4] steht eine automatisierte CI/CD Pipeline für eine effektivere und einfachere Entwicklung von Software. Es garantiert die regelmässige Überprüfung der Applikation und hilft dabei als Team an einem Software Projekt zu arbeiten.

Die Pipeline soll Änderungen an der Applikation testen und die Applikation regelmässig in der Form erstellen, wie sie ausgeliefert wird. Wir haben uns entschieden, mit GitHub Actions zu arbeiten, da das Repository auf GitHub gehostet ist und auch in Zukunft dort sein wird. GitHub ermöglicht die Verwendung von bis zu 2000 Minuten pro Monat kostenfreien Runnern, mit denen die Pipeline betrieben wird. Dies reicht für den

aktuellen Stand der Applikation und die Frequenz, in der die Pipeline genutzt wird. Die Pipeline soll nur ausgelöst werden, wenn Änderungen in den Branches "development" und "main" erkannt werden. Dadurch kann zusätzlich gesteuert werden, wann die Pipeline ausgeführt werden soll.

Es stellte sich die Frage, wie das Continuous Deployment aussehen sollte. Dazu wurde ein Ablaufdiagramm Abbildung 16 erstellt. Schlussendlich wurde entschieden, das Deployment manuell auszuführen, um Kosten zu vermeiden. Die Alternative wäre die Verwendung von DockerHub oder GitHub Packages, die jedoch bei einem privaten Repository Kosten verursachen würden.

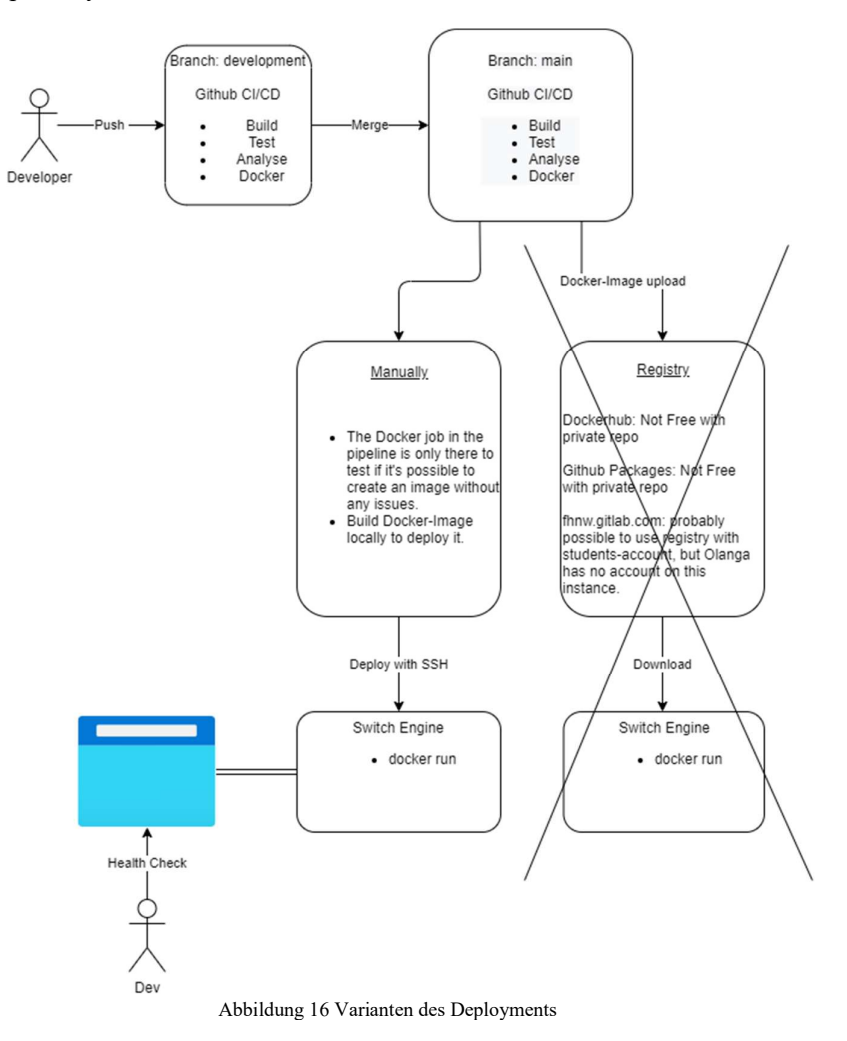

#### $3.2.2$ **Ergänzen von Unit Tests**

Das Angular Framework erstellt automatisch Testklassen bei der Generierung von neuen Komponenten. In diesen wurden teilweise von unserem Vorgänger auch Tests geschrieben. Diese konnten jedoch nicht einwandfrei durchgeführt werden.

Es sollen zuerst die vorhandenen Frontend Tests so konfiguriert werden, dass sie Ihren Zweck erfüllen.

Die Backend-Tests konnten aufgrund der Struktur des Prototyps nicht sauber umgesetzt werden, da sowohl die Definition der API-Pfade als auch das Schreiben und Lesen der Daten in einer einzigen Datei erfolgten. Aus diesem Grund wurde beschlossen, den Code umzustrukturieren und die Model-View-Controller Struktur zu implementieren. Dies ermöglicht eine klare Trennung der Zuständigkeiten ("separation of concerns") und

erleichtert das Testen einzelner Codeabschnitte, wie beispielsweise die Logik oder die Interaktion mit der Datenbasis.

#### **Implementierung von Code Analyse**   $3.2.3$

Es soll ein Linter implementiert werden, der die Codequalität überprüft. Dies hilft dabei, einen sauberen Code zu ermöglichen. Zusätzlich kann der Linter erkennen, falls die Zugänglichkeit nicht gegeben ist, sei es bei der Steuerung mit der Tastatur oder bei Menschen mit visuellen Beeinträchtigungen, die einen Screen Reader verwenden.

ESLint bietet eine solche Analyse und eignet sich für Projekte, in denen JavaScript und TypeScript verwendet werden. Es kann auch in den CI/CD-Prozess integriert werden, um Tests und Analysen in der Pipeline durchzuführen. Aus diesen Gründen wurde beschlossen, diesen Linter in das Projekt zu integrieren.

#### $3.2.4$ **Übertragung des Repository**

Um das Repository von Nitish Patkar in die Hände von Olanga zu übergeben, kann das gesamte Repository auf einen von Olanga erstellten Account transferiert werden. Um dies zu ermöglichen, sollte Olanga einen Account als Organisation erstellen. Die Erstellung eines solchen Accounts ist kostenlos.

Um den Transfer durchzuführen, muss Nitish Patkar die Berechtigung erhalten, ein Repository in der Olanga-Organisation auf GitHub zu erstellen. Dafür kann Olanga Nitish Patkar die entsprechenden Rechte in der Organisation zuweisen. Dadurch kann ein Repository unter der Olanga-Organisation erstellt werden und das vorhandene Repository dorthin transferiert werden.

## **Ersetzen der Daten durch Testdaten**

Um die Kundendaten zu schützen, sollte das Repository zunächst auf den Status "private" gesetzt werden. Um die Anwendung auch ohne Authentifizierung ausliefern zu können, sollten die echten Kundendaten durch Testdaten ersetzt werden. Dadurch wird sichergestellt, dass bei der Auslieferung der Anwendung keine sensiblen Kundendaten offenbart werden.

#### $3.2.6$ **Implementierung der Datenbank**

Der Prototyp verwendet JSON-Dateien als Datenbank. Spätestens bei der Implementierung einer Login-Funktion sollte jedoch eine Datenbank verwendet werden, die Passwörter mithilfe integrierter Funktionen verschlüsselt. Eine Datenbank bietet zudem einen sichereren Zugriff auf Benutzerdaten, da eine zusätzliche Autorisierung erforderlich ist. Aus diesem Grund haben wir uns entschieden, eine PostgreSQL-Datenbank zu integrieren. Diese ermöglicht auch den Import von CSV-Dateien, die aus den Excel-Tabellen der Olanga-Mitarbeiter generiert werden können. Dadurch wird der Datenimport in Zukunft erleichtert.

#### **Konfiguration des Webservers**   $3.2.7$

Um die Applikation bereitzustellen, muss ein Webserver konfiguriert werden. Bisher handelt es sich bei dem mit Node Express erstellten Backend nur um eine API-Schnittstelle. Um eine einheitliche Struktur beizubehalten, haben wir beschlossen, auch für diesen Webserver Node Express zu verwenden, wie in Abbildung 17 dargestellt.

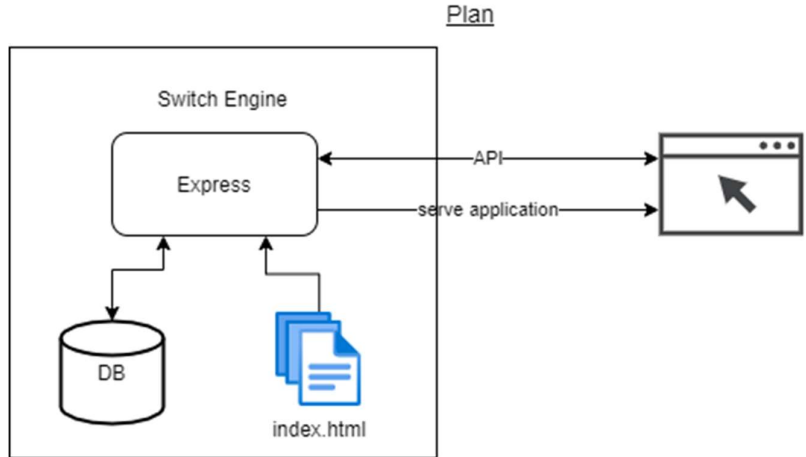

Abbildung 17 Express der als Webserver sowie als API-Schnittstelle dient

## **Einrichtung der Cloud**

Die Applikation soll in einer Cloud ausgeliefert werden und zugänglich gemacht werden. Da die Einschränkung gegeben war, dies kostenfrei zu tun, fiel die Entscheidung auf eine Switch Engine Instanz. Es soll eine Instanz konfiguriert werden, auf welcher die Applikation serviert wird.

Diese kostenfreie Instanz wird jedoch begrenzt verfügbar sein. Deshalb ist es wichtig, dass das Admin-Tool leicht migrierbar sein soll. Wir haben uns entschieden in einer Linux Umgebung zu deployen und zu testen, da dies grundsätzlich immer die kostengünstigere Variante darstellt. Die Docker Engine braucht mit Linx auch keine Virtualisierungstechnologie.

## **Nutzung von Docker Container**

Die Instanz, auf der die Applikation ausgeführt wird, kann sich im Laufe der Zeit ändern. Spätestens, wenn die Applikation nicht mehr von Studierenden betreut wird, muss das Admin-Tool auf eine von Olanga bereitgestellte oder gemietete Instanz migrieren. Aus diesem Grund haben wir uns für die Verwendung von Docker-Containern entschieden, da sie es ermöglichen, die Applikation in verschiedenen Umgebungen auszuführen [5], solange die Docker Engine installiert ist.

Der Webserver und die Datenbank werden in separaten Containern betrieben. Dadurch sind sie austauschbar und ermöglichen die Erhaltung der Datenbankdaten bei Aktualisierungen der Applikation.

Um eine Kommunikation zwischen den Docker-Containern zu ermöglichen, muss eine Container-Orchestrierung konfiguriert werden. Wir haben uns für Docker Compose entschieden, da es leichtgewichtig ist und für zwei Container ausreicht. Es ist in Docker integriert und erfordert daher keine zusätzliche Installation auf der Cloud-Instanz. Docker Compose ist ein Container-Orchestrierungstool und keine Container-Orchestrierungsplattform wie zum Beispiel Docker Swarm, welchen unnötigen Overhead mit sich bringt.

## **3.3 Implementation von Funktionen**

Funktionen, die Zeiteinsparnisse ermöglichen, sollen implementiert werden. Nach der Analyse des Prototyps wurde jedoch festgestellt, dass dafür erst grundlegende Funktionen ergänzt werden müssen.

#### $3.3.1$ **Grundlegende Funktionen**

Um die Automatisierung von Arbeitsschritten zu ermöglichen, müssen grundlegende Funktionen wie CRUD-Operationen vorhanden sein. Da die Delete-Operation im Prototyp nicht implementiert ist, soll sie sowohl in der API-Schnittstelle als auch im Frontend ergänzt werden.

#### $3.3.2$ **Datenabgleich mit Marktplatz**

Anstelle dass Backoffice-Mitarbeiter den Marktplatz manuell besuchen, soll das Admin-Tool automatisiert mit dem Marktplatz kommunizieren wie in Abbildung 18 dargestellt.

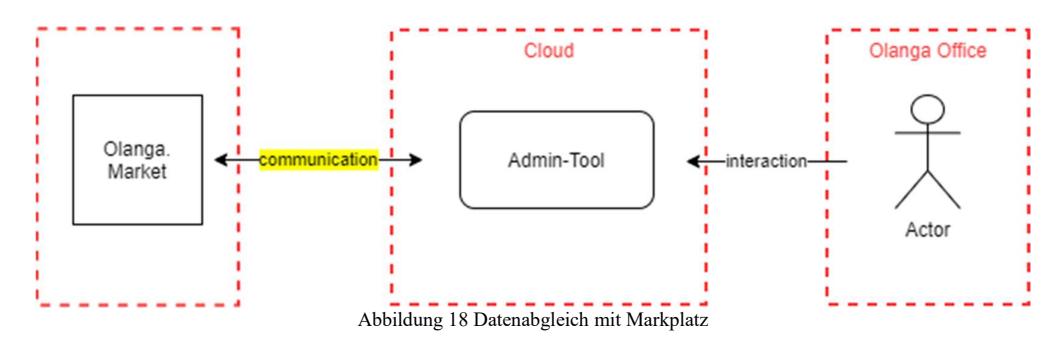

Die effektivste und simpelste Variante wäre die Kommunikation über eine API des Marktplatzes. Seitens Olanga werden jedoch Kosten befürchtet und deshalb sollen andere Möglichkeiten erkundet werden. Weitere Möglichkeiten wären:

- Mit einem Skript Informationen über den HTML Code des Marktplatzes zu extrahieren.
- Die Daten halbautomatisiert zu synchronisieren indem Olanga Mitarbeiter diese beispielweise als JSON Dateien importiert.

Bei einer manuellen Vorgehensweise muss die Zeiteinsparung nochmal analysiert werden.

#### **Generierung von Auslieferungsaufträge**

Um die Erstellung von E-Mails zu automatisieren, soll eine Funktion bereitgestellt werden, die aus einem Bestellungseintrag automatisch einen Text generiert. Dieser Text soll als Vorlage aus dem Admin-Tool kopiert und verwendet werden, wobei noch einzelne Details wie die Rechnungsstellung hinzugefügt werden müssen wie in Abbildung 19 dargestellt. Die sich wiederholenden Abläufe in diesem Arbeitsschritt sollen so weit wie möglich automatisiert werden.

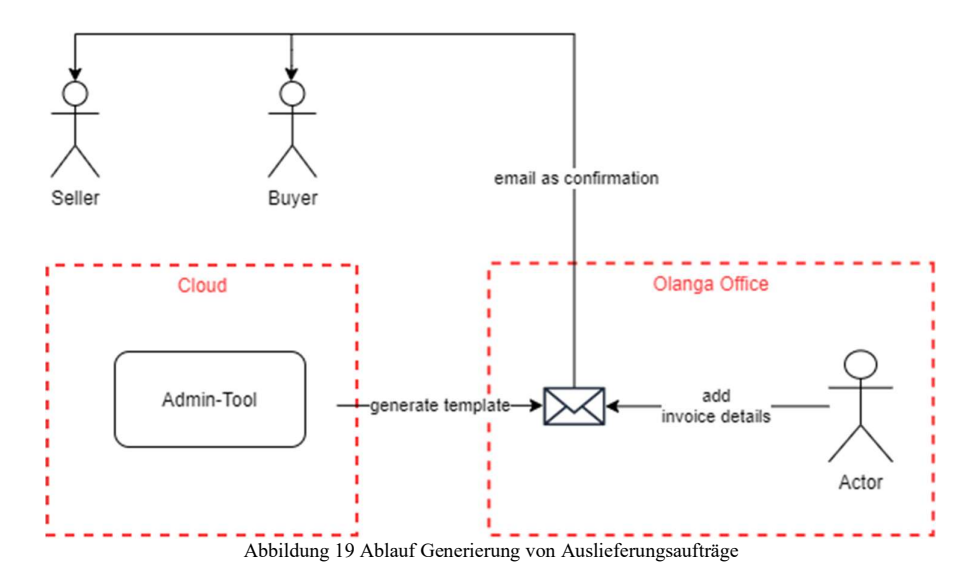

# **4 Umsetzung des Admin-Tools für Olanga**

Nachdem in Kapitel Konzeptionelle Lösung die theoretischen Vorgehensweisen beschrieben wurde, befasst sich dieses Kapitel mit der praktischen Umsetzung der Lösungen. Es hat die gleiche Struktur und beinhaltet Erkenntnisse, die bei der Umsetzung gemacht wurden.

## **4.1 Verbesserung der Benutzerfreundlichkeit**

In diesem Kapitel wird erläutert, welche Usability-Tests durchgeführt wurden und welche Optimierungen wir an der Webanwendung hinsichtlich der Benutzerfreundlichkeit vorgenommen haben. Im Anhang C ist der aktuellen Stand der Webanwendung zu sehen.

#### **Durchführung der Usability-Tests**   $4.1.1$

Für die Evaluierung der Benutzerfreundlichkeit wurden Usability-Tests mit vier Kandidaten durchgeführt. Das Dokument gliedert sich in fünf Hauptseiten, die verschiedene Aspekte der Benutzererfahrung abdecken: Home, Benutzer, Angebote, Bestellungen und Statistik.

Zu jeder Hauptseite wurden Szenarien mit klaren Zielen formuliert, gefolgt von detaillierten Aufgaben. Die Schwierigkeitsgrade wurden auf einer Skala von 1 bis 10 bewertet, wobei 1 für einfach und 10 für schwierig steht. Zusätzlich wurde am Ende jeder Hauptseite Platz für weitere Notizen bereitgestellt.

In der untenstehenden Tabelle sieht man die Gliederung der Hauptseite mit den Szenarien.

| Hauptseiten      | <b>Szenarien</b>                                                                                                    |  |  |  |  |  |
|------------------|----------------------------------------------------------------------------------------------------|--|--|--|--|--|
| Home             | Evaluierung der Icon-Funktionalität                                                                                                    |  |  |  |  |  |
| <b>Benutzer</b>  | Überprüfung und Anpassung der Benutzertabelle<br>Hinzufügen eines Benutzers und Bewertung der Effizienz<br>Ändern von Benutzerdetails und Überprüfen der Benutzerdetailseite<br>٠ |  |  |  |  |  |
| Angebote         | Überprüfung und Anpassung der Angebotstabelle<br>Hinzufügen eines Angebots und Bewertung der Effizienz<br>Ändern von Angebotsdetails und Überprüfen der Angebotsdetailseite       |  |  |  |  |  |
| Bestellungen     | Überprüfung und Anpassung der Bestellungstabelle<br>Platzieren einer Bestellung und Bewertung der Effizienz<br>Ändern von Bestelldetails und Überprüfen der Bestelldetailseite    |  |  |  |  |  |
| <b>Statistik</b> | Verständnis für die "Statistik"-Seite                                                                                                    |  |  |  |  |  |

Tabelle 1 Strukturierung der Usability-Tests gemäss Hauptseiten

Hier ist eine übersichtliche Darstellung der Resultate der Usability-Tests. Diese Resultate sind wie auch die Szenarien nach den fünf Hauptseiten gruppiert. Es wurde darauf geachtet, keine Duplikationen vorzunehmen. Die Usability-Tests der vier Kandidaten sind im Anhang E-H zu finden.

Bemerkung: Wenn bei "Angebot" ein Verbesserungsvorschlag erwähnt wurde, kann dieser auch bei anderer Seite angewendet werden.

| Hauptseiten | Bemerkungen                                                                                                    |  |  |  |  |  |  |  |
|-------------|----------------------------------------------------------------------------------------------------|--|--|--|--|--|--|--|
| Home        | Icon für Home ist nicht klar, lieber ein Haus-Icon dafür verwenden.<br>$\bullet$<br>Das Burger-Icon (drei vertikalen Striche) habe ich mir anders vorgestellt,<br>$\bullet$<br>Ich habe erwartet, dass so die Navigation geöffnet oder vergrössert wird.<br>Auf der Home-Seite wäre es noch gut, wenn man Informationen für das<br>$\bullet$<br>Unternehmen Olanga und Accountinformationen aufzeigt. Auch würde es<br>noch passen, wenn man bei Home die Navigation als Gallery darstellt.<br>Ich möchte eine allgemeine Suchfunktion, nicht unterschiedlich für die<br>$\bullet$<br>Seiten ist. Eventuell möchte ich, wenn ich einen Namen eintippe, den Be-<br>nutzer sowie alle seine Tätigkeiten ansehen können (Angebote oder Be-<br>stellungen).<br>Icon mit Hover-Style versehen, damit man weiss, wo das Icon führt.<br>$\bullet$<br>Das Icon, auf dem man gerade ist oder geklickt hat, soll hervorgehoben<br>$\bullet$<br>werden.<br>Wenn man auf "Olanga-Admin" (Header) klickt, sollte es wieder auf<br>$\bullet$<br>Home wechseln.<br>Falls Home leer bleibt, lieber zur Statistikseite verweisen und diese als<br>Home sehen.<br>Home-Icon einfach entfernen, falls dort nichts angezeigt wird.<br>$\bullet$                                                                                        |  |  |  |  |  |  |  |
| Benutzer    | Bei der Add-Funktion, Felder als obligatorisch hervorheben.<br>$\bullet$<br>"Rolle" mit "Funktion" wechseln.<br>$\bullet$<br>Wenn man bei "neue Benutzer" auf "Speichern" klickt, soll nach der Mel-<br>$\bullet$<br>dung das Fenster geschlossen werden. Hier sollte man auch noch oben<br>rechts ein "X" hinzufügen, um das Fenster zu schliessen.<br>Bei "neue Benutzer" ist der Status "on-hold" und "registriert" vorhanden.<br>$\bullet$<br>Bei der Detailansicht gibt es noch zusätzlich den Status "inaktiv". Am<br>besten soll bei der Add-Funktion das Feld "Status" fix auf "on-hold" blei-<br>ben, da neue Kunden von Olanga nicht sofort registriert werden.<br>Wenn ich wieder auf "neue Benutzer" klicke, sollte die Detailansicht auto-<br>$\bullet$<br>matisch geschlossen werden.<br>Wenn ich bei einem Datum 10.5.20 eintippe, soll automatisch 10.05.2020<br>$\bullet$<br>kommen.<br>Wenn ich bei der Detailansicht speichere, soll es geschlossen werden.<br>$\bullet$<br>Bei der Add-Ansicht muss man scrollen, lieber das Fenster hier vergrös-<br>$\bullet$<br>sern.<br>Neu hinzugefügte Benutzer in der Tabelle zeigen und mit grau oder rot<br>hervorheben.<br>E-Mail-Feld auch als solches speichern, mit "c@x.ch".<br>Auch bei der Detailansicht Mandatory fields zeigen.<br>$\bullet$ |  |  |  |  |  |  |  |

Tabelle 2 Validierung der Usability-Tests

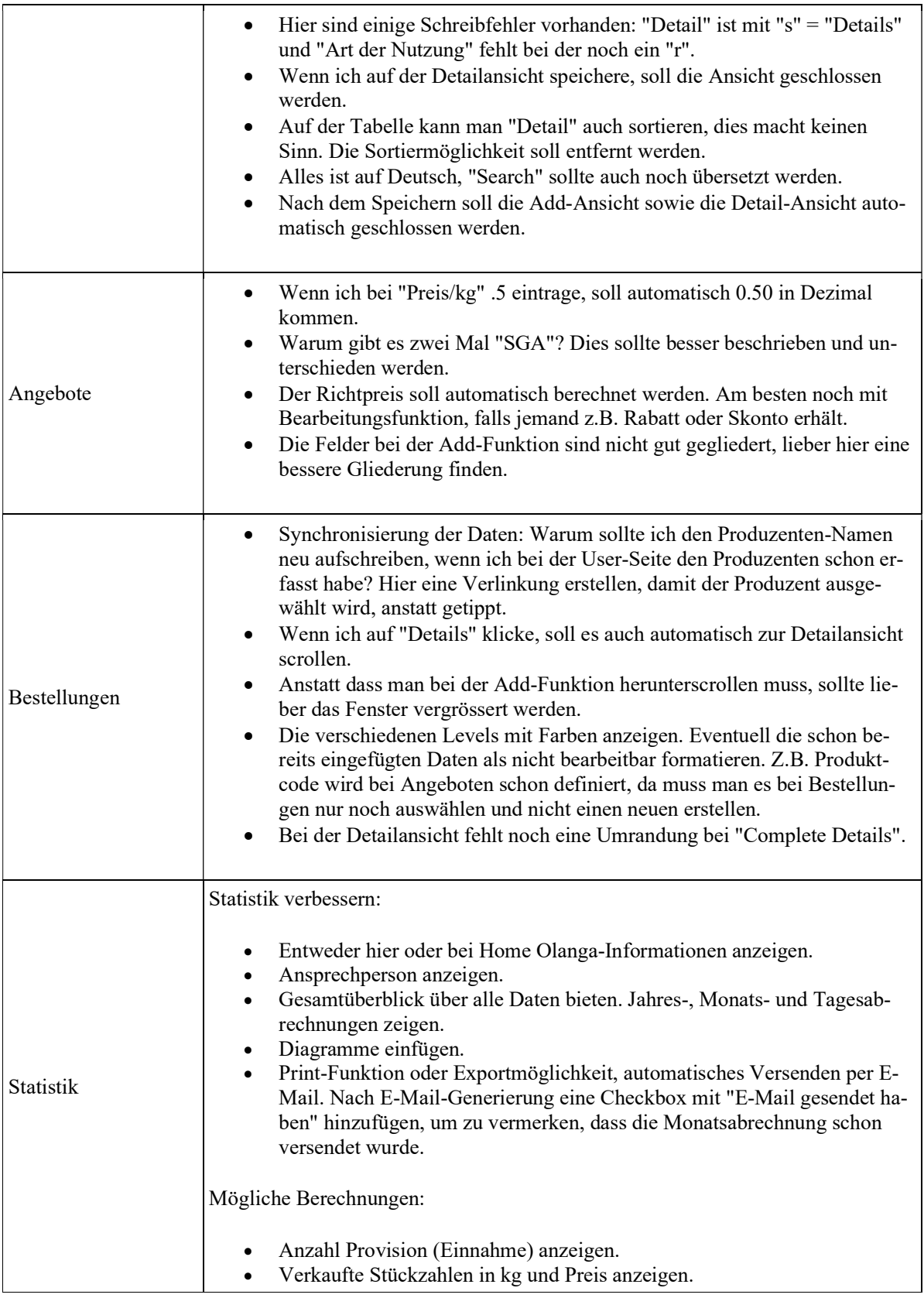

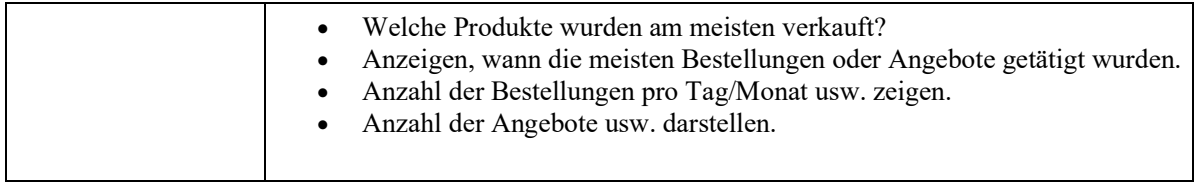

## **Anpassung der Icons auf der Navigation**

Die Icons in der Navigation wurden gemäss Meeting angepasst und genehmigt. In Abbildung 20 ist der Unterschied der Icons für Angebot und Bestellung zu sehen.

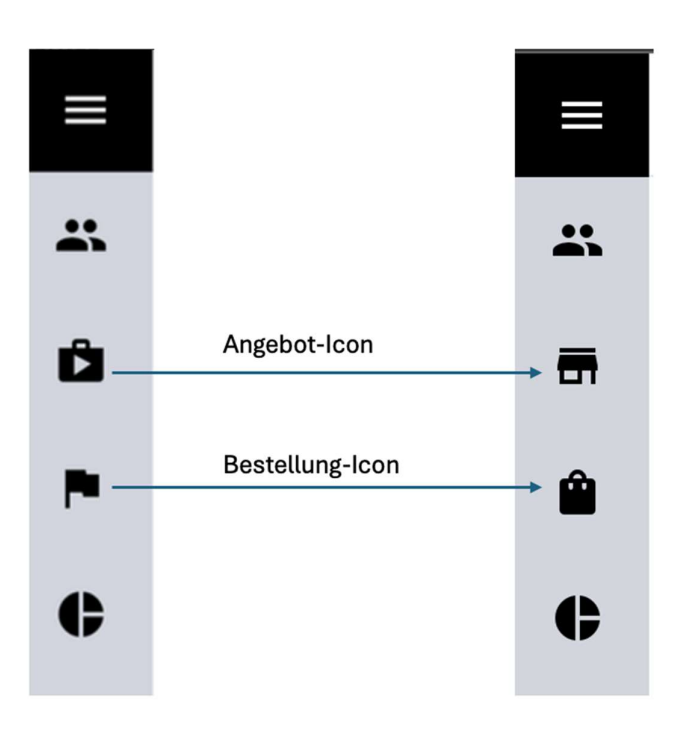

Abbildung 20 Vergleich des Icons von Prototyp 1 und aktuellen Prototyp

#### **Hinzufügen von Titeln**

Überall wurden klare Titel hinzugefügt, um die Navigation und den Kontext zu verbessern.

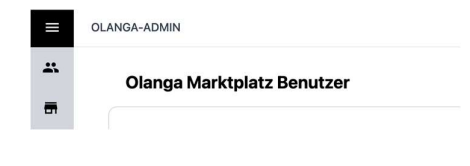

Abbildung 21 Ausschnitt von User-Seite

#### **Texte auf Deutsch geändert**

Die Texte wurden von Englisch auf Deutsch umgestellt. Ein Sprachswitch wurde von den Kunden nicht explizit erwünscht.

#### $4.1.5$ **Entfernung der nicht benötigten Produkt-Seite und Trennung von Angebote-Seite und Bestellungen-Seite**

Die Produkt-Seite wurde entfernt, um die Anwendung zu vereinfachen. Stattdessen wurde eine klare Trennung zwischen Angeboten und Bestellungen implementiert, um die Navigation zu erleichtern. Sieh dafür Anhang C mit den Screenschoot des akutellen Stands.

## **Datumsfeld formatieren**

Datumseingaben wurden klar als solche deklariert, um die Verständlichkeit zu fördern.

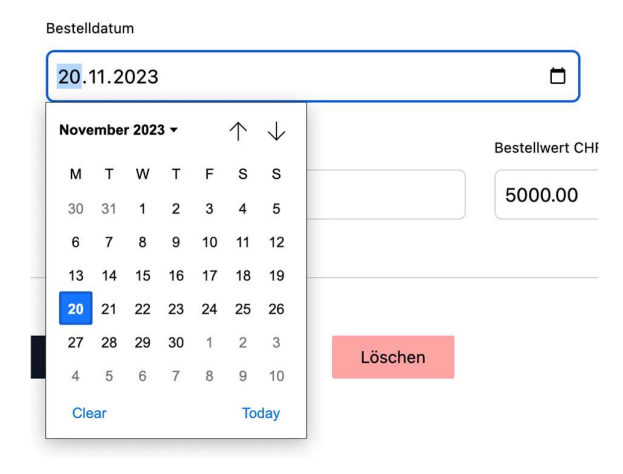

Abbildung 22 Datumeingabe bei Details

#### **Allgemeine UX-Optimierung**

Schriften und Abstände wurden optimiert, um die allgemeine Benutzererfahrung zu verbessern. Auf der Statistik-Seite wurden die Navigation, Header und eine passende Überschrift hinzugefügt.

## **4.2 Einrichten der Infrastruktur**

Im ersten Unterkapitel werden die Arbeiten beschrieben, die zur Entwicklung der Applikation beitragen. Das zweite Unterkapitel befasst sich mit den Teilen, die für die Auslieferung des Admin-Tools zuständig sind.

#### **Erstellen der CI/CD Pipeline**   $4.2.1$

Um die GitHub Actions Pipeline in Betrieb zu nehmen, wurde eine yaml-datei erstellt. Diese bildet die Konfiguration der CI/CD Pipeline und beschreib den Ablauf. Die Pipeline ist in folgende Schritte unterteilt:

- 1. Build: Während dieses Schrittes wird die Applikation mit den letzten Codeänderungen in einer Ubuntu Umgebung gebaut. Es werden alle Abhängigkeiten installiert, um danach die Artefakte der Applikation zu erstellen. Dieser Schritt kontrolliert, ob dieser Vorgang fehlerfrei machbar ist.
- 2. Test: In diesem Schritt werden die Frontend und Backend Tests ausgeführt. Falls ein Test fehlschlägt, bricht die Pipeline ab. Dies soll sicherstellen, dass die Tests spätestens bei einem Merge in die definierten Branches durchgeführt werden.
- 3. Analyse: Nach dem Ausführen der Tests wird der Code mit dem Linter analysiert. Dies dient zur Einhaltung von Best Practices.
- 4. Docker: Um die Applikation ausliefern zu können, werden Docker Images erstellt. Dieser Schritt testet momentan das fehlerfreie Erstellen dieser Images. Diese Images werden danach wieder gelöscht da die Auslieferung manuell gemacht wird.

Abbildung 23 zeigt die erfolgreich durchgeführten Schritte auf GitHub.

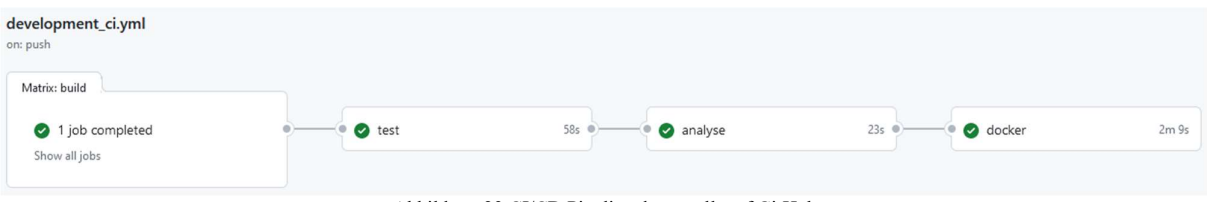

Abbildung 23 CI/CD Pipeline dargestellt auf GitHub

In Abbildung 24 ist die Konfiguration des Abschnitts «Test» zu sehen.

```
test:
 runs-on: ubuntu-latest
 needs: build
 steps:
   - name: Checkout
    uses: actions/checkout@v3
    - name: Use Node.js ${{ matrix.node-version }}
     uses: actions/setup-node@v3
     with:
      node-version: ${{ matrix.node-version }}
       cache: 'npm'
   - name: Install frontend dependencies
    working-directory: ./
     run: npm ci
   - name: Install server dependencies
     working-directory: ./server/
    run: npm ci
     # Run Tests
   - name: Test
     working-directory: ./
     run: npm run test:ci/cd
```
Abbildung 24 Konfiguration Schritt "test" in der yaml-datei

#### $4.2.2$ **Ergänzen von Unit Tests**

Damit die Frontend Tests durchgeführt werden konnten, mussten diese noch ergänzt werden. Es fehlte der Import eines HTTP Client Moduls sowie des App Moduls. Danach konnten die vorhandenen Frontend Tests erfolgreich durchgeführt werden wie in Abbildung 25 zu sehen ist. Zusätzlich wurde eine Konfigurationsdatei für das Testing Framework Karma erstellt.

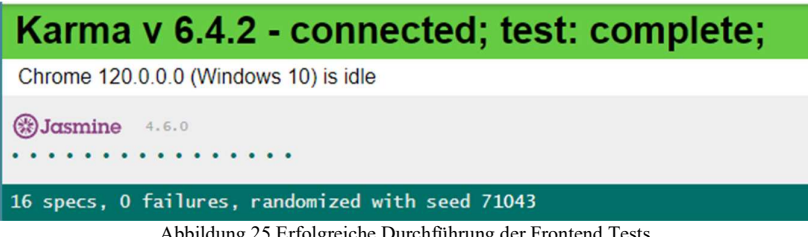

Abbildung 25 Erfolgreiche Durchführung der Frontend Tests

Um diese Tests auch in der Pipeline durchzuführen, musste ein neuer Befehl namens 'test:ci/cd' in der Applikationskonfiguration erstellt werden, um die Frontendtests in einem Headless Browser auszuführen.

Um das Backend zu testen, wurde das Testing-Framework Jest implementiert. Dieses Framework wird verwendet, um Mockups zu erstellen. Durch die Umstrukturierung des Backends in ein MVC-Modell konnten die einzelnen Klassen mit Jest gemockt werden. Dadurch wird das Testen spezifischer Codeabschnitte erleichtert. Die Umstrukturierung des Backends sowie ein Beispieltest mit einer gemockten Klasse sind in Abbildung 26 und Abbildung 27 dargestellt.

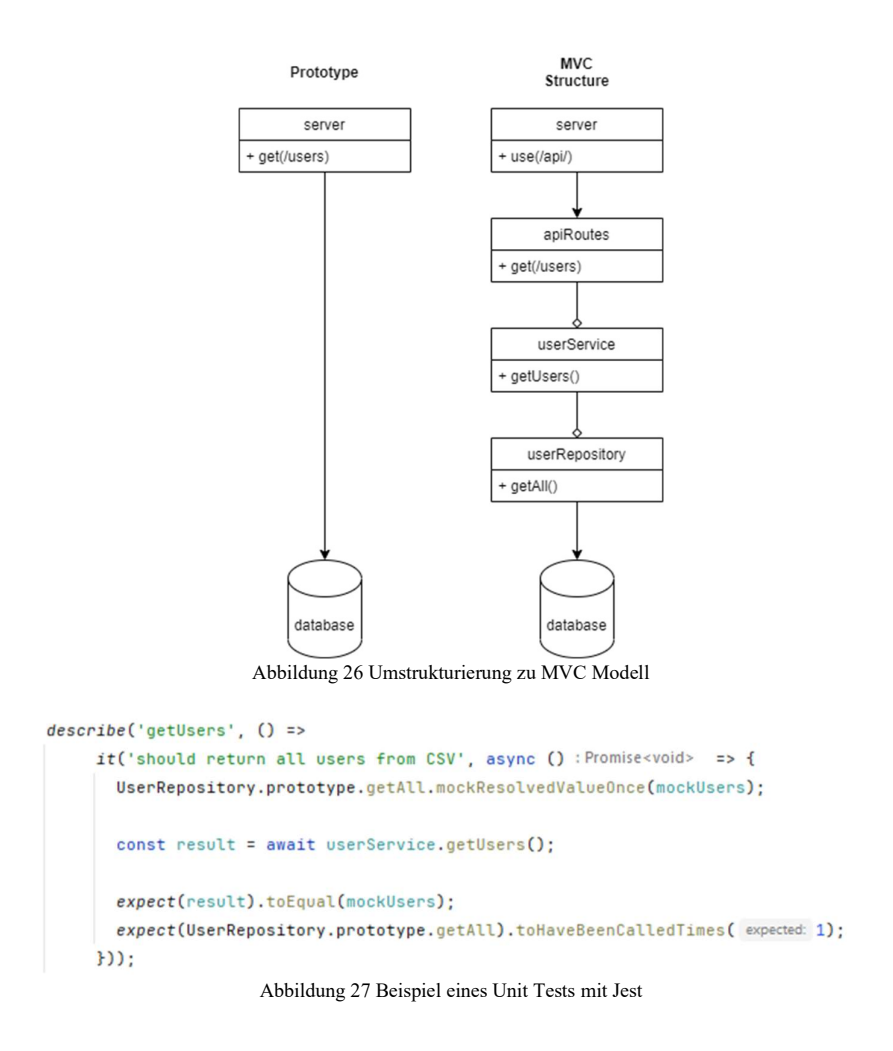

#### $4.2.3$ **Implementierung von Code Analyse**

ESLint wurde installiert und konfiguriert. Ein eigener Befehl namens 'lint' ist erstellt worden und wird nun auch in der Pipeline ausgeführt.

Eine erste Analyse zeigte, welche Probleme mit der Steuerung per Tastatur existierten, welche danach behoben wurden. Einige Optimierungen bei der Definition von Datentypen wurden auch bemerkt und korrigiert. Nun kann nach jeder Änderung der Linter aktiviert werden.

#### $4.2.4$ **Übertragung des Repository**

Um das Repository auf den Olanga Account zu transferieren sind Schritte seitens Olanga notwendig, wie in Kapitel 3.2.4 beschrieben. Trotz mehrmaligen Aufforderungen inklusiv einer Anleitung, sind diese nicht umgesetzt worden. Somit konnte dies nicht umgesetzt werden.

#### $4.2.5$ **Ersetzen der Daten durch Testdaten**

Das Repository wurde in GitHub auf «privat» gesetzt. Auch wenn die Benutzerdaten, welche in der Applikation benutzt werden, in Testdaten umgeändert wurden, ist es trotzdem möglich per Commitverlauf auf die alten echten Kundendaten zugreifen.

Um Testdaten zu erstellen wurden ein Python Skript verwendet inklusive der Bibliothek «faker». Dieses ist in Abbildung 28 ersichtlich.

```
# Installiere die faker-Bibliothek
!pip install faker
# Importiere die Bibliothek und andere notwendige Module
from faker import Faker
import json
import random
# Erstelle eine Instanz der Faker-Klasse
fake = False()# Generiere 14 fiktive und zufällige Offer-Einträge
offseters = []for \_ in range(14):
    offer = {"id": None,
        "Type": "Offer",
        "Producer": fake.company(),
        "Dealer": fake.company() if random.choice([True, False]) else None,
        "Product_name": fake.word(),
        "Details": fake.sentence(),
        "ImportLand": fake.country(),
        "S_O_A": fake.word() if random.choice([True, False]) else None,
        "Product_code": fake.uuid4(),
        "Available_from": fake.date_this_year().strftime("%d.%m.%y"),
        "Available_until": fake.date_this_year().strftime("%d.%m.%y"),
        "Price_per_kg": round(random.uniform(1, 10), 2),
        "Target_price_SGA": round(random.uniform(5, 15), 2),
        "Price_per_piece": round(random.uniform(1, 5), 2),
        "Target_price_SGA__1": round(random.uniform(5, 15), 2) if random.choice([True, False]) else None,
        "Specified_kg": random.randint(1, 100) if random.choice([True, False]) else None,<br>"Specified_pc": random.randint(1, 100),
        "olanga_internal": fake.word() if random.choice([True, False]) else None
    offers.append(offer)
```
Abbildung 28 Generierung von Offer Testdaten mit Python

#### $4.2.6$ **Implementierung der Datenbank**

Um die Datenbank nicht lokal installieren zu müssen, wurde beschlossen, sie in einem Docker-Container zu betreiben. Dabei konnte das Image «postgres:latest» genutzt werden, auf dem die PostgreSQL-Datenbank installiert ist. Die Initialisierung der Datenbank erfolgt nun mithilfe der Datei «init.sql». Diese Datei erstellt die Tabellen und füllt sie auch mit einer CSV-Datei. Diese CSV-Dateien konnten aus den Excel-Tabellen «Beziehungsmatrix» und «offers», die wir erhalten haben, exportiert werden.

Um die JSON-Dateien in dieser Datenbank zu ersetzen, war eine Überarbeitung des Backends erforderlich. Dank der Umstrukturierung im MVC-Modell war es möglich, jeweils nur eine Klasse neu zu schreiben. Nun werden die JSON-Daten, die vom Frontend gesendet werden, in SQL-Befehle umgewandelt.

#### $4.2.7$ **Konfiguration des Webservers**

Damit der Express Server auch als Webserver genutzt werden konnte, mussten nur wenige Änderung vorgenommen werden. Diese wurden so umgesetzt dass die Webseite auf der URL «/\*» verfügbar wird. Die Kommunikation mit der API ist nach den Änderungen über die URL «/api/\*» möglich. Die Applikation ist nun über den Port 3800 verfügbar.

## **Einrichtung der Cloud**

Eine Switch Instanz wurde angefordert und mit folgenden Eigenschaften konfiguriert:

- 4GB RAM
- $\bullet$  4CPUs
- 20GB Diskspace
- Debian 11 Betriebssystem.
- 1 Floating IP Adresse

Auf der Instanz wurde Docker installiert und der Port 3800 weitergeleitet. Somit kann der Webserver mit der Floating IP-Adresse und dem Port (http://86.119.43.15:3800/) über einen Internetbrowser kontaktiert werden. Die Kommunikation läuft momentan mit dem HTTP Protokoll. Dies sollte in Zukunft durch HTTPS ersetzt werden.

#### $4.2.9$ **Nutzung von Docker Container**

Um die Dockerorchestrierung zu gewährleisten, wurde eine docker-compose-Datei erstellt, die auch zum Bauen der Images verwendet wird. Mit dem Befehl 'docker-compose up' wird nun ein Docker-Netzwerk erstellt, das beide Container einschliesst. Dadurch kann der Webserver mit der Datenbank kommunizieren, ohne dass die Datenbank über einen lokalen Port erreichbar sein muss.

Um die Applikation auszuliefern, können lokal diese Images erstellt werden. Anschliessend können sie gemäss einer im Repository abgelegten Anleitung exportiert und transferiert werden.

## **4.3 Implementation von Funktionen**

Dieses Kapitel beschreibt die praktische Umsetzung der Funktionen, welche für eine Zeiteinsparung sorgen sollen.

## **Grundlegende Funktionen**

Um die CRUD-Operationen zu gewährleisten, musste eine Delete-Operation implementiert werden. Diese wurde umgesetzt, indem zuerst die API-Schnittstelle entwickelt wurde, um sie anschliessend mit dem Frontend zu verbinden. Das User Interface wurde um den jeweiligen Button bei allen Einträgen ergänzt.

Bei Erfassung eines neuen Benutzers wird das Registrierungsdatum des aktuellen Tages automatischen eingesetzt.

## **Datenabgleich mit Marktplatz**

Während der Nachforschungen wurde eine API-Schnittstelle des Marktplatzes entdecket, welche nicht geschützt ist und somit der Öffentlichkeit private Userdaten zur Verfügung stellt. Diese Sicherheitslücke wurde so schnell wie möglich über mehrere Kommunikationswege dem Kunden mitgeteilt.

Da dies nach Angaben der Kunden, noch auf privat gesetzt werden soll und es aber aus Kostengründen in weiterer Zukunft liegt. Wurde uns nicht erlaubt, diese Schnittstelle zu benutzen.

Um nun weitere Möglichkeiten auszuloten um mit dem Marktplatz zu kommunizieren, wurde einen Entscheidungsbaum erstellt, welcher in Abbildung 29 Entscheidungsbaum Datenabgleich mit Marktplatz abgebildet ist.

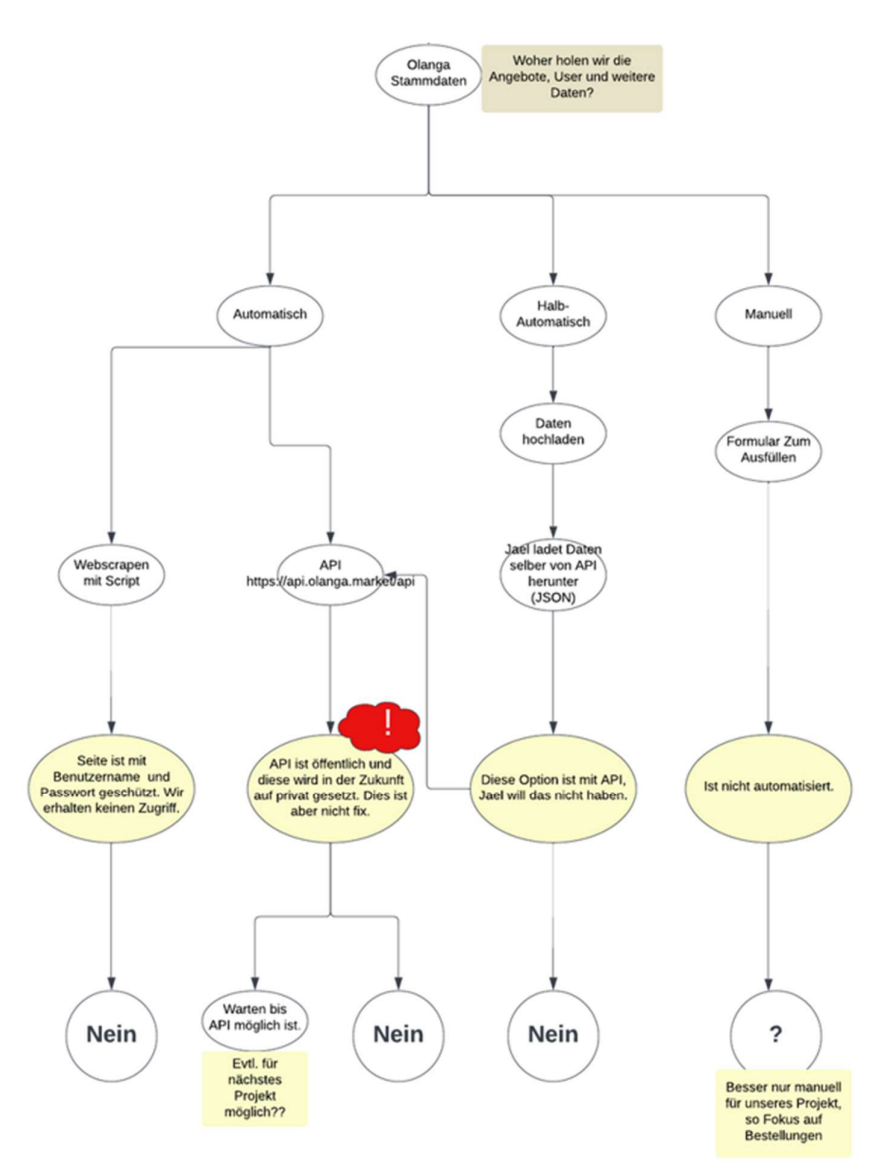

Abbildung 29 Entscheidungsbaum Datenabgleich mit Marktplatz

Die Angebote, die abgegeben werden sollen, sind nur mit einem Account auf dem Marktplatz sichtbar. Ohne einen solchen Account werden nur einige der Angebote angezeigt. Der Kunde hat das Erstellen eines solchen Accounts abgelehnt, da dies Kosten verursachen würde.

Als Alternative blieb nur die Option einer halbautomatischen Synchronisation, bei der die Olanga-Mitarbeiter die Angebotsseite statisch herunterladen und den HTML-Code in das Admin-Tool einfügen. Da dies im Vergleich zur vorherigen Situation keine Zeitersparnis ermöglicht, wurde diese Funktion nicht weiterverfolgt.

#### **Generierung von Text für Auslieferungsaufträge**   $4.3.3$

Aus einem Auslieferungsauftrag, der von Olanga bereitgestellt wurde, konnten die Struktur und die benötigten Informationen extrahiert werden. Es sind nicht alle Daten, die in der Email benötigt werden, auch in den

Exceltabellen bzw. in den Datenbanken erfasst. Das führt dazu, dass beim Text ein Platzhalter eingesetzt wurde.

Die Generierung des Textes wurde im Frontend realisiert. Es wird dabei auf die Daten des Angebots zugegriffen sowie auf die Daten des Käufers. Deshalb musste eine neuer API Pfad erstellt werden, mit welchem Benutzer per Name zurückgegeben werden.

Der Text ist in der Detailansicht einer Bestellung aufrufbar. Zusätzlich wurde einen Button implementiert, welche den Text in die Zwischenablage kopiert. Somit ist der User nicht gezwungen den ganzen Text zu markieren. Abbildung 30 UI für Textgenerierung Auslieferungsauftrag zeigt das UI der Textgenerierung aus einer aus Fantasiedaten bestehenden Bestellung.

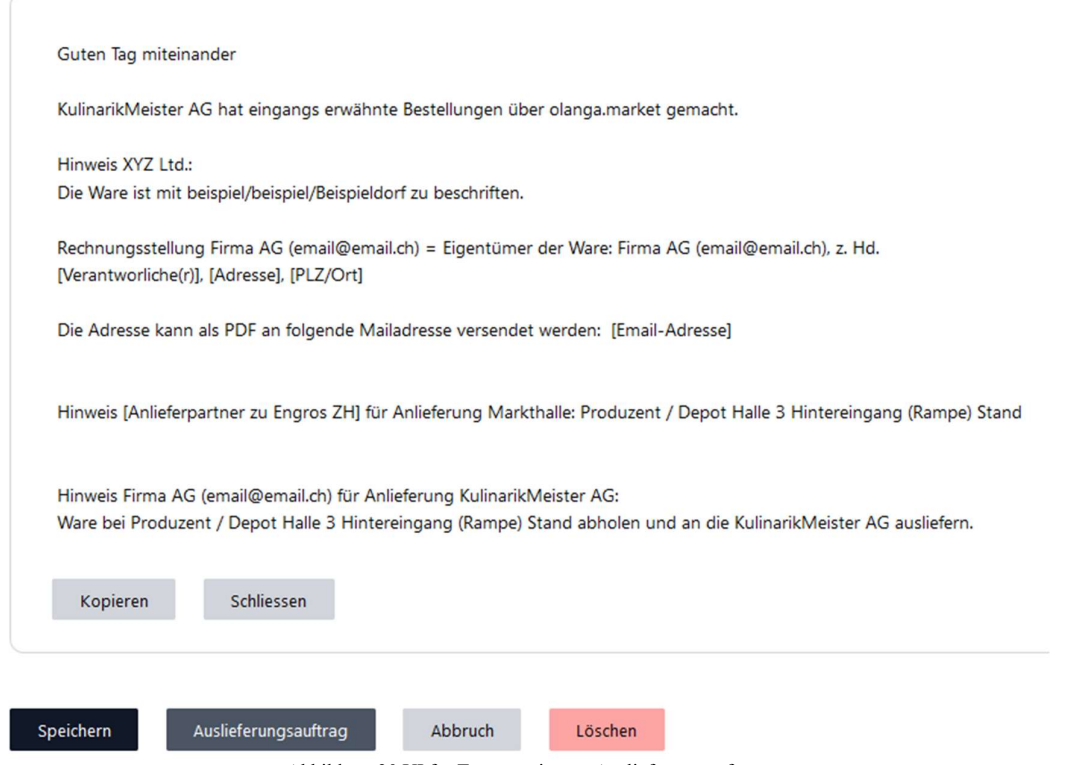

Abbildung 30 UI für Textgenerierung Auslieferungsauftrag

Um die Automatisierung in Zukunft weiter erhöhen zu können, muss die Struktur der Kundendaten angepasst werden. Dies bezieht sich auf die Exceltabelle «Beziehungsmatrix\_Benutzer olanga.market» aus der die Datenstruktur des Admin-Tools übernommen wurde. Mit diesen Änderungen könnten die derzeitigen Platzhalter im Text einfacher mit korrekten Informationen ersetzt werden.

- 1. Die Lieferpartner der Käufer zu Engros ZH sowie von Engros ZH mit den Details wie Käufer und Produzenten registrieren.
- 2. Bei der Registrierung eines Abnehmers, die Lieferpartner in einer eigenen Spalte definieren.
- 3. Hinweise für die Lieferung zu sowie von Engros ZH so hinterlegen, dass sie direkt in die Auslieferungsaufträge eingefügt werden können.
- 4. Falls ein Abnehmer kein Auslieferungspartner hat, sollte der Eintrag leer gelassen werden und nicht mit einem «x» versehen werden.
- 5. Grundsätzlich sollen Einträge leer gelassen werden bei nicht vorhandenen Informationen. Auch Notizen zu Felder wie «Anlieferung Engros ZH» müssten an einer anderen Stelle platziert werden.

# **5 Validierung**

Die Entwicklungsinfrastruktur hat sich im Vergleich zum Prototyp stark verändert. Anstelle von einigen Frontend Tests, die fehlschlugen, sind jetzt auch mehrere Backend Tests sowie eine Analyse des Codes vorhanden. Diese werden regelmässig durch die CI/CD Pipeline durchgeführt.

Der gesamte Backend Bereich wurde überarbeitet. Beim Prototyp war eine Datei zuständig für den Server. Nun existieren 11 Dateien anstelle von einer, welche es ermöglichen Unit Tests zu schreiben, die Konfiguration der API-Pfade, die Logik und die Datenbankverbindung zu trennen. Die Applikation ist nun ausführbar und kann deployed werden. Dies war am Anfang des Projektes nicht möglich.

Die Kundendaten wurden durch Fantasiedaten ersetzt und in einer Datenbank anstatt JSON-Dateien abgelegt. Dies ist für den Schutz der Kundendaten kritisch.

Die Produktionsinfrastruktur war beim Prototyp 1 nicht vorhanden. Es konnte nur eine Vorschau generiert werden. Nun ist die Applikation per Internet erreichbar. Die Migrierbarkeit des Admin-Tools ist wegen der Benutzung von Docker gegeben.

Die fehlenden CRUD-Operation wurden ergänzt und es ist nun möglich Einträge zu löschen. Dies dient auch als Grundlage für die weitere Entwicklung der Applikation. Es ist nun eine Basis geschaffen, weiterführende Features zu implementieren. Das Erstellen einer Vorlage für einen Auslieferungsauftrag ist ein erstes solches Feature.

Die Kommunikation zwischen dem Marktplatz und dem Admin-Tool konnte nicht hergestellt werden. Die Kommunikation über eine API-Schnittstelle wäre die einzig sinnvolle, da andere Möglichkeiten keinen Zeitgewinn zur Folge haben oder mit Kosten verbunden sind. Da die Benutzung der API-Schnittstelle auch kosten generieren, konnte keine Lösung gefunden werden, dieses Ziel umzusetzen.

Der Transfer des Repository konnte nicht stattfinden. Die Codebase befindet sich noch immer unter der Aufsicht von Nitish Patkar.

Die Überprüfung der Benutzerfreundlichkeit erfolgte während den Sprint Reviews, Usability-Tests mit anderen Stakeholders und nach der Implementierung von Verbesserungen seitens unseres Teams. Leider konnte das Usability-Testing mit den Kunden bisher nicht durchgeführt werden. Wir haben den Kunden einen E-Mail-Link zur Webapplikation gesendet und ein begleitendes Dokument für die Usability-Tests bereitgestellt. Derzeit warten wir noch auf die Rückmeldung.

# **6 Fazit**

In diesem Kapitel wird der Vergleich mit den Projektzielen gemacht, die in der Projektvereinbarung festgelegt wurden. Die Titel der Projektzielen, welche auf Englisch definiert wurden, sind aufgelistet und werden evaluiert.

## **6.1 Verbesserung der Benutzerfreundlichkeit**

## Gather Feedback After Each Sprint Review

Wir konnten nach jedem Sprint einen Sprint-Review durchführen, wo wir die Webapplikation gezeigt haben. Die erhaltenen Rückmeldungen werden im Protokoll dokumentiert und sind ins Backlog erfasst worden.

## Conduct Usability Tests with Customers

Die Usability-Tests konnten nicht mit den Kunden durchgeführt werden. Da warten wir noch auf eine Antwort.

## Usability Testing with Other Stakeholders

Die Usability-Tests mit anderem Stakeholder konnte durchgeführt werden. Wir konnten vier Stakeholders finden, die Zeit hatten die Webapplikation zu testen und nach Usability Problemen zu suchen. Siehe dafür Anhang E, F, G und H.

## Test the New Implementation

Nach jeder neuen Implementierung wurde die Webapplikation nach Korrektheit und Funktionalität von dem Team zwei Mal getestet.

## **6.2 Einrichten der Infrastruktur**

#### Setting Up Deployment Infrastructure

Wir konnten die Produktionsinfrastruktur definieren und einführen. Es ist dokumentiert, wie die Applikation deployed und migriert werden kann.

#### Establishing Development Infrastructure (CI/CD Pipeline)

Die Entwicklungsinfrastruktur konnte wie in der Projektvereinbarung festgelegt, umgesetzt werden. Der Hauptteil dieser Aufgabe ist die Einführung einer CI/CD Pipeline.

#### Enabling Customer Usage Infrastructure

Nun kann das Admin-Tool mit einen Internet Browser erreicht und benutzt werden.

#### Implementing Database Infrastructure

Eine Postgres Datenbank wurde als Docker Container eingeführt. Damit ist die Datenbankinfrastruktur erstellt worden und bereit für die Nutzung.

## **6.3 Implementation von Funktionen**

## Automate Tasks

Wir konnten dieses Ziel nicht vollständig umsetzen. Die Grundlagen bezüglich des Standes der übernommenen Applikation sowie die Umgebung waren dafür nicht gegeben. Ein Anfang wurde gemacht, jedoch war dieses Ziel zu hoch gegriffen.

#### Marketplace Communication

Ein Grund, wieso das Ziel «Automate Tasks» nicht vollständig umgesetzt werden konnte, ist die Kommunikation zum Marktplatz. Diese konnte nicht hergestellt werden.

#### Data Handling and Security

Die Daten wurden in einer Datenbank gespeichert und durch Testdaten ersetzt. Dadurch werden die Kundendaten geschützt, die ursprünglich von der Öffentlichkeit eingesehen werden konnten, und es ermöglicht das weitere Entwickeln der Applikation, ohne dass ein Sicherheitsrisiko für die Daten von Olanga besteht.

Es wurde eine Sicherheitslücke mit der offenen API-Schnittstelle entdeckt, und dem Kunde mitgeteilt.

## **6.4 Erkenntnisse**

Zunächst sollte eine Basis geschaffen werden, um die Applikation um weitere Funktionen zu erweitern. Dies bedeutet, dass Unit-Tests implementiert sein sollten und die Code-Struktur sowie die Architektur der Applikation definiert sein sollten, wie sie bei der Auslieferung vorliegen. Andernfalls werden immer wieder neue Probleme auftauchen.

Durch die Analyse des Prototyps und das Fehlen der Grundlagen wäre am Anfang eine Wasserfall-Projektmethode besser geeignet gewesen. Agile Methoden eignen sich besonders für Änderungen im Frontend und bei der Erweiterung der Applikation um neue Funktionen. Die Zeit für die Analyse der Ausgangslage hätte höher sein sollen. Es wurde zu schnell über neue Funktionen gesprochen, die hinzugefügt werden könnten, ohne zu realisieren, was alles noch fehlte oder nicht korrekt funktionierte.

Die Meetings mit den Kunden konnte gut online abgehalten werden. Es ist wichtig die nächsten Termine direkt festzulegen sowie Protokolle zu schreiben. Somit können Entscheidungen nachgelesen werden. Wir mussten feststellen, dass dieses Projekt nicht die höchste Priorität seitens Kunden hatte. Es wurde teilweise nicht auf unsere Anfragen reagiert. Gegen Ende des Projektes war es uns nicht mehr möglich mit den Kunden in Kontakt zu treten. Dieses Risiko sollte in zukünftigen Projekten berücksichtigt werden.

Im Gegensatz zu den vorherigen Projekten, wusste der Kunde nicht immer selbst, was als nächstes umgesetzt werden sollte. Es sollten klare Vorschläge als Entwickler gemacht werden, um den Kunden nicht zu überfordern.

## **6.5 Zukünftige Arbeit**

Um den Schutz der Kundendaten zu erhöhen, soll die API-Schnittstelle des Olanga Markplatzes gesichert werden. Dies ist von Olanga selbst in Auftrag zu geben. Falls die Nutzung eines Tokens für die Schnittstelle eingeführt werden sollte, wäre kann die Kommunikation zwischen Admin-Tool und dem Marktplatz hergestellt werden.

Die Struktur der Kundendaten so wie sie momentan definiert ist, erweist sich als problematische für das Automatisieren von Arbeitsabläufen. Es wäre von Vorteil diese nochmals zu überdenken und in einer neuen Form im Admin-Tool umzusetzen. In Kapitel 4.3.3 wird dies detaillierter erwähnt.

Um die Applikation mit echten Kundendaten benutzen zu können, sollte eine https Verbindung möglich sein. Momentan ist die Applikation nur mit http erreichbar.

Eine Login-Funktion muss eingerichtet werden, um die Authentifikation von Olanga-Mitarbeiter zu gewährleisten.

Nach Erhalt der Usability-Testergebnisse der Kunden müssen diese erneut validiert und in das Backlog aufgenommen werden. Die Tests mit anderen Stakeholdern haben gezeigt, dass verschiedene Bereiche zur Verbesserung der Benutzerfreundlichkeit identifiziert wurden. Dazu gehört die Implementierung eines Hover-Styles für die Navigation, die Nutzung von Farben und Hervorhebungen, um die Benutzererfahrung zu optimieren. Darüber hinaus könnte die Generierung des Produktcodes auch noch automatisiert werden. Die automatische Generierung des Produktcodes könnte ebenfalls eine sinnvolle Verbesserung darstellen. Diese Ergebnisse sollten mit den Kunden besprochen und umgesetzt werden.

# **7 Schlussbemerkungen**

Mit diesem Projekt konnte wertvolle Erfahrungen gemacht werden. Einerseits bezüglich Projekt- und Zeitmanagement. Andererseits bezüglich des Umgangs mit Kunden.

In technischer Hinsicht konnten wir viel über das Angular Framework, dem Express Server sowie die Benutzung von Docker Container lernen. Das Deployen dieser Applikation machte Spass und es fühlte sich gut an Etwas praktisches umsetzen zu können.

Teamarbeit intern: Wir haben rasch herausgefunden, wie wir als Team effektiv zusammenarbeiten können, insbesondere im agilen Kontext. Die wöchentlichen Stand-Up-Meetings haben sich als besonders nützlich erwiesen.

Kunden: Die vorausschauende Planung von Terminen während des Sprint-Wechsels und deren Eintragung in den Kalender war äusserst vorteilhaft. Dies ermöglichte es uns, frühzeitig auf mögliche Probleme hinzuweisen.

## **8 Literaturverzeichnis**

- [1] B. f. U. BAFU, «Lebensmittelabfälle,» 17 08 2023. [Online]. Available: https://www.bafu.admin.ch/bafu/de/home/themen/abfall/abfallwegweiser-a-z/biogeneabfaelle/abfallarten/lebensmittelabfaelle.html.
- [2] Olanga, «Innovative Lösungen zur Verminderung von Food Waste und Food Loss,» [Online]. Available: https://olanga.ch/.
- [3] S. Fauver, «Scrum For Two,» BreakFreeSolutions, 1 2 2022. [Online]. Available: https://www.breakfreesolutions.com/post/scrum-for-two. [Zugriff am 15 10 2023].
- [4] Martin Fowler, «Continuous Integration,» Martin Fowler Thoughtworks, 1 5 2006. [Online]. Available: https://www.martinfowler.com/articles/continuousIntegration.html#AutomateTheBuild. [Zugriff am 11 1 2024].
- [5] S. Yegulalp, «Why you should use Docker and containers,» InfoWorld, 4 1 2023. [Online]. Available: https://www.infoworld.com/article/3310941/why-you-should-use-docker-and-containers.html. [Zugriff am 11 1 2024].

# **9 Eigenständigkeitserklärung**

Wir erklären hiermit, dass wir den vorliegenden Leistungsnachweis selber und selbständig verfasst haben,

- dass wir sämtliche nicht von uns selber stammenden Textstellen und anderen Quellen wie Bilder etc. gemäss gängigen wissenschaftlichen Zitierregeln korrekt zitiert und die verwendeten Quellen klar sichtbar ausgewiesen haben;
- dass ich sämtliche immateriellen Rechte an von mir allfällig verwendeten Materialien wie Bilder oder Grafiken erworben habe oder dass diese Materialien von mir selbst erstellt wurden;
- dass das Thema, die Arbeit oder Teile davon nicht bei einem Leistungsnachweis eines anderen Moduls verwendet wurden, sofern dies nicht ausdrücklich mit der Dozentin oder dem Dozenten im Voraus vereinbart wurde und in der Arbeit ausgewiesen wird;
- dass wir uns bewusst sind, dass unsere Arbeit auf Plagiate und auf Drittautorschaft menschlichen oder technischen Ursprungs (Künstliche Intelligenz) überprüft werden kann;
- dass ich mir bewusst bin, dass die Hochschule für Technik FHNW einen Verstoss gegen diese Eigenständigkeitserklärung bzw. die ihr zugrundeliegenden Studierendenpflichten der Studien- und Prüfungsordnung der Hochschule für Technik verfolgt und dass daraus disziplinarische (Verweis oder Ausschluss aus dem Studiengang) Folgen resultieren können.

Windisch, 19.01.2024

**Name:** Simona Mavilio

**Unterschrift:** 

Maritie

**Name:** Yannick Hohler

**Unterschrift:** 

 $\mathscr{G} \mathscr{H}$ 

# **Anhang**

# **A Projektbeschreibung IP5**

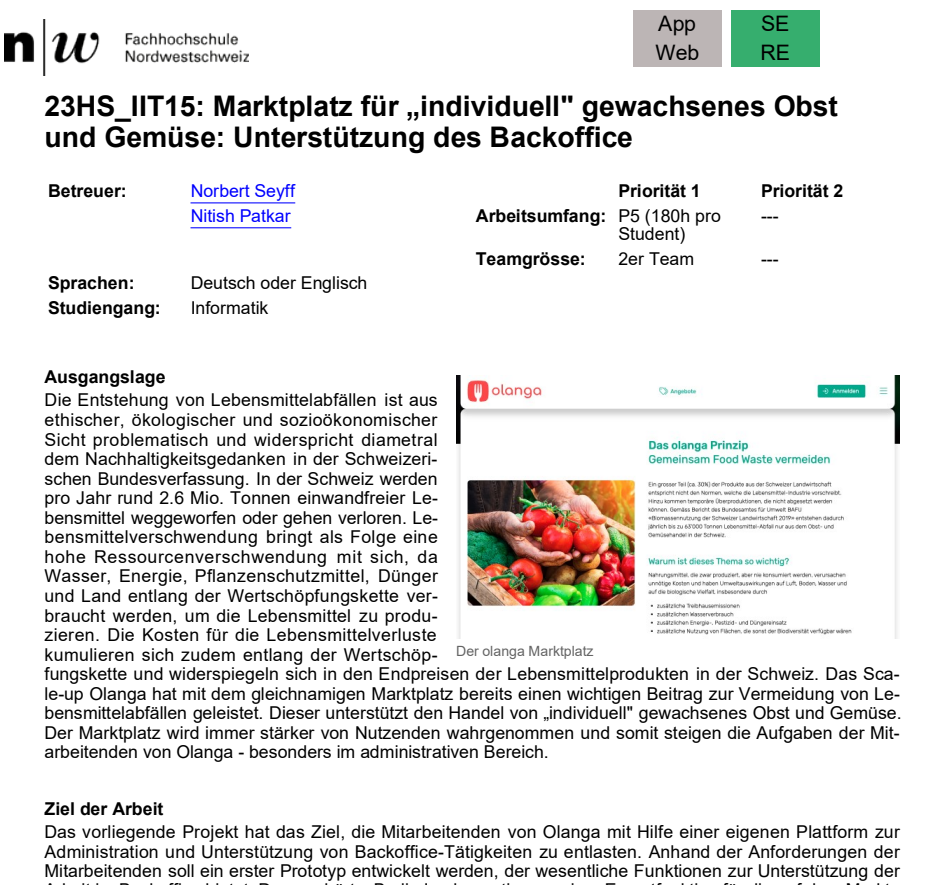

Arbeit im Backoffice bietet. Dazu gehört z.B. die Implementierung einer Exportfunktion für die auf dem M platz gelisteten Waren. Ebenso soll die Verwaltung von Nutzenden des Olanga Marktplatzes unterstützt werden.

#### **Problemstellung**

Konkrete Aufgaben und Fragen im Projekt sind:

- Anforderungsermittlung: Welche Probleme haben die Mitarbeiter im Backoffice konkret? Welche Anforderungen gibt es?
- Technologiewahl: Welche Technologien eignen sich für die Umsetzung des Projekts?
- Konzept entwickeln: Wie kann ein einfacher GUI-Prototyp (Wireframe) aussehen?
- Entwicklung des "Olanga Admintools": Mit welchen technischen Lösungsansätzen können wesentliche Funktionen der geplanten Webplattform als Minimal Viable Product (MVP) umgesetzt werden?
- Validierung der Lösung mit Olanga Mitarbeitern: Wie kann die Zielerreichung überprüft werden?

#### **Technologien/Fachliche Schwerpunkte/Referenzen**

Die Technologien zur Entwicklung der Webplattform werden im Rahmen des Projekts definiert.

**Bemerkung** https://olanga.ch

Studiengang Informatik/IIT/Studierendenprojekte 23HS

# **B Screenshots | Prototyp (Ausgangslage)**

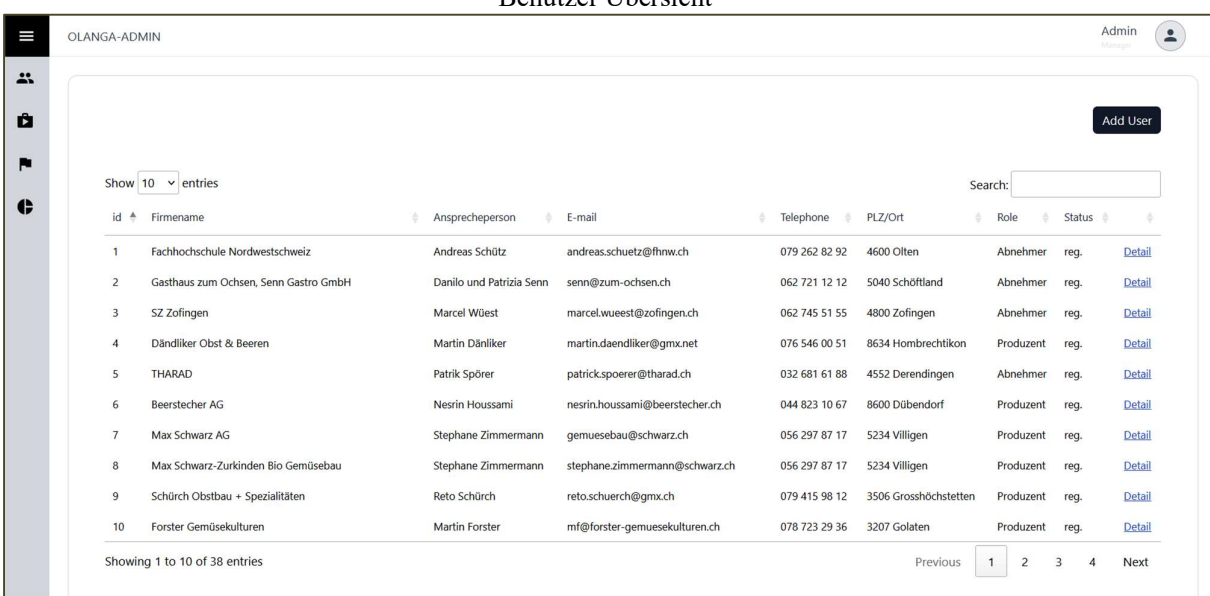

#### Benutzer Übersicht

Benutzer Details

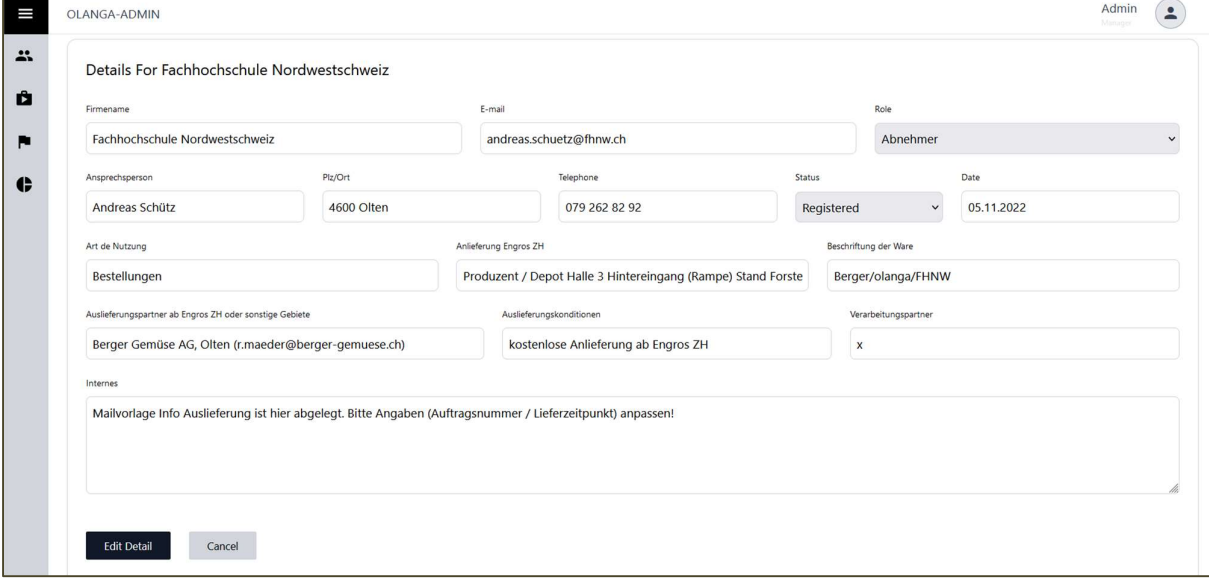

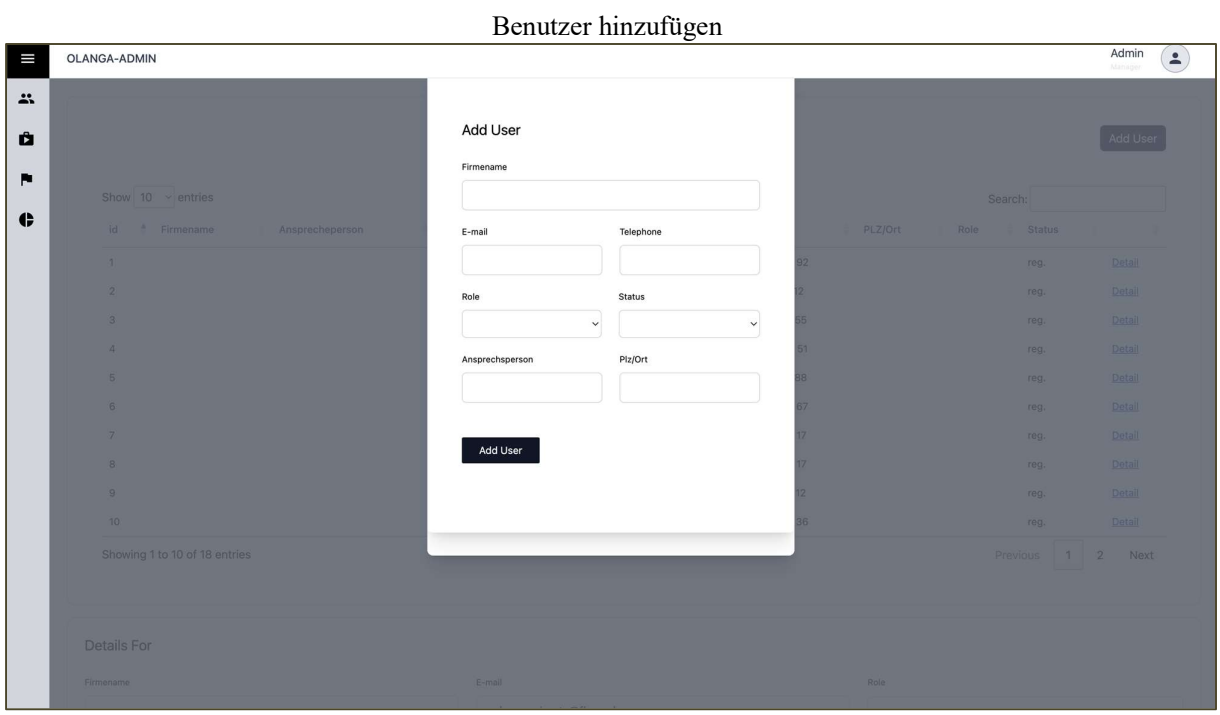

## Produkte Übersicht

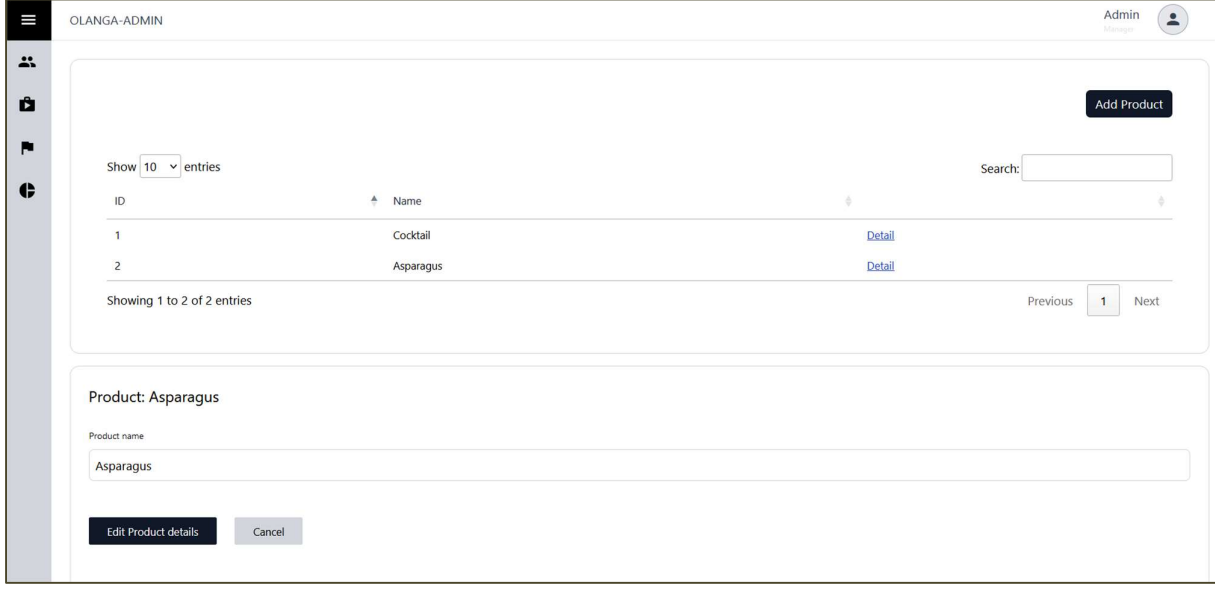

# Produkt hinzufügen

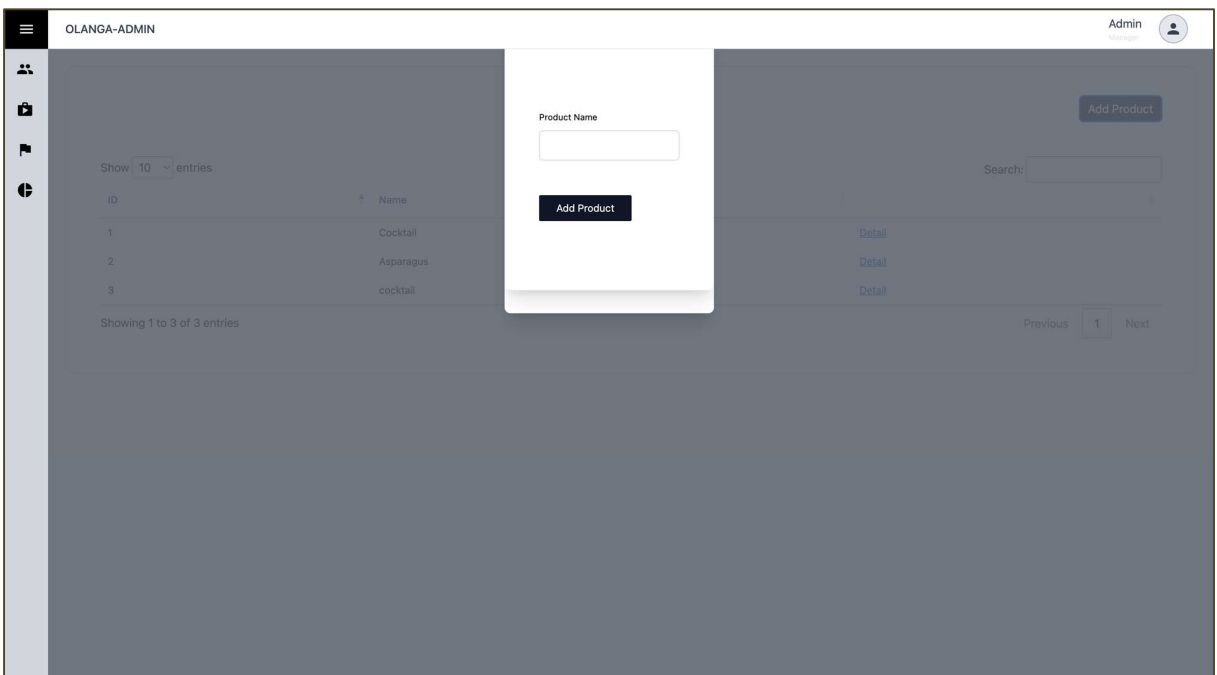

# Angebote Übersicht

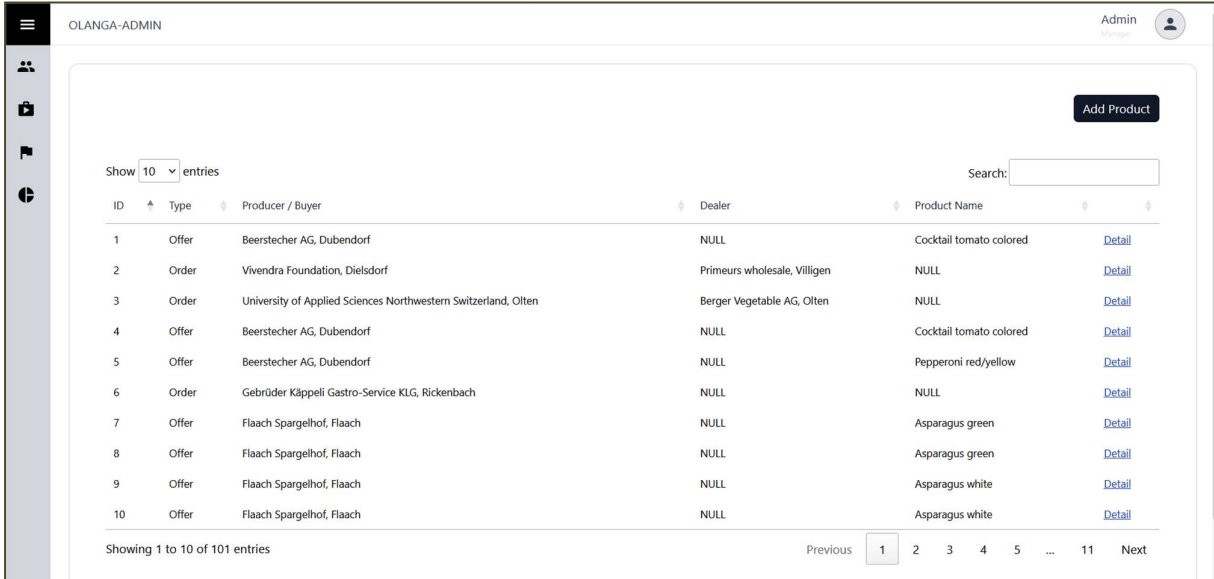

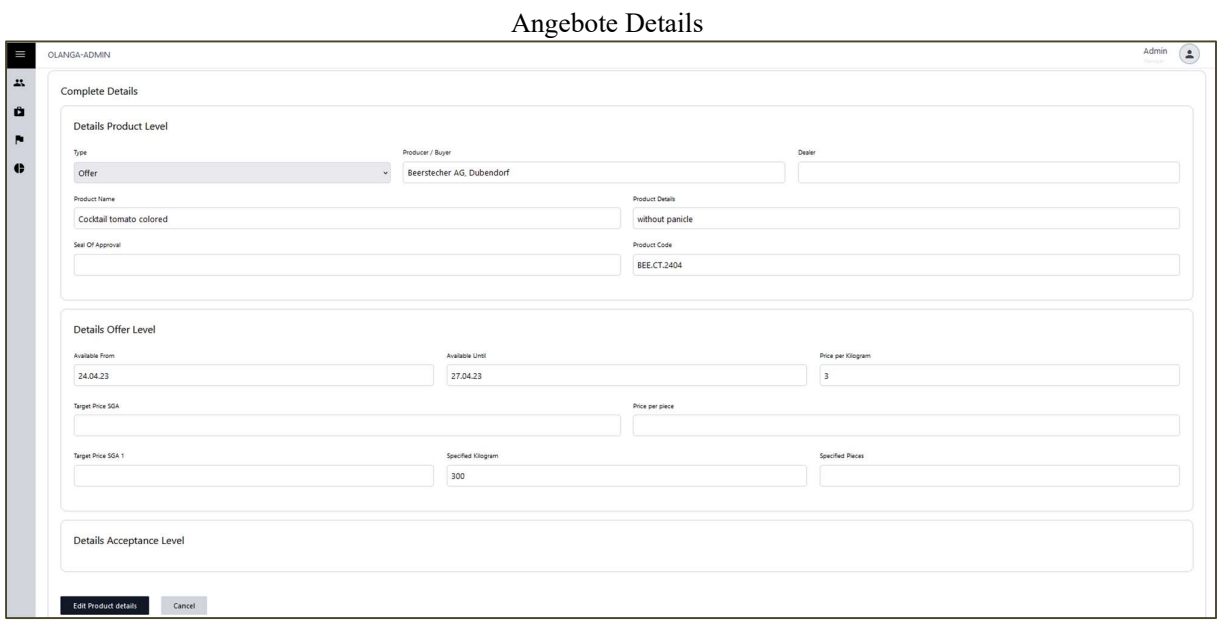

# Statistik Übersicht

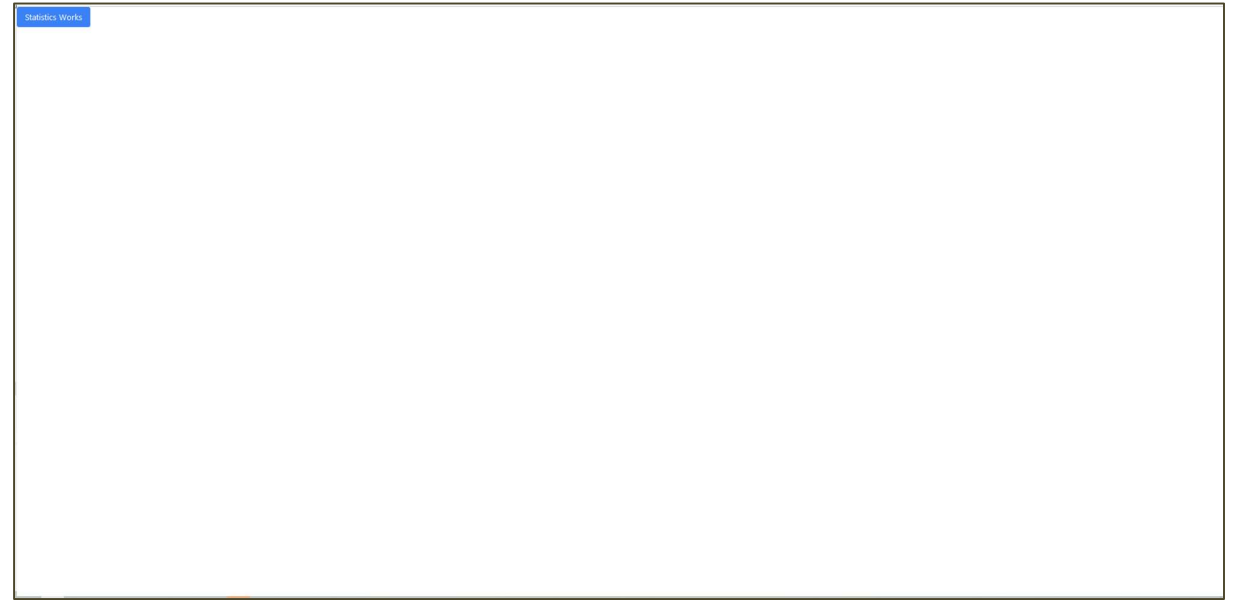

# **C Screenshots | Aktueller Stand**

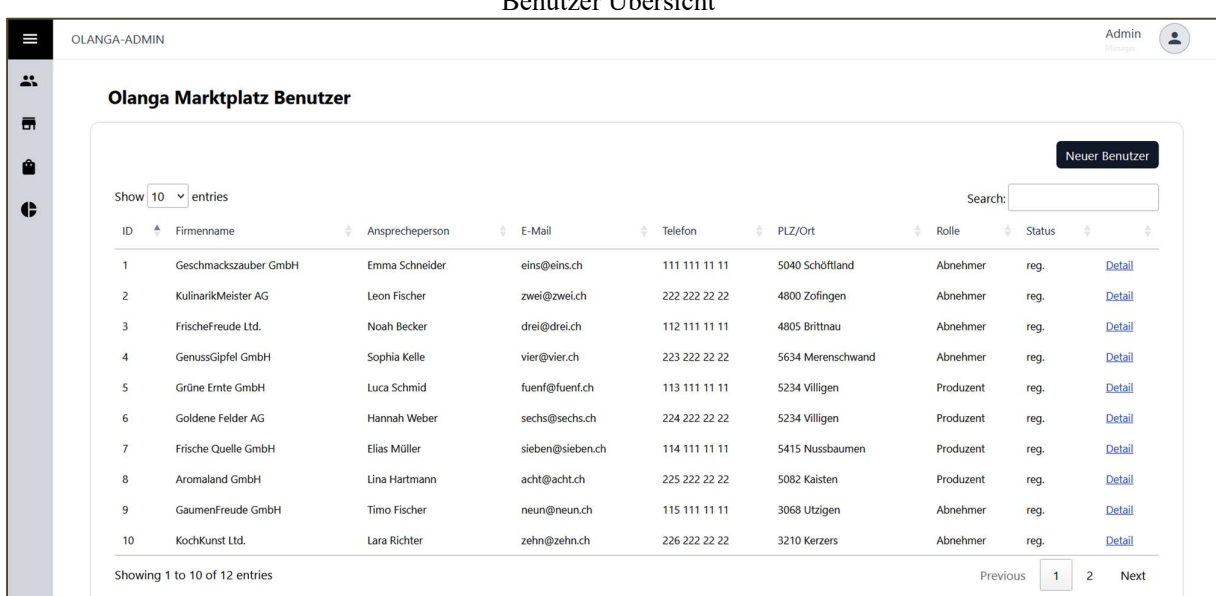

## Benutzer Übersicht

## Benutzer Details

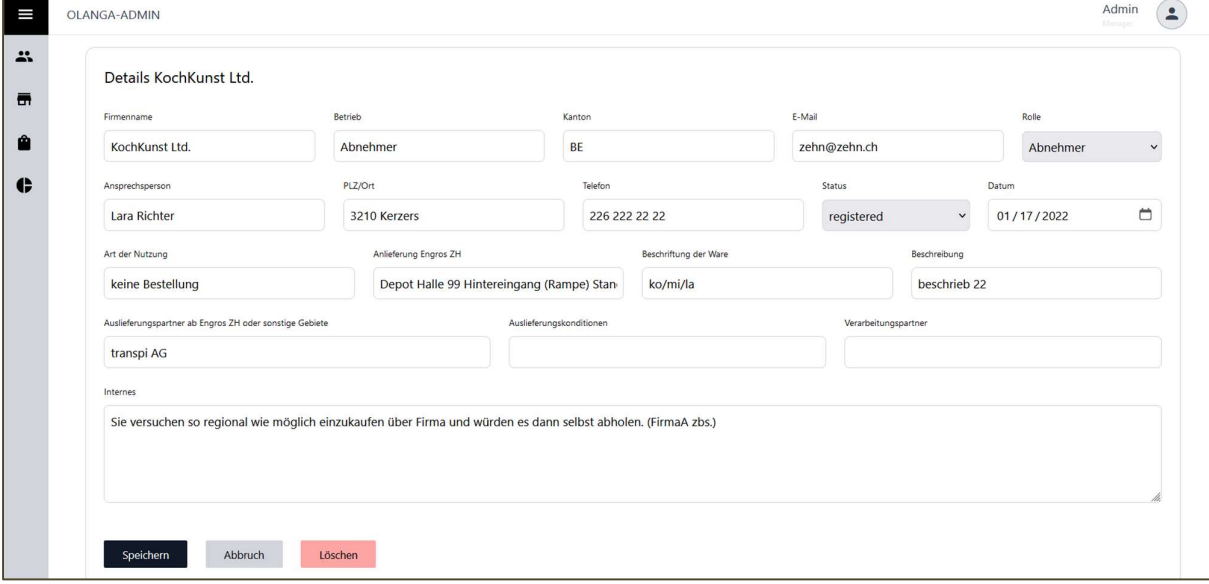

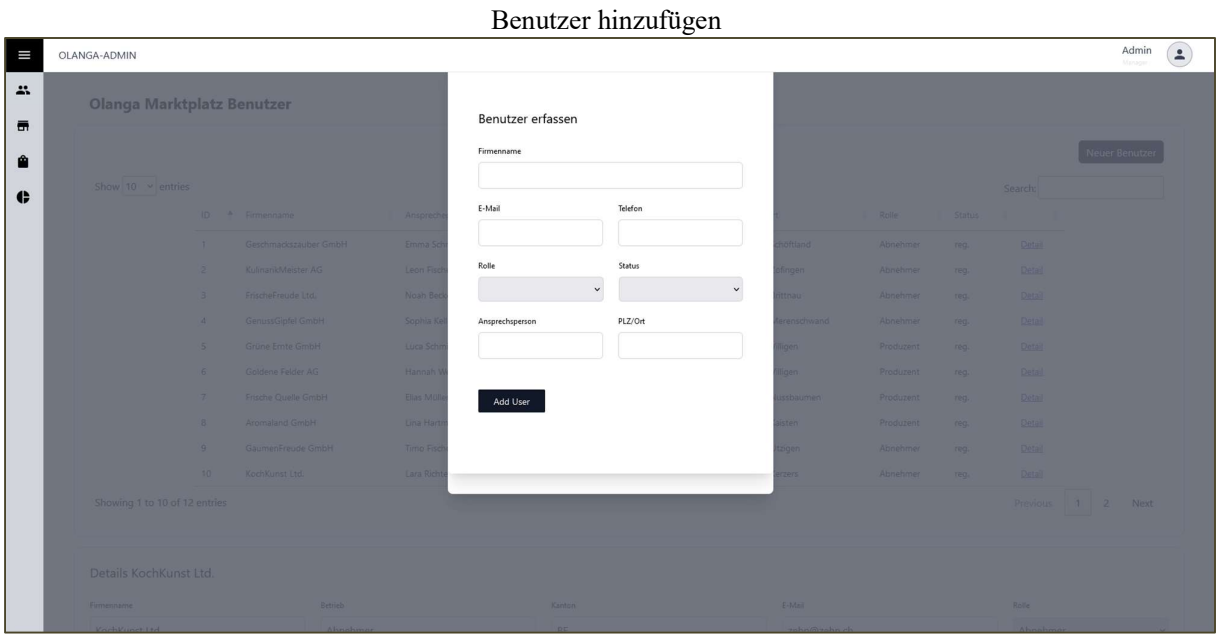

# Angebote Übersicht

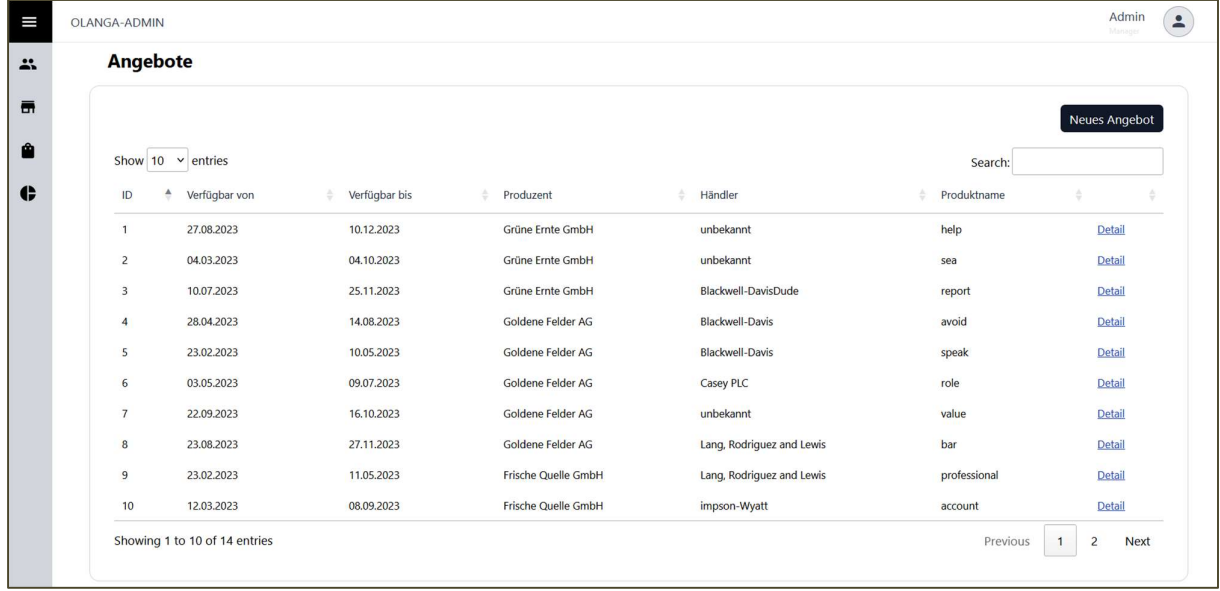

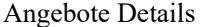

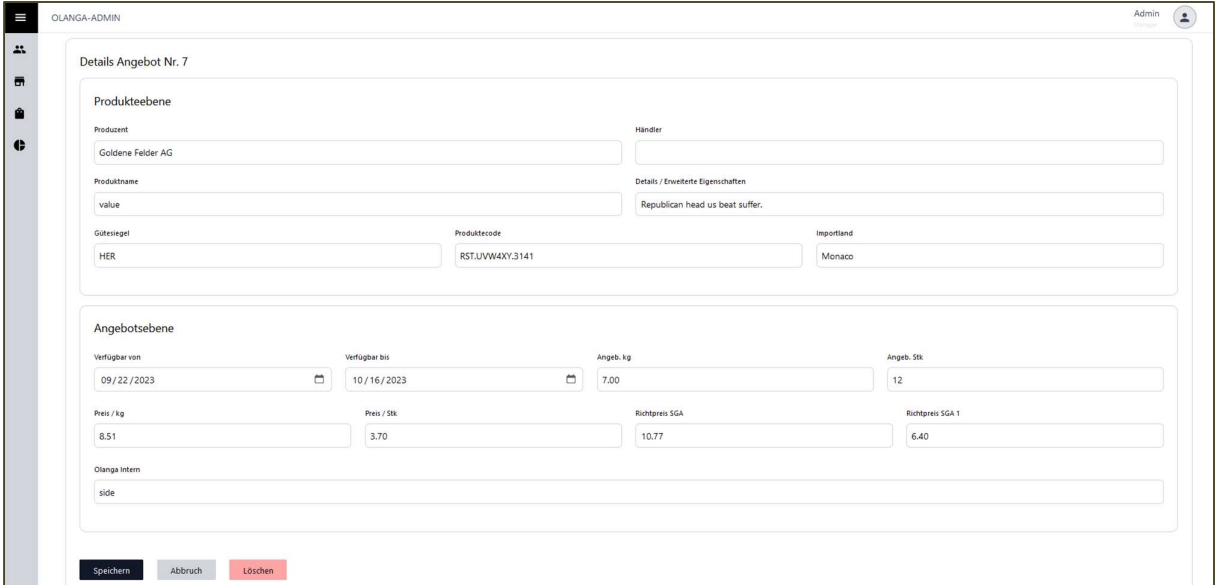

# Angebot hinzufügen

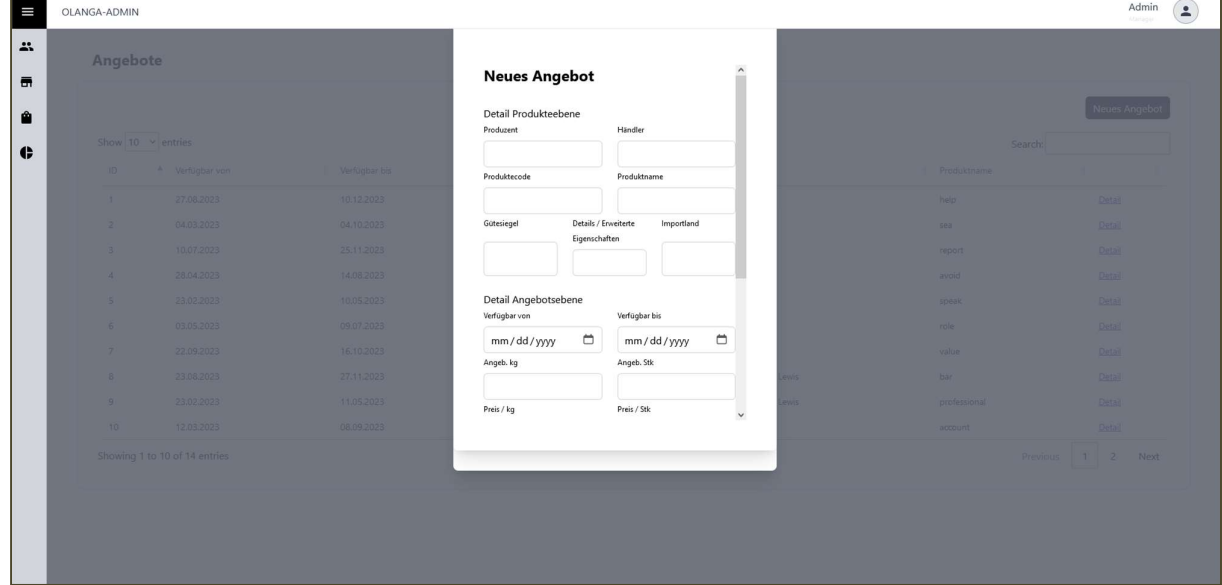

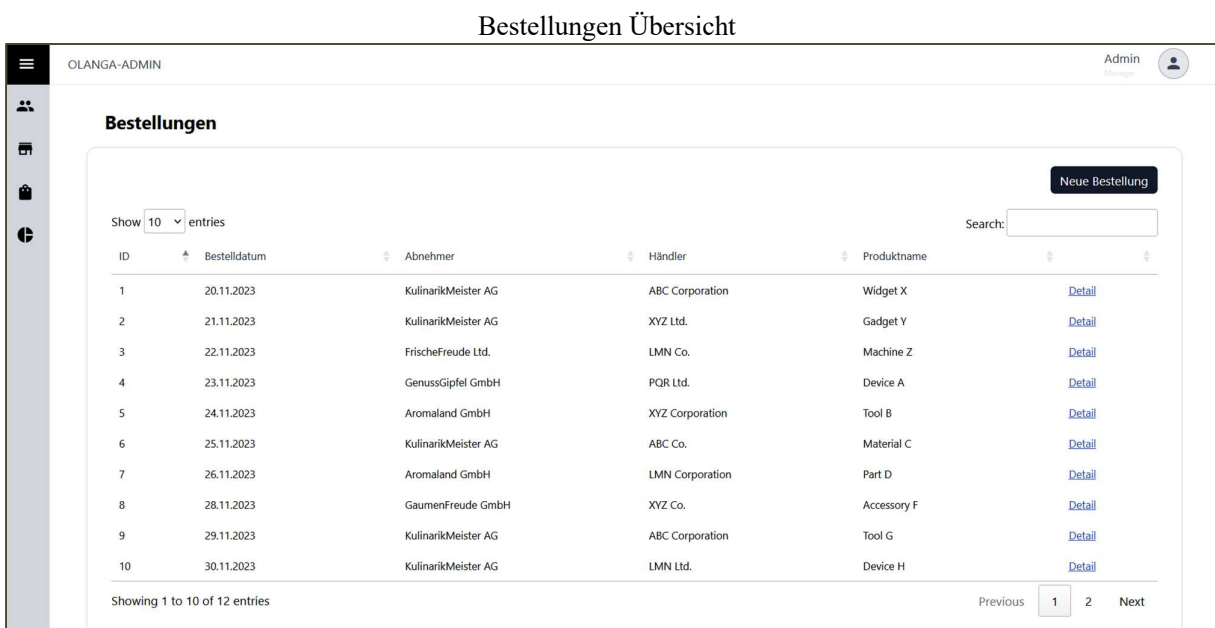

## Bestellung Details

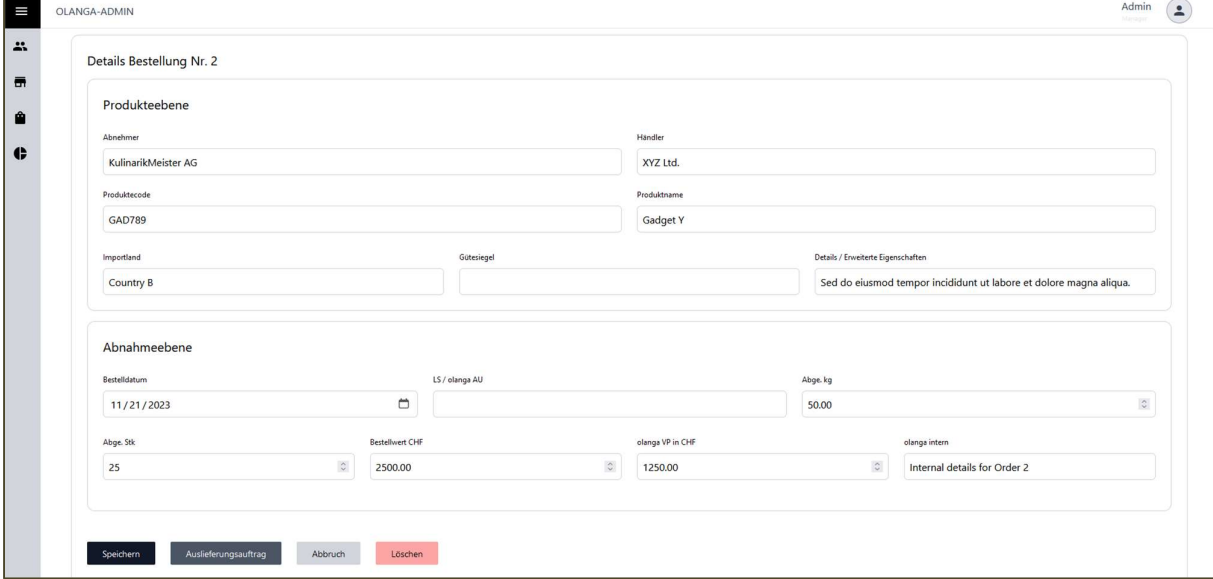

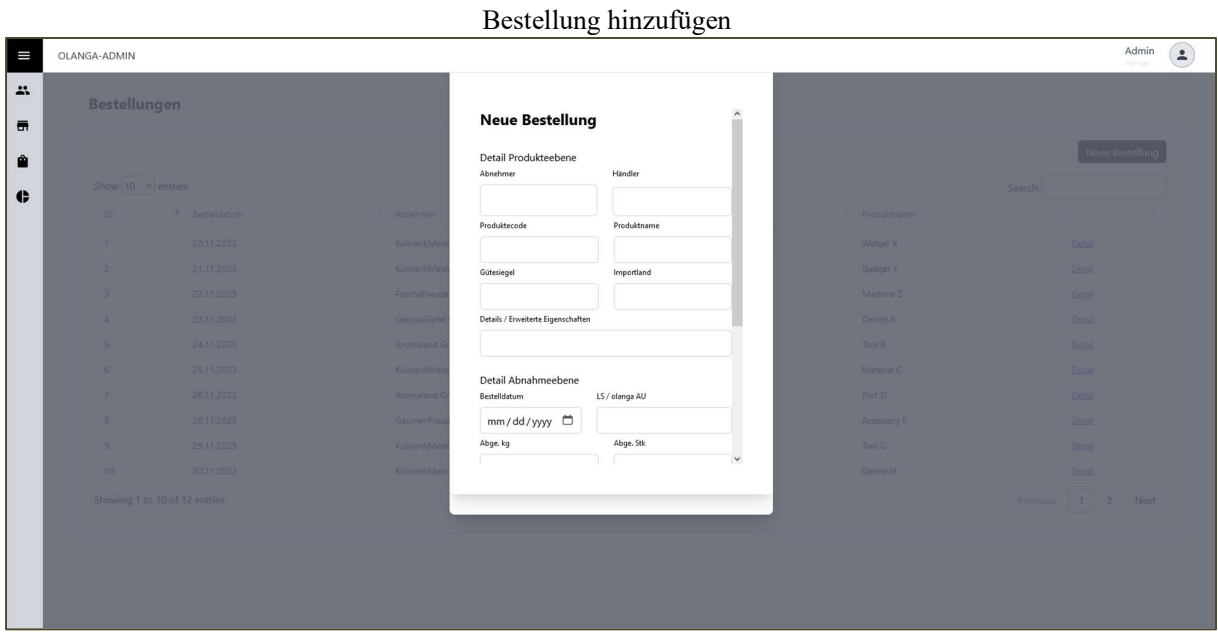

# Statistik Übersicht

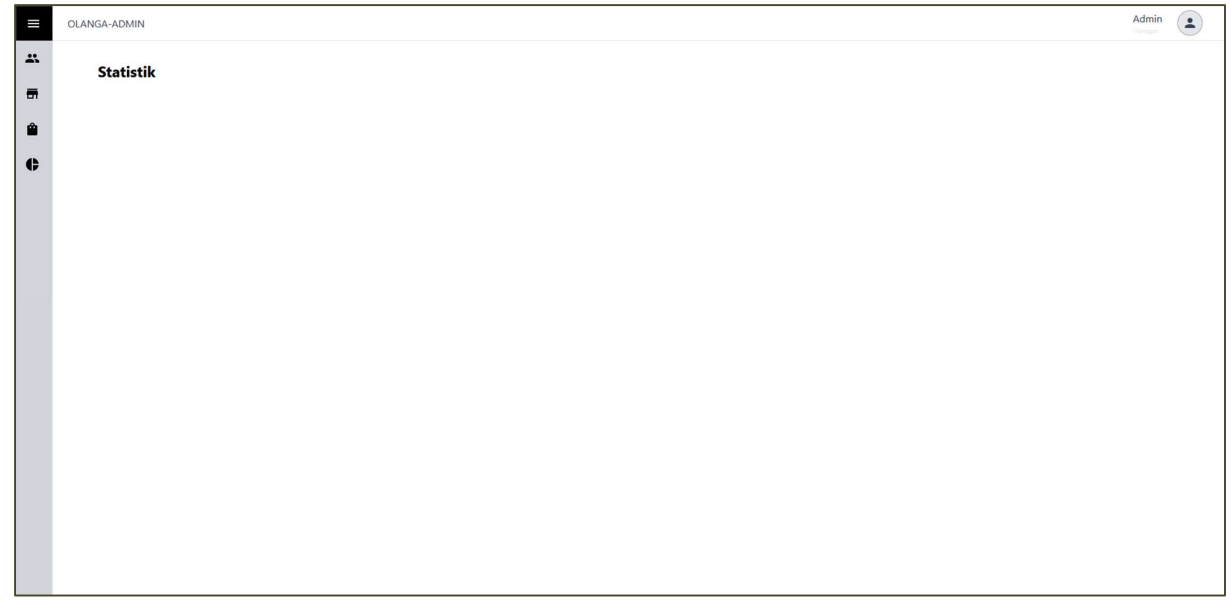

# **D Leeres Usability Tests | Stand 18. Januar 2024**

Usabilty Testing

1 |UN University of Applied Sciences and Arts Northwestern Switzerland

#### **Usability Testing**

**1 Home** 

#### **1.1 Scenario 1: Evaluating Icon Functionality**

**Objective:** Assess users' preferences regarding the icon on the webpage and their thoughts on the concept of having a dashboard.

#### **Tasks:**

- 
- 
- 
- 1. Navigate to the homepage of the web application.<br>
2. Observe the presence of the icon (home icon) on the webpage.<br>
3. Click on the icon and notice that it changes the page to the "Users" section.<br>
4. Consider the icon'
- 
- a uashboard is desira<br>e on the dashboard. 8. If you prefer the icon to redirect to a different page, specify your preference and suggest which
- page it should lead to.

**Difficulty Rating (Simple to difficult):** 

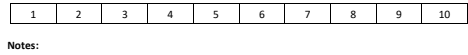

#### 1 |University of Applied Sciences and Arts Northwestern Switzerland

#### **2 User Page**

**2.1 Scenario 1: Reviewing and Customizing User Table Fields** 

**Objective:** Gather feedback on the fields displayed in the "Users" table, assess if participants would prefer any additional or different information, and explore the need for customizable fields.

**Tasks:**

- 1. Open the "Users" page. 2. Review the information displayed in the table (e.g., name, email, etc.).
- 
- 
- 3. Provide feedback on whether the current fields are sufficient and clear.<br>4. If there are specific fields you would like to see added, removed, or modified, describe them.<br>5. Imagine you could customize the fields to dis

#### **Difficulty Rating:**

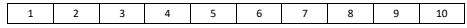

#### **2.2 Scenario 2: Adding a User and Evaluating Efficiency**

**Objective:** Collect feedback on the fields users find important when adding a new user and evalu-ate the efficiency of adding a new user (buyer) to the system.

#### **Tasks:**

- 
- 
- 
- 1. Open the "Users" page.<br>
2. Navigate to the button for adding a new user.<br>
3. Review the fields presented for adding a new user.<br>
4. Provide feedback on whether the current fields are sufficient and clear.<br>
5. If there

**3.1 Scenario 1: Reviewing and Customizing Offers Table Fields** 

1 |UN University of Applied Sciences and Arts Northwestern Switzerland

1. Open the "Offers" page. 2. Review the information displayed in the table (e.g., dates, names, etc.).

**Difficulty Rating:** 

**3 Offers Page** 

**Difficulty Rating:** 

**Tasks:**

#### 1 2 3 4 5 6 7 8 9 10

pg. 2

Usabilty Testing

pg. 1

**n** |U University of Applied Sciences and Arts Northwestern Switzerland Usabilty Testing

#### **2.3 Scenario 3: Modifying User Details and Reviewing User Detail Page**

**Objective:** Test the ease of modifying existing user details and gather feedback on the fields dis-played on the detail page for a user.

#### **Tasks:**

- 1. Open the "Users" page. 2. Choose the added user from scenario 2.
- 
- 
- 3. Click on "Detail" for the selected user.<br>4. Review the detailed information provided (e.g., name, email, etc.).<br>5. Provide feedback on whether the displayed fields are sufficient and clear.<br>5. If there are specific fie
- 
- 

#### **Difficulty Rating:**

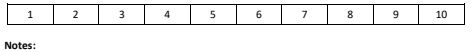

#### **3.2 Scenario 2: Adding an Offer and Evaluating Efficiency**

**Objective:** Collect feedback on the fields users find important when adding a new offer and evalu-ate the efficiency of adding a new offer to the system.

1 2 3 4 5 6 7 8 9 10

**Objective:** Gather feedback on the fields displayed in the "Offers" table, assess if participants would prefer any additional or different information, and explore the need for customizable fields.

3. Provide feedback on whether the current fields are sufficient and clear.<br>4. If there are specific fields you would like to see added, removed, or modified, describe them.<br>5. Imagine you could customize the fields to dis der. 7. Provide feedback on the usefulness of having customizable field views for offer information.

#### **Tasks:**

- 1. Open the "Offers" page. 2. Navigate to the button for adding a new offer.
- 
- 
- 3. Review the fields presented for adding a new offer (e.g., dates, names, etc.).<br>4. Provide feedback on whether the current fields are sufficient and clear.<br>5. If there are specific fields you would like to see added or r
- 

#### **Difficulty Rating:**

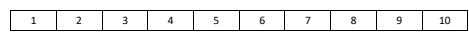

#### Usabilty Testing

**3.3 Scenario 3: Modifying Offer Details and Reviewing Offer Detail Page** 

**Objective:** Test the ease of modifying existing offer details and gather feedback on the fields dis-played on the detail page for an offer.

**Tasks:**

- 
- 
- 
- 
- 1. Open the "Offers" page.<br>
2. Choose an existing offer from the list.<br>
3. Click on "Oetail" for the selected offer.<br>
4. Review the detailed information provided (e.g., dates, names, etc.).<br>
5. Provide feedback on whether
- 
- 

#### **Difficulty Rating:**

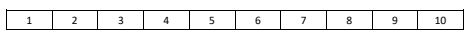

**Notes:** 

## 1 |U University of Applied Sciences and Arts Northwestern Switzerland

#### **4 Orders Page**

#### **4.1 Scenario 1: Reviewing and Customizing Orders Table Fields**

**Objective:** Gather feedback on the fields displayed in the "Orders" table, assess if participants would prefer any additional or different information, and explore the need for customizable fields.

**Tasks:**

- 
- 
- 
- 
- 1. Open the "Orders" page.<br>2. Review the information displayed in the table (e.g., product name, date, produce name etc).<br>3. Provide feedback on whether the current fields are sufficient and clear.<br>4. If there are specific
- der. 7. Provide feedback on the usefulness of having customizable field views for order information.
- 

#### **Difficulty Rating:**

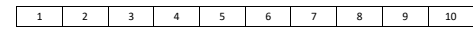

#### **4.2 Scenario 2: Placing an Order and Evaluating Efficiency**

**Objective:** Collect feedback on the fields users find important when placing a new order and eval-uate the efficiency of the order placement process.

#### **Tasks:**

- 
- 1. Open the "Orders" page.<br>2. Navigate to the button for placing a new order.<br>3. Review the fields presented for placing a new order (e.g., product name, date, produce name etc).<br>4. Provide feedback on whether the current
- 
- 
- 

**Difficulty Rating:**  1 2 3 4 5 6 7 8 9 10

pg. 6

Usabilty Testing

Usabilty Testing

pg. 5

pg. 7

1 20 University of Applied Sciences and Arts Northwestern Switzerland Usabilty Testing

#### **4.3 Scenario 3: Modifying Order Details and Reviewing Order Detail Page**

**Objective:** Test the ease of modifying existing order details and gather feedback on the fields dis-played on the detail page for an order.

#### **Tasks:**

- 
- 1. Open the "Orders" page. 2. Choose an existing order from the list.
- 
- 
- 3. Click on "Detail" for the selected order.<br>
4. Review the detailed information provided (e.g., product name, date, produce name etc).<br>
5. Provide feedback on whether the displayed fields are sufficient and clear.<br>
6. If
- 
- 
- 

#### **Difficulty Rating:**

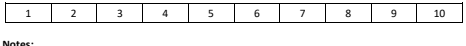

- 1 |U University of Applied Sciences and Arts Northwestern Switzerland
- **5 Statistics Page**

#### **5.1 Scenario 1: Understanding User Expectations**

**Objective:** Gather insights about what users expect to see on the "Statistics" page.

#### **Tasks:**

- 1. Open the "Statistics" page.<br>2. While on the page, describe what information or features you would expect to find on the Statistics<br>page. Provide feedback on whether the current content or layout aligns with your expecta
- 

**Difficulty Rating:** 

1 2 3 4 5 6 7 8 9 10

**Notes:** 

# **E Usability Test | Kandidat A**

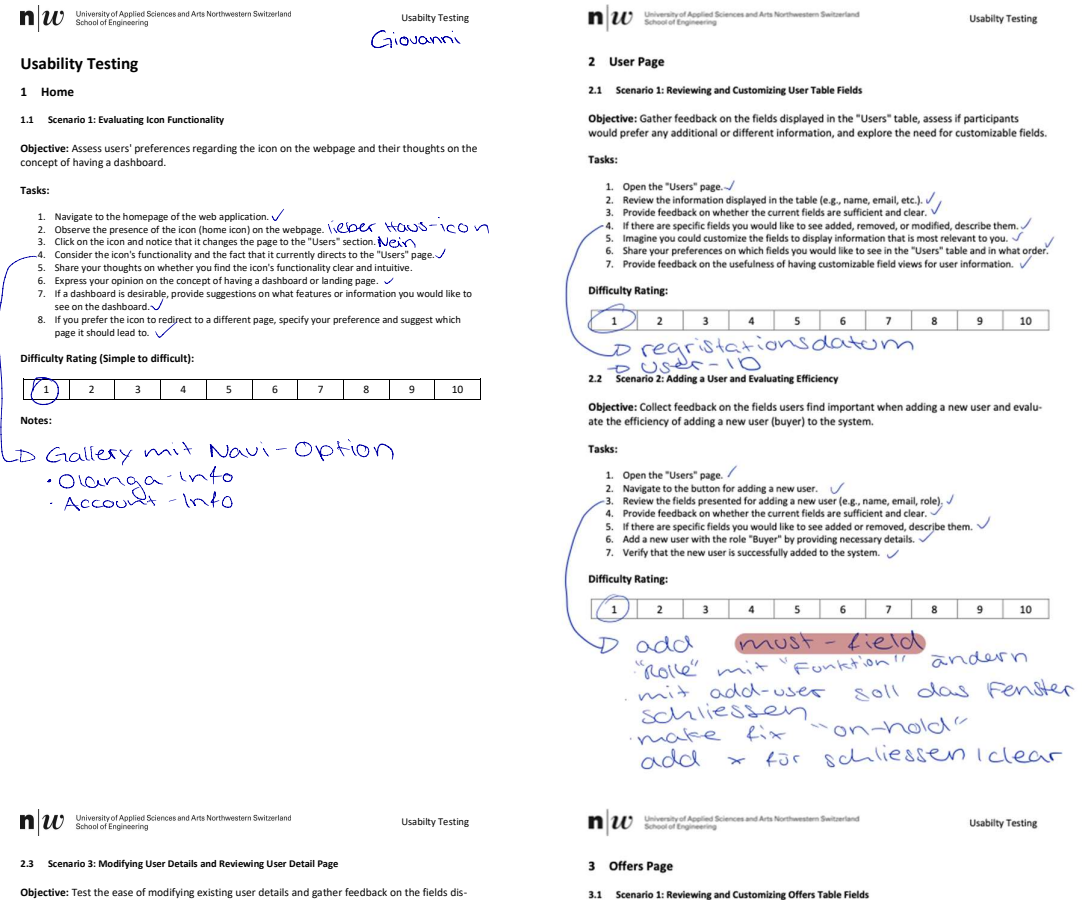

**Objective:** Test the ease of modifying existing user details and gather feedback on the fields dis-played on the detail page for a user.

#### **Tasks:**

**Tasks:**

- 1. Open the "Users" page. 2. Choose the added user from scenario 2.
- 
- 
- 3. Click on "Detail" for the selected user.  $\bigvee$ <br>4. Review the detailed information provided (e.g., name, email, etc.).  $\bigvee$ <br>5. Provide feedback on whether the displayed fields are sufficient and clear. <br>6. If there a
- 

#### **Difficulty Rating:**

# 1 2 3 4 5 6 7 8 9 10

- . wenn ich wieder auf add-user klicke, soll die detail-Ansicht geschlossen werden
- · bei add-oser ist nur status<br>"On hold" and "regrist" Bei detail ist mode inactive
- wenn ich Bei Datom 10.5.50 tippe, soll art. 10.5.2050/1850 kommen.
- · nem ide etwas "same" soll die Detail-Ansions schliessen

Tasks:

- 
- 
- 
- 1. Open the "Offers" page.  $\sqrt{2}$ <br>
2. Review the information displayed in the table (e.g., dates, names, etc.).<br>
3. Provide feedback on whether the current fields are sufficient and clear.<br>
4. If there are specific field
- der.<br>7. Provide feedback on the usefulness of having customizable field views for offer information.

Objective: Gather feedback on the fields displayed in the "Offers" table, assess if participants<br>would prefer any additional or different information, and explore the need for customizable fields.

#### **Difficulty Rating**

1 2 3 4 5 6 7 8 9 10<br>Pei Preis (eg . 5 einheage, Sollcuto.<br>32 senato 2 Adding an Otter and Evaluating Efficiency (NCE) 2x SCTA?

Objective: Collect feedback on the fields users find important when adding a new offer and evaluate the efficiency of adding a new offer to the system.

#### Tasks:

- 
- 
- 
- 1. Open the "Offers" page.<br>2. Navigate to the button for adding a new offer.  $\vee$ <br>3. Review the fields presented for adding a new offer (e.g., dates, names, etc.) $\vee$ <br>4. Provide feedback on whether the current fields ar
	-
- 

new offer by providing necessary details. 7. Verify that the new offer is successfully added to the

#### **Difficulty Rating:**

- 
- 1) 2 3 4 5 6 7 8 9 10<br>10 Will automatisch dem<br>20 Minit Bearbookburgs Lund<br>6 Minit Bearbookburgs Lunchion<br>20 7 26 Rabert 1 Shouto etc.

1 |W University of Applied Sciences and Arts Northwestern Switzerland Usabilty Testing

**3.3 Scenario 3: Modifying Offer Details and Reviewing Offer Detail Page** 

**Objective:** Test the ease of modifying existing offer details and gather feedback on the fields dis-played on the detail page for an offer.

**Tasks:**

- 
- 
- 
- 1. Open the "Offers" page.  $\checkmark$ <br>
2. Choose an existing offer from the list.  $\checkmark$ <br>
3. Choose an existing offer from the list.  $\checkmark$ <br>
4. Review the detailed information provided (e.g., dates, names, etc.).  $\checkmark$ <br>
5. Provi
- 
- 

#### **Difficulty Rating:**

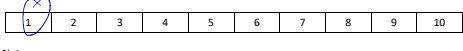

**Notes:** 

#### 1 20 University of Applied Sciences and Arts Northwestern Switzerland

#### **4 Orders Page**

#### **4.1 Scenario 1: Reviewing and Customizing Orders Table Fields**

**Objective:** Gather feedback on the fields displayed in the "Orders" table, assess if participants would prefer any additional or different information, and explore the need for customizable fields.

Usabilty Testing

**Tasks:**

- 
- 
- 1. Open the "Orders" page.<br>2. Review the information displayed in the table (e.g., product name, date, produce name etc).  $\sqrt{\phantom{a}}$ <br>3. Provide feedback on whether the current fields are sufficient and clear.<br>4. If there
- 
- der. 7. Provide feedback on the usefulness of having customizable field views for order information.

#### **Difficulty Rating:**

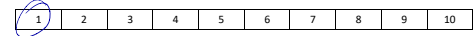

#### **4.2 Scenario 2: Placing an Order and Evaluating Efficiency**

**Objective:** Collect feedback on the fields users find important when placing a new order and eval-uate the efficiency of the order placement process.

#### **Tasks:**

- 1. Open the "Orders" page. 2. Navigate to the button for placing a new order.
- 3. Review the fields presented for placing a new order (e.g., product name, date, produce name etc).<br>4. Provide feedback on whether the current fields are sufficient and clear.\/<br>5. If there are specific fields you would
- -

**Difficulty Rating:** 

- 1 2 3 4 5 6 7 8 9 10 Synchenisetion der Daten
	- synchanis 1011 au Bonny<br>26. Osen avswahlen, anstalt
- 1 |W University of Applied Sciences and Arts Northwestern Switzerland Usabilty Testing

#### **4.3 Scenario 3: Modifying Order Details and Reviewing Order Detail Page**

**Objective:** Test the ease of modifying existing order details and gather feedback on the fields dis-played on the detail page for an order.

#### **Tasks:**

- 
- 1. Open the "Orders" page. 2. Choose an existing order from the list. 3. Click on "Detail" for the selected order.
- 
- 4. Review the detailed information provided (e.g., product name, date, produce,name etc).<br>5. Provide feedback on whether the displayed fields are sufficient and clear.  $\sqrt{\phantom{a}}$ <br>6. If there are specific fields you would
- 
- 

#### **Difficulty Rating:**

#### 1 2 3 4 5 6 7 8 9 10

- **Notes:**  . Ich module aven eine
	- lat modste avoor
	- . Such Luntition, geman Firma
	- " nemm joh ave "petail" klicke, soil es aven auto, zu der Detail-Ansicht Sarollen

#### 1 |U University of Applied Sciences and Arts Northwestern Switzerland Usabilty Testing

#### **5 Statistics Page**

**5.1 Scenario 1: Understanding User Expectations** 

**Objective:** Gather insights about what users expect to see on the "Statistics" page.

#### **Tasks:**

- 
- 1. Open the "Statistics" page. U<br>2. While on the page, describe what information or features you would expect to find on the Statistics<br>3. Provide feedback on whether the current content or layout aligns with your expectat

**Difficulty Rating:** 

#### 1 2 3 4 5 6 7 8 9 10

· Olanger Who

- Notes: Augent partner Into
	- · wie viel verdient?
	- · Stock, kg, Preis?
	- · Jahrens (Monatsabbrechnen
	-
	- · Diagnoning<br>· Dropdown Tag, Monatrilahr mit Info von \* Bestellingen esse
		- Lo Zeitspanner mit battern von und bis
	- Partum von und 1 exportfunktion, per Etimil
	- . march E-plail Gneraining nach E-paint channail
	-

# **F Usability Test | Kandidat B**

1 20 University of Applied Sciences and Arts Northwestern Switzerland

#### **Usability Testing 1 Home**

#### **1.1 Scenario 1: Evaluating Icon Functionality**

**Objective:** Assess users' preferences regarding the icon on the webpage and their thoughts on the concept of having a dashboard.

#### **Tasks:**

- 
- 
- 
- $Z$ . Abrigate to the homepage of the web application.<br>  $Z$ . Observe the presence of the icon (home icon) on the webpage.<br>  $Z$ . Click on the icon and notice that it changes the page to the "Users" section.<br>  $Z$ . Click on t
- see on the dashboard. 8. If you prefer the icon to redirect to a different page, specify your preference and suggest which
- page it should lead to.

#### **Difficulty Rating (Simple to difficult):**

# 1 2 3 4 5 6 7 8 9 10 DICOUS - Hower mit Text

- D Navi anzeigen auf melcher Seite
- D Home icon Have
- D wieso Home (User gleich
	- pg. 1

Usabilty Testing

Zoe

1 20 University of Applied Sciences and Arts Northwestern Switzerland Usabilty Testing

#### **2.3 Scenario 3: Modifying User Details and Reviewing User Detail Page**

**Objective:** Test the ease of modifying existing user details and gather feedback on the fields dis-played on the detail page for a user.

#### **Tasks:**

- 
- 
- 
- $\widetilde{\mathbf{x}}'$  (Deen the "Users" page.<br>  $\widetilde{\mathbf{x}}$  (Deen the "Users" page.<br>  $\widetilde{\mathbf{x}}$ . Click on "Detail" for the selected user.<br>  $\mathbf{x}$ . Review the detailed information provided (e.g., name, email, etc.).<br>  $\widetilde{\mathbf{x}}'$ .
- 
- 

**Difficulty Rating:** 

#### 1 2 3 4 5 6 7 8 9 10

- Notes: Feedback gespieder gut
	- Sochen Contitioniert one
	- Gater ist gut
	- E-Mail als email mile
	- Status default ontold
	- -10 schen funktioniert
	- -wieso Admin-login
	- mandatory fields
	- Zeizen
	- $\neg$  Defeils mit's"
	- Act der Nutzung
	- Lo Sanis filler
	- wenn specialar, detail zu machen
- pg. 3

1 20 University of Applied Sciences and Arts Northwestern Switzerland

#### **2 User Page**

#### **2.1 Scenario 1: Reviewing and Customizing User Table Fields**

**Objective:** Gather feedback on the fields displayed in the "Users" table, assess if participants would prefer any additional or different information, and explore the need for customizable fields.

#### **Tasks:**

- 
- 
- 
- $\tilde{x}'$ , Open the "Users" page.<br>  $2$ , Review the information displayed in the table (e.g., name, email, etc.).<br>  $\tilde{2}$ , Review the information displayed in the table (e.g., name, email, etc.).<br>  $\tilde{3}$ , Provide feedbac

#### **Difficulty Rating:**

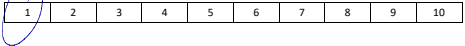

#### **2.2 Scenario 2: Adding a User and Evaluating Efficiency**

**Objective:** Collect feedback on the fields users find important when adding a new user and evalu-ate the efficiency of adding a new user (buyer) to the system.

#### **Tasks:**

- 
- 
- d., Open the "Users" page.<br>2. Navigate to the button for adding a new user.<br>2. Navigate to the button for adding a new user.<br>4. Provide feedback on whether the current fields are sufficient and clear.<br>4. Provide feedback o
- 

#### **Difficulty Rating:**

1 2 3 4 5 6 7 8 9 10

- schad dass man scrotten moss
- nach add feister zu
- 
- near himsuped ofte Benitzer and The Reignanden pg. 2

#### 1 20 University of Applied Sciences and Arts Northwestern Switzerland

Usabilty Testing

#### **3 Offers Page**

#### **3.1 Scenario 1: Reviewing and Customizing Offers Table Fields**

**Objective:** Gather feedback on the fields displayed in the "Offers" table, assess if participants would prefer any additional or different information, and explore the need for customizable fields.

#### **Tasks:**

- 
- 
- 
- $\tilde{\mathbf L}$  Open the "Offers" page.<br> $Z'$  Review the information displayed in the table (e.g., dates, names, etc.).<br> $Z'$  Review the information displayed in the current fields are sufficient and clear.<br> $Z'$  If there are spe
- 
- der. 7. Provide feedback on the usefulness of having customizable field views for offer information.

#### **Difficulty Rating:**

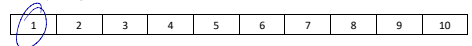

#### **3.2 Scenario 2: Adding an Offer and Evaluating Efficiency**

**Objective:** Collect feedback on the fields users find important when adding a new offer and evalu-ate the efficiency of adding a new offer to the system.

#### **Tasks:**

- 
- 
- 
- î. Open the "Offers" page.<br>2< Navigate to the button for adding a new offer.<br>2< Navigate to the button for adding a new offer.<br>4< Provide feedback on whether the current fields are sufficient and clear.<br>4< Provide feedbac
- 
- 

new offer by providing necessary details. 7. Verify that the new offer is successfully added to the system.

**Difficulty Rating:** 

1 2 3 4 5 6 7 8 9 10

pg. 4

#### Usabilty Testing

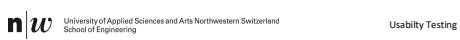

**3.3 Scenario 3: Modifying Offer Details and Reviewing Offer Detail Page** 

**Objective:** Test the ease of modifying existing offer details and gather feedback on the fields dis-played on the detail page for an offer.

#### **Tasks:**

- 
- 
- 
- $\widetilde{\mathcal{I}}$ . Open the "Offers" page.<br>  $\widetilde{\mathcal{E}}$  (Dent the "Offers" page. The list.<br>
2. Click on "Detail" for the selected offer.<br>
3. Click on "Detail" for the selected offer.<br>  $\widetilde{\mathcal{E}}$  Perieve the edetailed inform
- 
- 
- 
- **Difficulty Rating:**  1 2 3 4 5 6 7 8 9 10 **Notes:**  gibt kein sinn - Darstelling gut

**Tasks:**

**Difficulty Rating:** 

Home.

**Notes:** 

# - Ükusicht fut

pg. 5

pg. 7

1 2 3 4 5 6 7 8 9 10

**4 Orders Page** 

**Tasks:**

**Difficulty Rating:** 

**Objective:** Gather feedback on the fields displayed in the "Orders" table, assess if participants would prefer any additional or different information, and explore the need for customizable fields.

2: Open the "Orders" page.<br>2. Review the information displayed in the table (e.g., product name, date, produce name etc).<br>3. Provide feedback on whether the current fields are sufficient and clear. 4℃, If there are specific fields you would like to see added, removed, or modified, describe them.<br>Ś. ∣magine you could customize the fields to display information that is most relevant to you.<br>&´ Share your preferences o der. 7. Provide feedback on the usefulness of having customizable field views for order information.

**4.2 Scenario 2: Placing an Order and Evaluating Efficiency** 

**Objective:** Collect feedback on the fields users find important when placing a new order and eval-uate the efficiency of the order placement process.

- 
- 

**4.1 Scenario 1: Reviewing and Customizing Orders Table Fields** 

1 |UN University of Applied Sciences and Arts Northwestern Switzerland

#### **Tasks:**

## $\Lambda$ . Open the "Orders" page.<br> $\chi$  Navigate to the button for placing a new order.

**5 Statistics Page** 

**Tasks:**

**Difficulty Rating:** 

**5.1 Scenario 1: Understanding User Expectat** 

1 |W University of Applied Sciences and Arts Northwestern Switzerland

- $\not\!\!\!\nearrow$  Navigate to the button for placing a new order (e.g., product name, date, product ename etc).<br> $\not\!\!\!\nearrow$  Review the fields presented for placing a new order (e.g., product name, date, produce name etc).<br> $\not\!\!\!\$
- 
- 

**Difficulty Rating:** 

**Objective:** Gather insights about what users expect to see on the "Statistics" page.

1. Open the "Statistics" page. 2. While on the page, describe what information or features you would expect to find on the Statistics page. 3. Provide feedback on whether the current content or layout aligns with your expectations.

1 2 3 4 5 6 7 8 9 10

· Es ware gut, neum<br>man hier etwers

darstellen kann.

26. Arrollt Angelsote

1 2 3 4 5 6 7 8 9 10

pg. 6

pg. 8

54

Usabilty Testing

Usabilty Testing

#### 1 |W University of Applied Sciences and Arts Northwestern Switzerland Usabilty Testing

**Objective:** Test the ease of modifying existing order details and gather feedback on the fields dis-played on the detail page for an order.

 $\vec{x}$ . Open the "Orders" page.<br>  $\vec{z}$ , Chenote an existing order from the list.<br>  $\vec{z}$ , Click on "Oetail" for the selected order.<br>  $\vec{x}$ , Click on "Oetail" for the selected order.<br>  $\vec{z}$ , Perive the detailed infor

1 2 3 4 5 6 7 8 9 10

- Intotiv - man versteht wo man klicken 80M.

- near man out Olanger Admin (Header) reliefet and

#### **4.3 Scenario 3: Modifying Order Details and Reviewing Order Detail Page**

# **G Usability Test | Kandidat C**

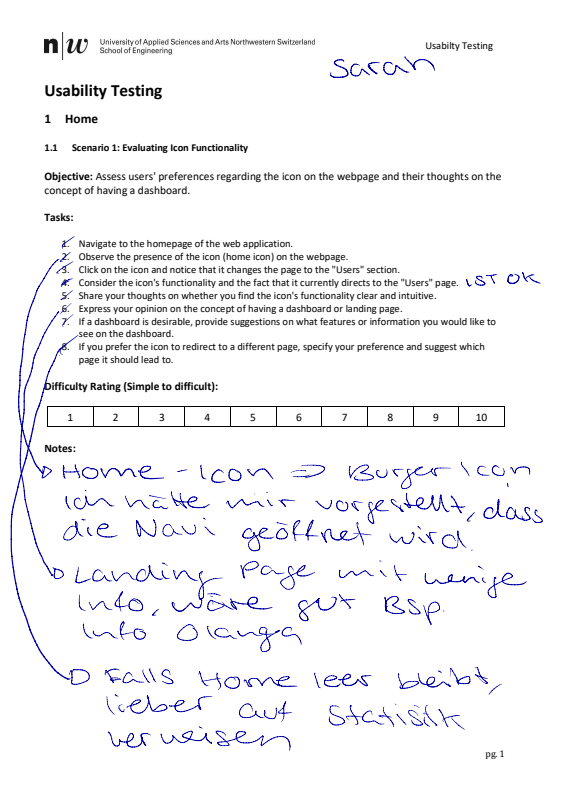

1 20 University of Applied Sciences and Arts Northwestern Switzerland Usabilty Testing

#### **2.3 Scenario 3: Modifying User Details and Reviewing User Detail Page**

**Objective:** Test the ease of modifying existing user details and gather feedback on the fields dis-played on the detail page for a user.

#### **Tasks:**

- 
- 
- 
- $\mathbb{1}^c$  Open the "Users" page.<br>  $\mathbb{2}^c$  Choose the added user from scenario 2.<br>  $\mathbb{2}^c$  Choose the added user from scenario 2.<br>  $\mathbb{2}^c$  Chick on "Detail" for the selected user.<br>  $\mathbb{2}^c$  Chick on "Detail" fo
- 
- 

**Difficulty Rating:** 

**Notes:** 

#### $1/1$  2 3 4 5 6 7 8 9 10

# "Search" Obersetzen

- I was is t mid schresse? reicht PLZ (OVT
- . Tabelle sollte nach dem
	- Speichern des Users auf der Tabelle<br>angzeigt herden 4 mit Hervor neborg

pg. 3

not a University of Applied Sciences and Arts Northwestern Switzerland

#### **2 User Page**

**2.1 Scenario 1: Reviewing and Customizing User Table Fields** 

**Objective:** Gather feedback on the fields displayed in the "Users" table, assess if participants would prefer any additional or different information, and explore the need for customizable fields.

**Tasks:**

- 1. Open the "Users" page. 2. Review the information displayed in the table (e.g., name, email, etc.).
- 
- 
- a". Provide feedback on whether the current fields are sufficient and clear.<br>■ A" if there are specific fields you would like to see added, removed, or modified, describe them.<br>5. Imagine you could customize the fields to

#### **Difficulty Rating:**

![](_page_59_Picture_505.jpeg)

#### **2.2 Scenario 2: Adding a User and Evaluating Efficiency**

**Objective:** Collect feedback on the fields users find important when adding a new user and evalu-ate the efficiency of adding a new user (buyer) to the system.

#### **Tasks:**

- -
- 
- $\tilde{x}$ . Open the "Users" page.<br>
2' Navigate to the button for adding a new user.<br>
3' Navigate to the button for adding a new user.<br>
4' Provide feedback on whether the current fields are sufficient and clear.<br>
4' Provide f
- 

#### **Difficulty Rating:**

![](_page_59_Picture_39.jpeg)

1 |UN University of Applied Sciences and Arts Northwestern Switzerland

Usabilty Testing

#### **3 Offers Page**

#### **3.1 Scenario 1: Reviewing and Customizing Offers Table Fields**

**Objective:** Gather feedback on the fields displayed in the "Offers" table, assess if participants would prefer any additional or different information, and explore the need for customizable fields.

#### **Tasks:**

- 
- 
- 
- 4. Open the "Offers" page.<br>2⁄ Review the information displayed in the table (e.g., dates, names, etc.).<br>3⁄ Provide feedback on whether the current fields are sufficient and clear.<br>4⁄ If there are specific fields you woul
- 

der. 7. Provide feedback on the usefulness of having customizable field views for offer information.

![](_page_59_Picture_506.jpeg)

#### **3.2 Scenario 2: Adding an Offer and Evaluating Efficiency**

**Objective:** Collect feedback on the fields users find important when adding a new offer and evalu-ate the efficiency of adding a new offer to the system.

**Tasks:**

- 
- 
- ≴∕ Open the "Offers" page.<br>⊈. Navigate to the button for adding a new offer.<br>⊈. Navigate to the button for adding a new offer.<br>⊈. Fithere are specific fields you would like to see added or removed, describe them.<br>⊈. Hth
- 

new offer by providing necessary details. 7. Verify that the new offer is successfully added to the system.

**Difficulty Rating:** 

- 1 2 3 4 5 6 7 8 9 10 · vieso scrollen?
	- lieber fenster vergroßeln

#### Usabilty Testing

**Difficulty Rating: Notes:**  pg. 7

2. One in the "Order's page

\n2. Choose an existing order from the list.

\n3. Given the distribution provided (e.g., product name, date, produce name etc.).

\n4. Note the classification product of the diagonal form.

\n5. Prove the relation of the diagonal form.

\n6. The new set is considered, the sum of the diagonal form.

\n7. Prove the result of the diagonal form.

\n8. Given that the tangent form is the sum of the set of the form.

\n9. Given that the tangent form is 
$$
100
$$
, the number of elements are the sum of the set of the form.

\n10. Show that the number of elements are the sum of the elements.

\n11. Show that the number of elements are the sum of the elements.

\n12. Show that the number of elements are the sum of the elements.

\n13. Show that the number of elements are the sum of the elements.

\n14. Show that the number of elements are the sum of the elements.

\n15. Show that the number of elements are the sum of the elements.

\n16. Show that the number of elements are the sum of the elements.

\n17. Show that the number of elements are the sum of the elements.

\n18. Show that the number of elements are the sum of the elements.

\n19. Show that the number of elements are the sum of the elements.

\n10. Show that the number of elements are the sum of the elements.

\n11. Show that the number of elements are the sum of the elements.

\n12. Show that the number of elements are the sum of the elements.

\n13. Show that the number of elements are the sum of the elements.

\n14. Show that the number of elements are the sum of the elements.

\n15. Show that the number of elements are the sum of the elements.

\n16. Show that the number of elements are the sum of the elements.

\n17. Show that the number of elements are the sum of the elements.

\n18. Show that the number of elements are the sum of the elements.

\n19. Show that the number of elements are the sum of the elements.

\n10. Show that the number of elements are the sum of the elements.

\n11. Show that the number of elements are the sum of the elements.

\n12. Show that the number of elements are the sum of the elements.

\n13. Show that the number of elements are the sum of the elements.

\n14. Show that the number of elements are the sum of the elements.

\n15. Show that the number of elements are the sum of the elements.

\n16. Show that the number of elements are the sum of the elements.

\n17. Show that the number of elements are the sum of the elements

**Notes:** 

Usabilty Testing

Usabilty Testing

**3.3 Scenario 3: Modifying Offer Details and Reviewing Offer Detail Page** 

1 |U University of Applied Sciences and Arts Northwestern Switzerland

**Tasks:**

**Difficulty Rating:** 

**Tasks:**

**Objective:** Test the ease of modifying existing offer details and gather feedback on the fields dis-played on the detail page for an offer.

1, Open the "Offers" page.<br>2, Choose an existing offer from the list.<br>2, Choose an existing offer from the list.<br>4, Review the detailed information provided (e.g., dates, names, etc.).<br>5. Provide feedback on whether the di

1 2 3 4 5 6 7 8 9 10

Notes:<br>Protogram leicht zu<br>gute Dhersicht

**4.3 Scenario 3: Modifying Order Details and Reviewing Order Detail Page** 

1 |W University of Applied Sciences and Arts Northwestern Switzerland

**Objective:** Test the ease of modifying existing order details and gather feedback on the fields dis-played on the detail page for an order.

56

pg. 8

$$
ifflcutty Rating:
$$

$$
\gamma
$$
 While on the page, describe what information or features you would expect to find on the Statistics  $\gamma$ .  
\n $\gamma$  page.

$$
\frac{1}{2}
$$
 Open the "Statistics" page.  
\n $\frac{1}{2}$  While on the page, describe what information or features you would expect to find on the Statistics page.  
\n $\frac{1}{2}$  page.

$$
\mathsf{sks:}
$$

**Objective:** Gather insights about what users expect to see on the "Statistics" page. **Tasks:**

Usabilty Testing

pg. 6

Usabilty Testing

**5.1 Scenario 1: Understanding User Expectations** 

**5 Statistics Page** 

$$
\begin{array}{c}\n \text{or } \\
 \text{or } \\
 \text{or } \\
 \text{or } \\
 \text{or } \\
 \text{or } \\
 \text{or } \\
 \text{or } \\
 \text{or } \\
 \text{or } \\
 \text{or } \\
 \text{or } \\
 \text{or } \\
 \text{or } \\
 \text{or } \\
 \text{or } \\
 \text{or } \\
 \text{or } \\
 \text{or } \\
 \text{or } \\
 \text{or } \\
 \text{or } \\
 \text{or } \\
 \text{or } \\
 \text{or } \\
 \text{or } \\
 \text{or } \\
 \text{or } \\
 \text{or } \\
 \text{or } \\
 \text{or } \\
 \text{or } \\
 \text{or } \\
 \text{or } \\
 \text{or } \\
 \text{or } \\
 \text{or } \\
 \text{or } \\
 \text{or } \\
 \text{or } \\
 \text{or } \\
 \text{or } \\
 \text{or } \\
 \text{or } \\
 \text{or } \\
 \text{or } \\
 \text{or } \\
 \text{or } \\
 \text{or } \\
 \text{or } \\
 \text{or } \\
 \text{or } \\
 \text{or } \\
 \text{or } \\
 \text{or } \\
 \text{or } \\
 \text{or } \\
 \text{or } \\
 \text{or } \\
 \text{or } \\
 \text{or } \\
 \text{or } \\
 \text{or } \\
 \text{or } \\
 \text{or } \\
 \text{or } \\
 \text{or } \\
 \text{or } \\
 \text{or } \\
 \text{or } \\
 \text{or } \\
 \text{or } \\
 \text{or } \\
 \text{or } \\
 \text{or } \\
 \text{or } \\
 \text{or } \\
 \text{or } \\
 \text{or } \\
 \text{or } \\
 \text{or } \\
 \text{or } \\
 \text{or } \\
 \text{or } \\
 \text{or } \\
 \text{or } \\
 \text{or } \\
 \text{or } \\
 \text{or } \\
 \text{or } \\
 \text{or } \\
 \text{or } \\
 \text{or } \\
 \text{or } \\
 \text{or } \\
 \text{or } \\
 \text{or } \\
 \text{or } \\
 \text{or } \\
 \text{or } \\
 \text{or } \\
 \text{or } \\
 \text{or } \\
 \text{or } \\
 \text{or } \\
 \text{or } \\
 \text{or } \\
 \text{or } \\
 \text{or } \\
 \text{or } \\
 \text{or } \\
 \text{or } \\
 \text{or } \\
 \text{or } \\
 \text{or } \\
 \text{or } \\
 \text{or } \\
 \text{or } \\
 \text{or } \\
 \text{or } \\
 \text{or } \\
 \text{or } \\
 \text{or } \\
 \text{or } \\
 \text{or } \\
 \text
$$

$$
\blacksquare \blacksquare \blacktriangleright \mathbf{CC}
$$
 School of Engineering

$$
\mathcal{L}_{\text{max}} = \mathcal{L}_{\text{max}}
$$

$$
\blacksquare |U \quad \text{Second of Engineering}
$$

$$
\begin{array}{c}\n\bullet \\
\bullet \\
\bullet \\
\bullet\n\end{array}
$$

$$
\begin{array}{c}\n\text{where } \mathbf{r} \text{ is the same number of integers } \mathbf{r} \text{ and } \mathbf{r} \text{ is the same number of integers.}\n\end{array}
$$

$$
\begin{array}{c}\n\vdots \\
\downarrow \\
\downarrow \\
\end{array}
$$

$$
\begin{array}{c}\n\cdot \\
\text{F.} & \text{Station Page} \\
\end{array}
$$

$$
\mathbf{n}|w^{\text{University of Applie}}\\
$$

$$
\mathbf{1}|\boldsymbol{w}|^{\text{University of Applied Sciences andStohool of Engineering}}
$$

$$
\mathbf{n}|w^{\text{University of Applied S}}\nonumber\\
$$

**4 Orders Page** 

**Tasks:**

**Difficulty Rating:** 

 $\overline{\phantom{a}}$ 

**Tasks:**

**Difficulty Rating:** 

**4.1 Scenario 1: Reviewing and Customizing Orders Table Fields** 

1 20 School of Engineering<br>
School of Engineering<br>
School of Engineering

**4.2 Scenario 2: Placing an Order and Evaluating Efficiency** 

 $\mathcal{V}$  Open the "Orders" page.<br>2. Navigate to the button for placing a new order.

**Objective:** Gather feedback on the fields displayed in the "Orders" table, assess if participants would prefer any additional or different information, and explore the need for customizable fields.

 $\pounds$ . Open the "Orders" page.<br>  $\pounds$  Review the information displayed in the table (e.g., product name, date, produce name etc).<br>  $\hat{\chi}^c$  Provide feedback on whether the current fields are sufficient and clear.<br>  $\oint_{\math$ 

1 2 3 4 5 6 7 8 9 10

**Objective:** Collect feedback on the fields users find important when placing a new order and eval-uate the efficiency of the order placement process.

2. Navigate to the button for placing a new order.<br>4. Review the fields presented for placing a new order (e.g., product name, date, produce name etc).<br>4. Provide feedback on whether the current fields are sufficient and c

 $\boxed{1}$  2 3 4 5 6 7 8 9 10

$$
\mathcal{L}^{\mathcal{L}}(\mathcal{L}^{\mathcal{L}}(\mathcal{L}
$$

$$
f_{\rm{max}}(x)=\frac{1}{2}x
$$

$$
f_{\rm{max}}(x)=\frac{1}{2}x
$$

$$
f_{\rm{max}}
$$

$$
pg.5
$$

# **H Usability Test | Kandidat D**

not a School of Applied Sciences and Arts Northwestern Switzerland Usabilty Testing **Usability Testing 1 Home 1.1 Scenario 1: Evaluating Icon Functionality Objective:** Assess users' preferences regarding the icon on the webpage and their thoughts on the concept of having a dashboard. **Tasks:**  $\Lambda$ . Navigate to the homepage of the web application.<br> $\Lambda$  Disperse the presence of the icon (home icon) on the webpage.<br> $\lambda$  Click on the icon and notice that it changes the page to the "Users" section.<br> $\Lambda$ . Click on t see on the dashboard. 8. If you prefer the icon to redirect to a different page, specify your preference and suggest which page it should lead to. **Difficulty Rating (Simple to difficult):**  1 2 3 4 5 6 7 8 9 10 **Notes:**  notif.

1 20 University of Applied Sciences and Arts Northwestern Switzerland

#### **2 User Page**

**2.1 Scenario 1: Reviewing and Customizing User Table Fields** 

**Objective:** Gather feedback on the fields displayed in the "Users" table, assess if participants would prefer any additional or different information, and explore the need for customizable fields.

**Tasks:**

- 1. Open the "Users" page. 2. Review the information displayed in the table (e.g., name, email, etc.).
- 
- 
- 3y Provide feedback on whether the current fields are sufficient and clear.<br>ولا يقول Horizon expective interaction of the test of the comparation of the current of the comparation of the<br>8. Imagine you could customize th
	-

**Difficulty Rating:** 

![](_page_61_Picture_493.jpeg)

#### **2.2 Scenario 2: Adding a User and Evaluating Efficiency**

**Objective:** Collect feedback on the fields users find important when adding a new user and evalu-ate the efficiency of adding a new user (buyer) to the system.

#### **Tasks:**

- 
- 
- 
- 1. Open the "Users" page.<br>
2. Navigate to the button for adding a new user.<br>
2. Navigate to the button for adding a new user.<br>
3. Review the fields presented for adding a new user.<br>
3. Provide feedsback on whether the cur
- 

**Difficulty Rating:** 

![](_page_61_Figure_24.jpeg)

**n** |U University of Applied Sciences and Arts Northwestern Switzerland Usabilty Testing

#### **2.3 Scenario 3: Modifying User Details and Reviewing User Detail Page**

**Objective:** Test the ease of modifying existing user details and gather feedback on the fields dis-played on the detail page for a user.

#### **Tasks:**

- 
- 1. Open the "Users" page. 2. Choose the added user from scenario 2. 3. Click on "Detail" for the selected user.
- 
- $\#$ : Review the detailed information provided (e.g., name, email, etc.).<br> $\#$ : Provide feedback on whether the displayed fields are sufficient and clear.<br> $\#$ : Thtner are specific fields you would like to see added or re
- 
- 
- 

**Difficulty Rating:** 

# $\boxed{1}$  2 3 4 5 6 7 8 9 10 Notes:<br>Fields nich auf eine Luie anders glieder

$$
29 0 25 511 111
$$
\n
$$
25 25 311 111
$$
\n
$$
25 25 311 111
$$

1 20 University of Applied Sciences and Arts Northwestern Switzerland

Usabilty Testing

Usabilty Testing

#### **3 Offers Page**

**3.1 Scenario 1: Reviewing and Customizing Offers Table Fields** 

**Objective:** Gather feedback on the fields displayed in the "Offers" table, assess if participants would prefer any additional or different information, and explore the need for customizable fields.

#### **Tasks:**

pg. 1

pg. 3

- 
- 
- 
- 
- d.<br>
(2) Dent the "Offers" page.<br>
(2) Review the information displayed in the table (e.g., dates, names, etc.).<br>
(4) If there are specific fields you would like to see added, removed, or modified, describe them.<br>
(4) If the
- $7.7$  Provide feedback on the usefulness of having customizable field views for offer information.

#### **Difficulty Rating:**

![](_page_61_Picture_494.jpeg)

#### **3.2 Scenario 2: Adding an Offer and Evaluating Efficiency**

**Objective:** Collect feedback on the fields users find important when adding a new offer and evalu-ate the efficiency of adding a new offer to the system.

#### **Tasks:**

- 
- 
- 1,⁄Open the "Offers" page.<br>  $Z'$  Nevigate to the button for adding a new offer.<br>  $Z'$  Nevigate to the button for adding a new offer.<br>
4. Provide feedback on whether the current fields are sufficient and clear.<br>
5. If ther
- 
- 

#### **Difficulty Rating:**

![](_page_61_Picture_495.jpeg)

pg. 4

$$
\frac{4}{7}
$$
 Coefficient with the change are saved and reflected in the order details.  
\nDifficulty Rating:  
\n
$$
= \bigcup_{n=0}^{\infty} \bigcup_{n=0}^{\infty} \bigcup
$$

1. Open the "Orders" page. 2. Choose an existing order from the list. 3. Click on "Detail" for the selected order. 4. Review the detailed information provided (e.g., product name, date, produce name etc). 5. Provide feedback on whether the displayed fields are sufficient and clear. 6. If there are specific fields you would like to see added or removed, describe them. 7. Choose an existing order and modify its details (e.g., buyer name). 8. Confirm that the changes are saved and reflected in the order details. 9. Delete now the created order. **Difficulty Rating:**  haben wir am neissten verkauff mersson Ulfrauth<br>- Welder Fisuna?<br>War ist der widutigste Kunde - wehr Farken

pg. 7

Usabilty Testing

# 1 2 3 4 5 6 7 8 9 10 Notes: Wie viel Bestellung Monent / Tag -selen wann man die meisste Verkaufe gehalt nat. - welde Rrodukte

1. Open the "Statistics" page. 2. While on the page, describe what information or features you would expect to find on the Statistics page. 3. Provide feedback on whether the current content or layout aligns with your expectations.

vervender

Lorot vie Olanja

**Objective:** Gather insights about what users expect to see on the "Statistics" page. **Tasks:**

**5.1 Scenario 1: Understanding User Expectations** 

**5 Statistics Page** 

1 |W University of Applied Sciences and Arts Northwestern Switzerland

pg. 5

**Difficulty Rating:** 

![](_page_62_Picture_11.jpeg)

**Difficulty Rating:** 

**Tasks:**

- 
- 

**4.3 Scenario 3: Modifying Order Details and Reviewing Order Detail Page** 

1 |W University of Applied Sciences and Arts Northwestern Switzerland

**Objective:** Test the ease of modifying existing order details and gather feedback on the fields dis-played on the detail page for an order.

- 
- $\hat{A}$ . Open the "Offers" page.<br>  $\hat{\mathbf{z}}$ . Choose an existing offer from the list.<br>  $\hat{\mathbf{z}}$ . Click on "Oetail" for the selected offer.<br>  $\hat{\mathbf{z}}$ . Click on "Oetail" for the selected offer.<br>  $\hat{\mathbf{z}}$ . Perive the d
- 
- 
- 
- 
- 
- 
- 
- 
- **Tasks:**
- 
- 
- 

1 |U University of Applied Sciences and Arts Northwestern Switzerland

**Objective:** Test the ease of modifying existing offer details and gather feedback on the fields dis-played on the detail page for an offer.

**3.3 Scenario 3: Modifying Offer Details and Reviewing Offer Detail Page** 

Usabilty Testing

1 |U University of Applied Sciences and Arts Northwestern Switzerland **4 Orders Page** 

**Tasks:**

**Difficulty Rating:** 

**Tasks:**

Usabilty Testing

pg. 6

pg. 8

Usabilty Testing

58

**4.1 Scenario 1: Reviewing and Customizing Orders Table Fields** 

**4.2 Scenario 2: Placing an Order and Evaluating Efficiency** 

 $\hat{X}$  Open the "Orders" page.<br>  $\hat{X}$  Deen the "Orders" page.<br>  $\hat{X}$  Review the information displayed in the table (e.g., product name, date, produce name etc).<br>  $\hat{X}$  Provide feedback on wheletr the current fields

**Objective:** Gather feedback on the fields displayed in the "Orders" table, assess if participants would prefer any additional or different information, and explore the need for customizable fields.

 $1 \t 2 \t 3 \t 4 \t 5 \t 6 \t 7 \t 8 \t 9 \t 10$ 

**Objective:** Collect feedback on the fields users find important when placing a new order and eval-uate the efficiency of the order placement process.

1. Open the "Orders" page.<br> $\hat{\mathcal{L}}$  Newigate to the button for placing a new order.<br> $\hat{\mathcal{L}}$  Newigate to the button for placing a new order.<br> $\hat{\mathcal{L}}$  Newigate the fields presented for placing a new order (e.g., prod

 $(1) 2 3 4 5 6 7 8 9 10$ 

# **I Protokoll vom 23.10.2023**

#### **n** W Fachhochschule Nordwestschweiz

#### Protokoll

![](_page_63_Picture_157.jpeg)

![](_page_63_Picture_158.jpeg)

 $\mathbf{n}|w$  Fachhochschule Nordwest

#### Verlauf

nomman:<br>1 Begrüssung und Vorstellung<br>1 - Vorstellungsrunde der Anwesenden durchgeführt.

#### 2 Projektübersicht

- 2.1 Aktueller Stand AKtueller Stand<br>Den Kunden wurde der Prototyp schon bereits vorgestellt, jedoch haben Sie ihn noch nicht<br>erhalten. Am besten wäre es, wenn Sie nach dem Semester ein funktionsfähiges Admin-Tool<br>erhalten könnten. Dieses Admi
- ernamen normann: De Marine de Marine Debeuter de Markhaltzes in ihrer Excel-Tabelle, die<br>Derzeit kopiert Jael Marolio täglich die Angebote des Markhaltzes in ihrer Excel-Tabelle, die<br>als Quelle der Wahrheit dient. Mit dies
- Bei Bestellungen und Benutzerregistrierungen erhält Olanga E-Mails mit den erforderlichen<br>Informationen. Basierend auf diesen Informationen wird eine Bestellung erstellt und die<br>Lieferdetalis werden manuell definiert. Ansc
- -<br>Bei Bestellungen mit mehreren Produkten werden auch mehrere E-Mails generiert, die alle<br>manuell bearbeitet werden müssen.
- mannem breuzentet werden mussen.<br>Direkter Abruf der Daten des Marktplatzes über eine API kommt aus sicherheitstechnischen<br>Gründen nicht in Frage. Auch weil Simona und Yannick ab Februar mit dem Projekt<br>abschliessen.

![](_page_63_Figure_14.jpeg)

#### n w Fachhochschule Nordwr<br>Hochschule für Technik

![](_page_63_Figure_16.jpeg)

# 2.2 Gewünschte Funktionen<br>Allgemein Admin-Tool

- 
- 
- ein Ammin-Ioon<br>Aussandersführere Ioons benutzen<br>Die Informationen für das Admin-Tool sollten nicht von einer Exceltabelle kommen, sondern<br>Die Informationen für das Admin-Tool sollten in<br>Sprachen-Switch ist ein werel-p-Feat

#### User - Seite

- 
- 
- sense<br>
and Manolio sollte am besten den Abnehmer und den Produzenten anwählen können und<br>
daturch eine E-Mail generieren können. Die E-Mail-Vorlagen wird per Mail noch an Simona<br>
und Vannick gesendet. Eventual Abnehmer auf  $\overline{\omega}$

#### Produkte - Seite

- Diese Seite braucht es nicht. Es kann also entfernt werden

#### Angebote - Seite

- Angebote automatisch von Marktplatz beschaffen.<br>- Produktcode wird von Olanga selber erstellt (Produzent.Produkt.Datum)

#### $\begin{array}{|c|c|} \hline \rule{0pt}{13pt} \text{${\bf P}_{\rm{S}chhochschule~Nordwestschweiz}$} \hline \rule{0pt}{2.2pt} \text{${\bf P}_{\rm{S}chhochschule~fúr Technik}$} \hline \rule{0pt}{2.2pt} \end{array}$

Bestellung - Seite

- Die Bestellungen müssen nicht automatisch geschehen. Es kann auch manuell eingefügt
- 

![](_page_63_Figure_34.jpeg)

#### Statistik - Seite

Die Statistik-Seite sollte ähnlich, wie die "offers" Excel-Tabelle sein.<br>Mit Statistik sit die Excel-Tabelle gemeint, die derzeit manuell aktualisiert wird. Aus dieser<br>Tabelle können bei Bedarf auch Visualisierungen generi

![](_page_63_Figure_37.jpeg)

**Export Funktion Excel-Tabelle** 

Exporte der Statistik als Excel-Tabelle sollen ermöglicht werden. Dies kann auch ungefiltert<br>passieren.

# Die Erkeitungen meisten mein ausnraussen gesorierien. Es nam auch manierie eingenigt<br>Die Erkeits für die Arschmung sollen mit einzelnen Informationen, die von Hand von Olanga<br>eingegeben werden generiert und versendet werde

#### n W Fachhochschule Nordwestschweiz

#### Sprachen-Switch

иаспен-эмисан<br>- Das Admin-Tool kann in englisch zum Einsatz kommen. Die Applikation auf deutsch verfügbar<br>- sein soll, hat keine hohe Priorität.

#### Registrierung

- Damit ein neuer User sich registrieren kann auf der Plattform, müssen Mitarbeiter von Olanga<br>ein Verifikationsverfahren durchführen. Somit kann dies nicht komplett automatisiert werden.

2.3 Prototyp Version 1:<br>- Olanga arbeitet noch nicht mit dem ersten Prototyp. Dieser wurde auch noch nicht getestet.

3 Technische Fragen<br>- Deploying auf eigenem Server (kann auch Cloud sein). Zugriff auf offene Daten muss<br>gegeben sein.

-<br>Welche Einschränkungen und Vorgaben müssen berücksichtigt werden? Daten sollen sicher<br>und persistent gespeichert werden. Das Risiko von Datenverlust wird nicht akzeptiert.

#### 4 Organisatorisches & Offene Fragen:

#### Projektmanagement

- Wir schaffen im Team mit der Agile Projektmethode. Sprint

\* mm<br>- Es sind noch insgesamt 4 Sprints bis zum Ende des Semesters geplant, von denen jeder 3-4<br>- Wochen dauern wird. Nach Abschluss eines jeden Sprints werden Sprint-Switch statifinden.<br>- Während disser Wechsel wird zunä

Sitzungsprotokolle.

runnsprruorenne.<br>- Nach den Meelings wird immer schriftlich ein Protokoll geschrieben. Dieser wird dann innert<br>- einer Woche per PDF zur Kontrolle gesendet.

Zeitplan und Meilensteine

rpuan una menemseme<br>- Die Panung des Projektes wird so akzeptiert. Wichtig bei Sprint 5 Project Submission, Olanga<br>muss wissen, wer danach verantwortlich ist. Die beste Möglichkeit ist, wenn jernand aus<br>Olanga direkten Zug

#### n U Fachhochschule Nordwestschweiz

#### 5 Sprint Planung

- Für den 2. Sprint haben wir gewünschte User Stories definiert. Die Acceptance Criteria wurde<br>mit den Kunden besprochen und sind im Backlog erfasst.<br>Ziel des 2. Sprint ist es, dass wir eine Cloud für das Speichern der Dat

#### 6 Nächste Schritte, Termine & Aufgaben

- Nächstes Meeting mit Olanga:<br>14. November 2023, 11h00 -12h00, online.

#### n U Fachhochschule Nordwestschweiz

![](_page_64_Picture_80.jpeg)